## SIEMENS

## SIMATIC Sensors

## RFID systems RF160C communication module with FC 44

Operating Instructions

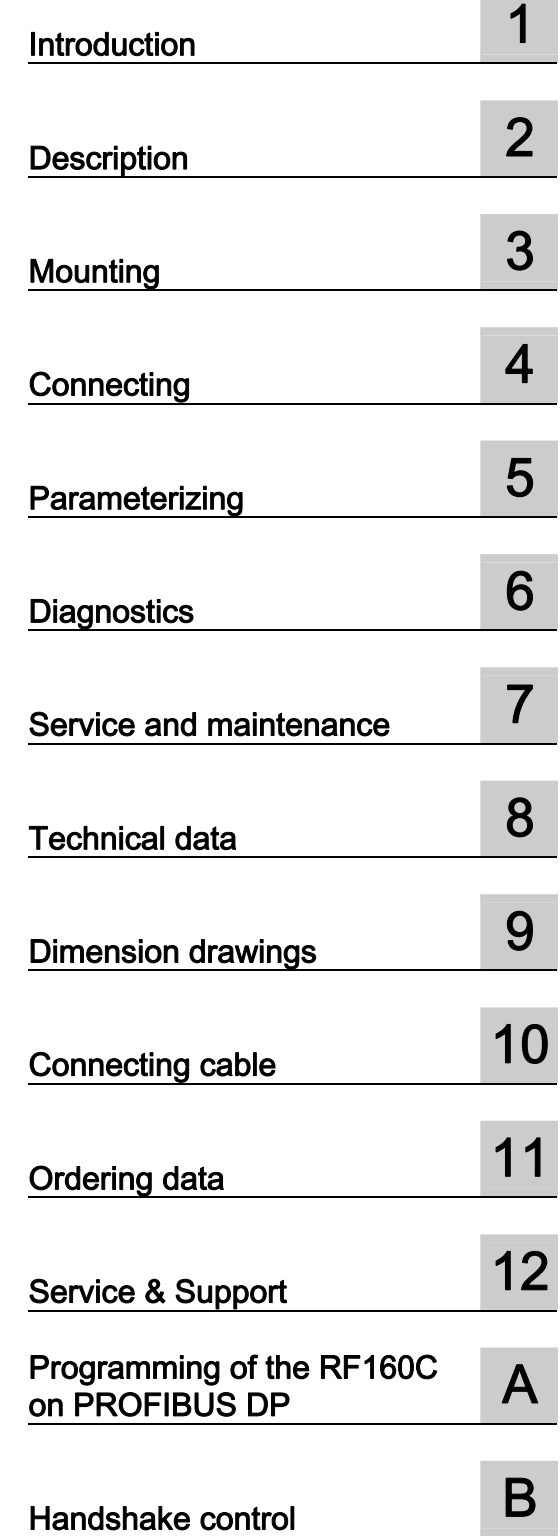

#### Legal information

#### Warning notice system

This manual contains notices you have to observe in order to ensure your personal safety, as well as to prevent damage to property. The notices referring to your personal safety are highlighted in the manual by a safety alert symbol, notices referring only to property damage have no safety alert symbol. These notices shown below are graded according to the degree of danger.

#### $\spadesuit$  DANGER

indicates that death or severe personal injury will result if proper precautions are not taken.

#### **AWARNING**

indicates that death or severe personal injury may result if proper precautions are not taken.

#### **A**CAUTION

with a safety alert symbol, indicates that minor personal injury can result if proper precautions are not taken.

#### **CAUTION**

without a safety alert symbol, indicates that property damage can result if proper precautions are not taken.

#### **NOTICE**

indicates that an unintended result or situation can occur if the corresponding information is not taken into account.

If more than one degree of danger is present, the warning notice representing the highest degree of danger will be used. A notice warning of injury to persons with a safety alert symbol may also include a warning relating to property damage.

#### Qualified Personnel

The product/system described in this documentation may be operated only by personnel qualified for the specific task in accordance with the relevant documentation for the specific task, in particular its warning notices and safety instructions. Qualified personnel are those who, based on their training and experience, are capable of identifying risks and avoiding potential hazards when working with these products/systems.

#### Proper use of Siemens products

Note the following:

#### **AWARNING**

Siemens products may only be used for the applications described in the catalog and in the relevant technical documentation. If products and components from other manufacturers are used, these must be recommended or approved by Siemens. Proper transport, storage, installation, assembly, commissioning, operation and maintenance are required to ensure that the products operate safely and without any problems. The permissible ambient conditions must be adhered to. The information in the relevant documentation must be observed.

#### **Trademarks**

All names identified by ® are registered trademarks of the Siemens AG. The remaining trademarks in this publication may be trademarks whose use by third parties for their own purposes could violate the rights of the owner.

#### Disclaimer of Liability

We have reviewed the contents of this publication to ensure consistency with the hardware and software described. Since variance cannot be precluded entirely, we cannot guarantee full consistency. However, the information in this publication is reviewed regularly and any necessary corrections are included in subsequent editions.

## Table of contents

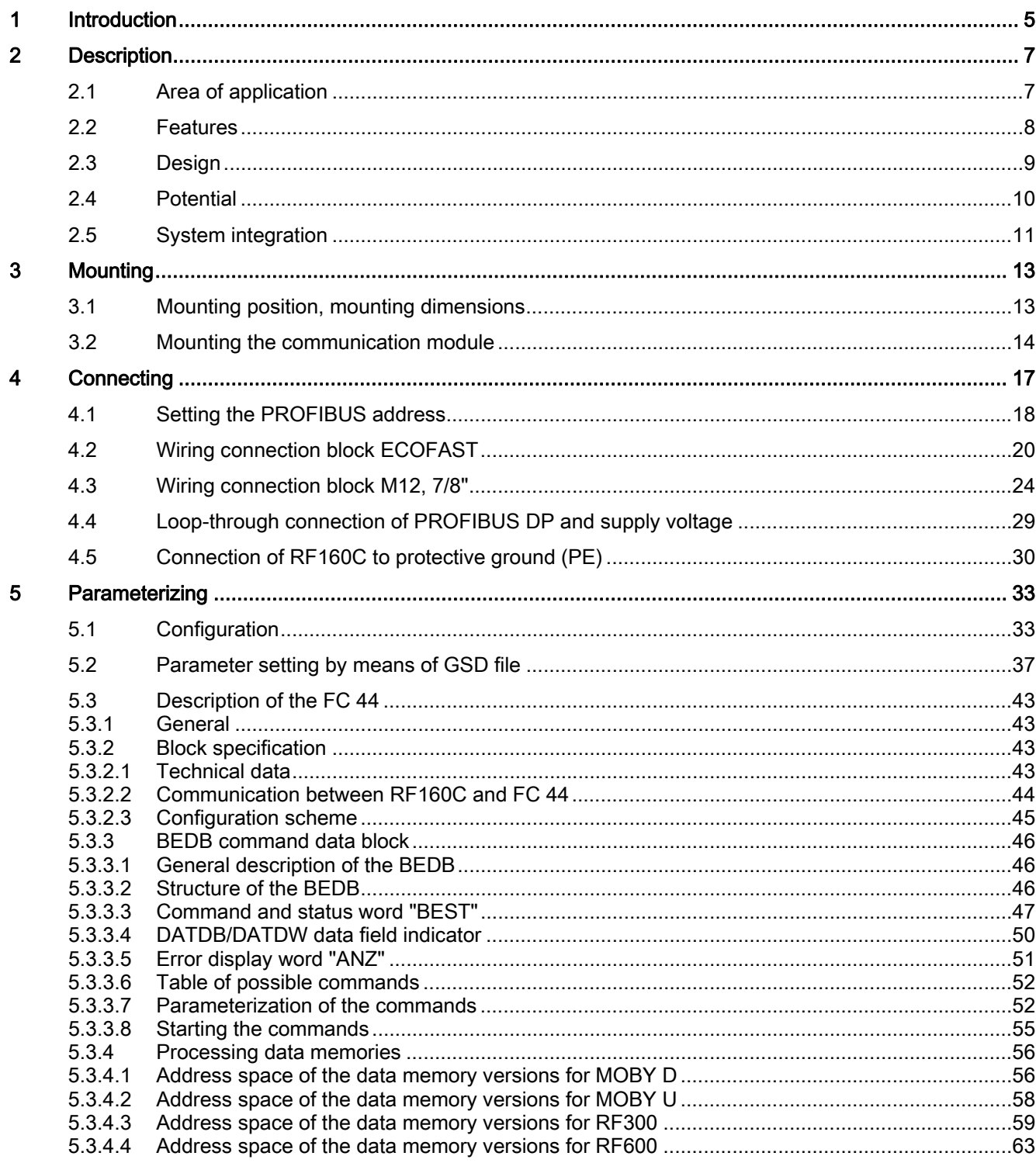

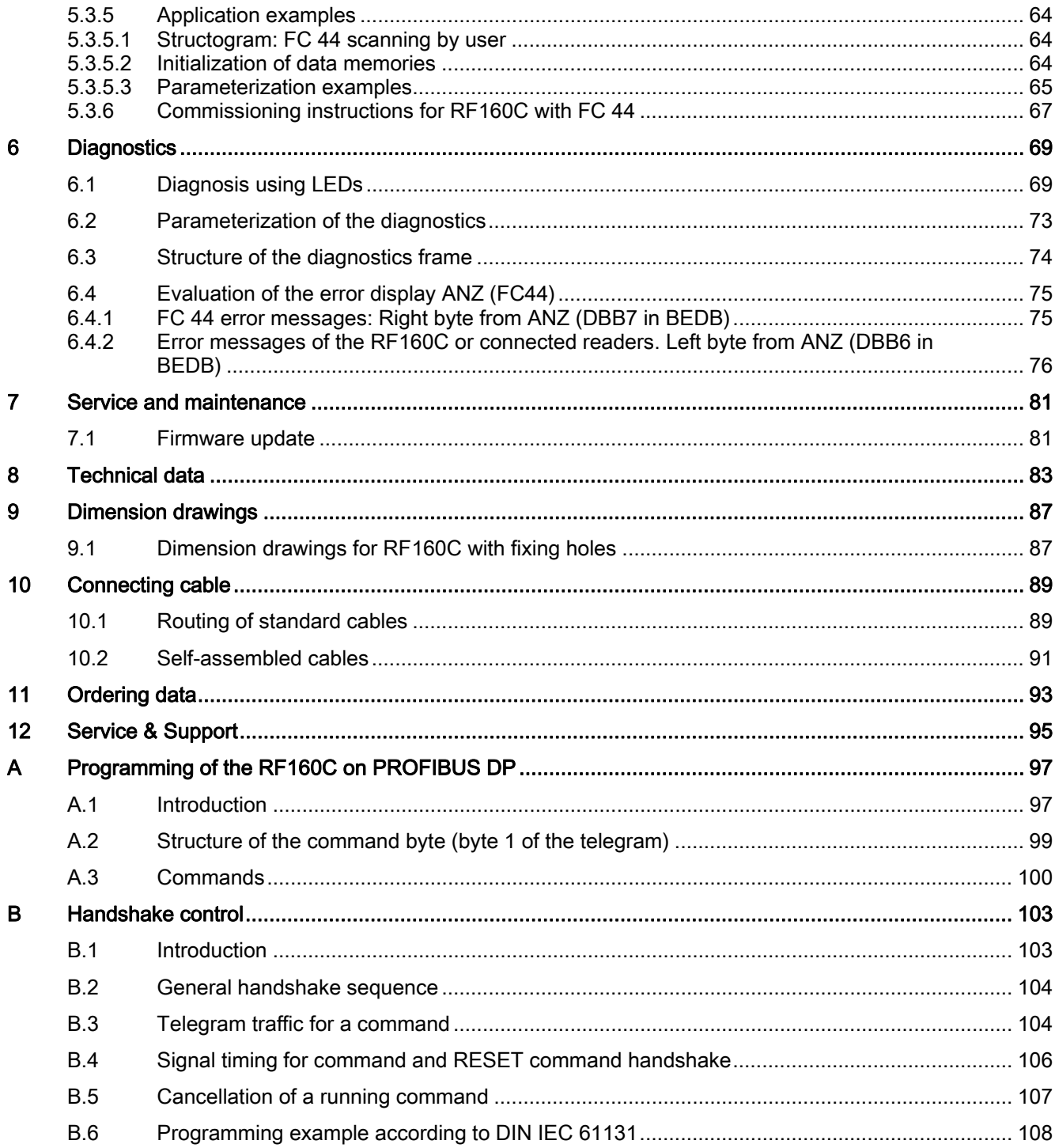

# <span id="page-4-1"></span><span id="page-4-0"></span>Introduction **1**

#### Purpose of these operating instructions

The information provided in these operating instructions will enable you to commission the RF160C communication module on the PROFIBUS DP/DP-V0 as a DP slave.

#### Basic knowledge required

These operating instructions assume general knowledge of automation engineering and identification systems.

#### Scope of the manual

The operating instructions apply to the RF160C communication module.

#### Position in the information landscape

- In addition to these operating instructions, you require the operating instructions for the DP master used.
- The manual of the relevant SIMATIC identification system contains information on the write/read devices to be connected.

#### **Conventions**

The following terms/abbreviations are used synonymously in this document:

- Reader, read/write device, SLG
- Tag, transponder, mobile data memory, data carrier, MDS
- Communication module, interface module, ASM

#### Registered trademarks

SIMATIC ® is a registered trademark of Siemens AG.

#### Guide

These operating instructions describe the hardware and programming of the RF160C communication module. They comprise introductory chapters and reference chapters (e.g. technical data).

The operating instructions include the following subject areas:

- Connection of the RF160C communication module
- Parameterization of the RF160C communication module with the FC44
- Programming of the RF160C in third-party controllers and PC environments
- Diagnostics information
- Display elements of the RF160C communication module
- Description of the firmware update
- Technical data as well as dimension drawings of the RF160C communication module
- Ordering data

#### Recycling and disposal

- Due to its non-toxic equipment, the RF160C communication module can be recycled.
- For ecologically compatible recycling and disposal of your old device, contact a certificated disposal service for electronic scrap.

# <span id="page-6-1"></span><span id="page-6-0"></span>Description 2

## <span id="page-6-2"></span>2.1 Area of application

The RF160C communication modules are slave modules for operating SIMATIC RFID components via the PROFIBUS DP/DP-V0 on any control systems.

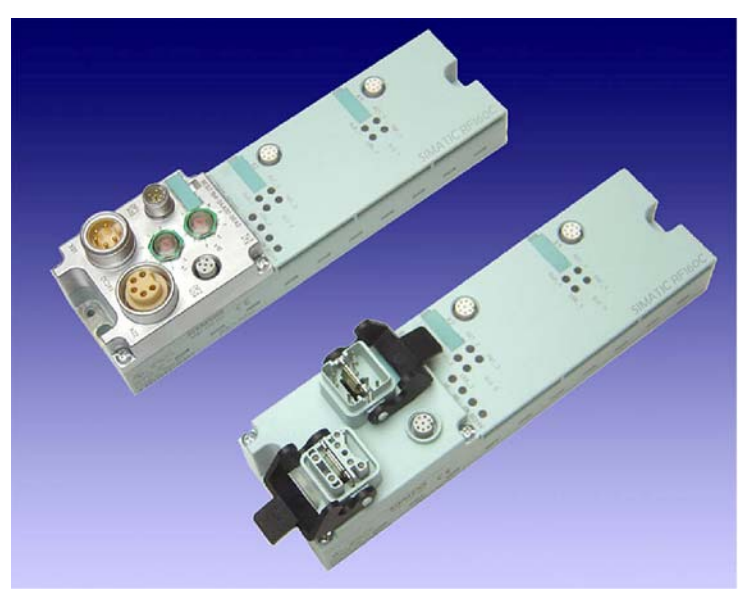

Figure 2-1 RF160C communication module with M12, 7/8" or ECOFAST connection block

When operating the communication modules on a SIMATIC S7, a user-friendly function block is made available to the user.

The following RFID readers and code readers can be operated with the RF160C:

- RF300 (standard addressing)
- RF600
- MOBY D
- MOBY U (standard addressing)

## <span id="page-7-0"></span>2.2 Features

The RF160C replaces the ASM 450 in terms of functionality and provides a simplified connection system. The user software of applications created for ASM 450 can continue to be used for RF160C.

The tag data are accessed by means of physical addressing of the transponder.

The RF160C communication modules have the following characteristics:

- Degree of protection IP67
- System integration with ECOFAST or M12, 7/8" concept
- T functionality, that is, a component can be replaced without adversely affecting other modules with regard to bus communication and power supply
- Central firmware update; management via the SIMATIC Manager
- PROFIBUS interface module up to 12 Mbit/s with automatic transfer rate detection
- Parameterizable device-related diagnostic data with text display in the engineering system
- Support for I&M functionality (a mechanism for reading out information via the module and saving system information such as function, installation date, installation location, and comments).

## <span id="page-8-0"></span>2.3 Design

The RF160C has the same enclosure as the distributed I/O system ET 200eco.

The communication module has a connection block for connecting to PROFIBUS DP. This block is available optionally as ECOFAST version or M12, 7/8" version.

The following figure shows the basic design of the RF160C.

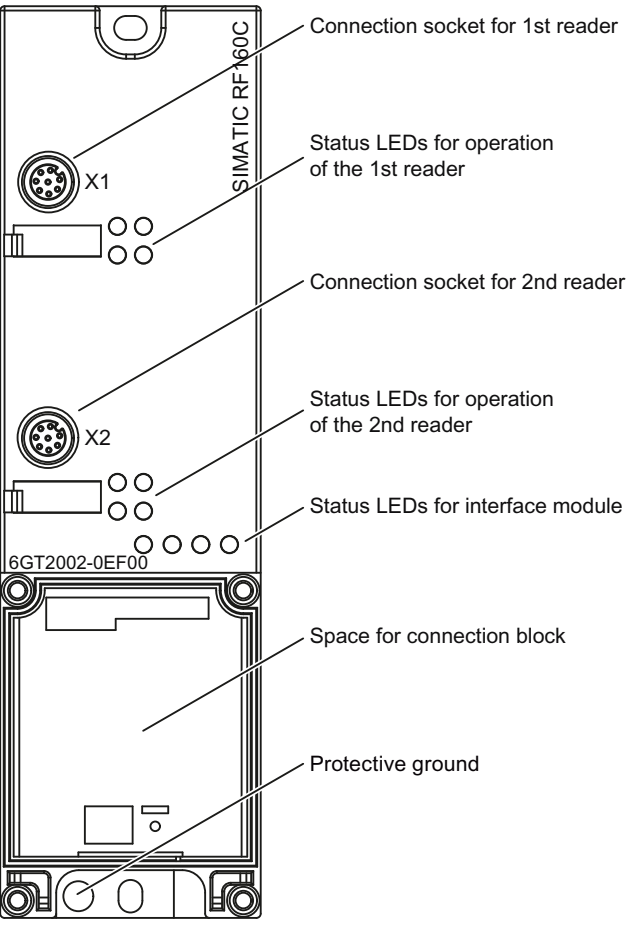

Figure 2-2 Basic design of the RF160C

#### 2.4 Potential

## <span id="page-9-0"></span>2.4 Potential

Ungrounded installation of the system is possible with the RF160C. The following circuit shows the internal relationships of the reference potentials.

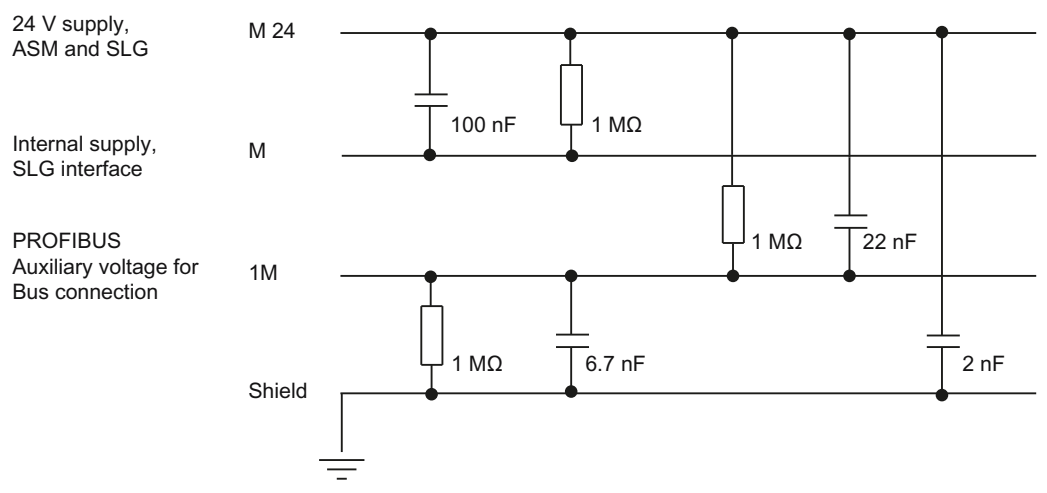

Figure 2-3 Galvanic isolation for RF160C (ground to shield)

## <span id="page-10-0"></span>2.5 System integration

The following figure shows how the RF160C is integrated in an automation system.

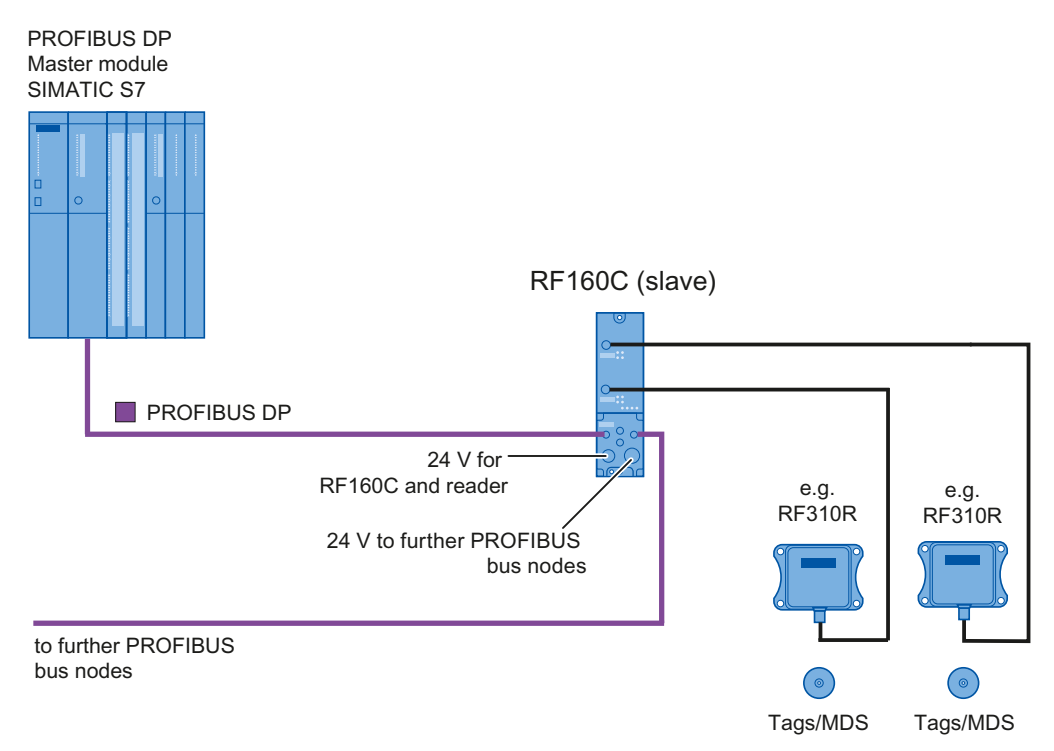

Figure 2-4 Configuration of RF160C

The RF160C is integrated into the hardware configuration by means of a GSD file. The communication module can then be configured using HW Config of the SIMATIC Manager or another PROFIBUS tool (e.g. operating mode). The GSD file can be found on the CD "RFID Systems Software & Documentation" or on the Internet (see chapter "Service & Support (Page [95](#page-94-1))").

**Description** 

2.5 System integration

# <span id="page-12-1"></span><span id="page-12-0"></span>Mounting 3

The RF160C communication module is designed for easy mounting.

## <span id="page-12-2"></span>3.1 Mounting position, mounting dimensions

#### Mounting position

There are no restrictions regarding the mounting position for the RF160C.

#### Mounting dimensions and spacing

Table 3- 1 Mounting dimensions of basic module with M12 connection block (7/8", without connector)

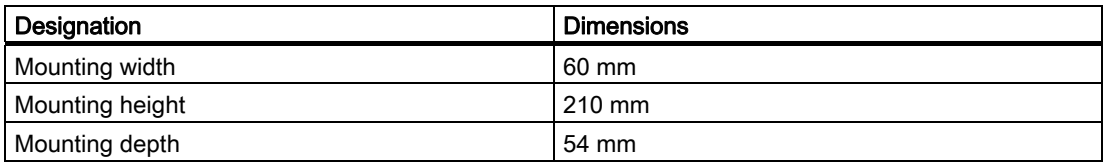

Table 3- 2 Mounting dimensions of basic module with push-pull connection block (without connector)

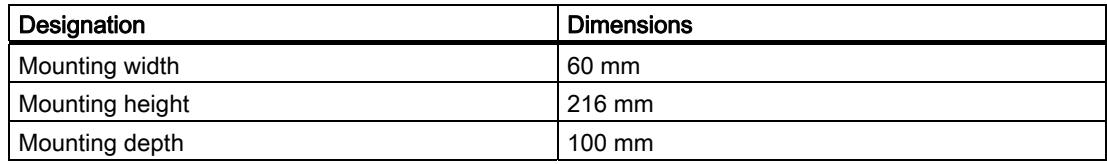

3.2 Mounting the communication module

## <span id="page-13-0"></span>3.2 Mounting the communication module

The base unit is mounted on a stable surface

#### Note

#### Functional ground (PE)

If a grounded metal mounting surface is used, the bottom mounting screw of the RF160C module already establishes a reliable grounding connection. This eliminates the need for a separate grounding cable. If you use the fixing screw as grounding connection, the thread of the fixing screw or the contact facing of the fastening nut on the base must be unpainted. This ensures a low-resistance connection.

#### **Requirements**

Screws:

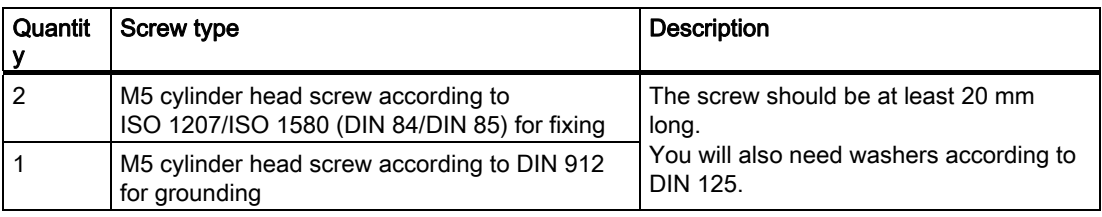

#### Required tools

Screwdriver to fit the screws used, torque wrench

#### Procedure

Fix the base unit onto a level surface using the screws. The base unit must be screwed to the surface (3 Nm tightening torque) at both fixing points (front, top and bottom).

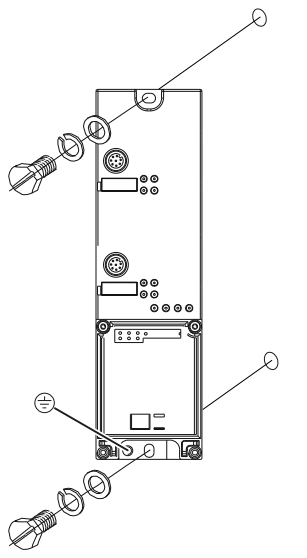

Figure 3-1 Mounting the communication module

#### **Mounting**

3.2 Mounting the communication module

# <span id="page-16-1"></span><span id="page-16-0"></span>Connecting **4**

#### Proper use

When connecting non-specified devices to the RF160C, it is possible that the connected device may be destroyed.

#### PROFIBUS connection system

Detailed information on how to connect the RF160C to PROFIBUS DP can be found in the ET 200eco manual (see IK PI Catalog). Descriptions of network components can also be found in this manual.

#### Reader connection system

One reader always occupies one M12 connection socket on the RF160C. A pre-assembled cable therefore permits the optimum, easy connection of the reader. The standard version connection cable is 2 m long.

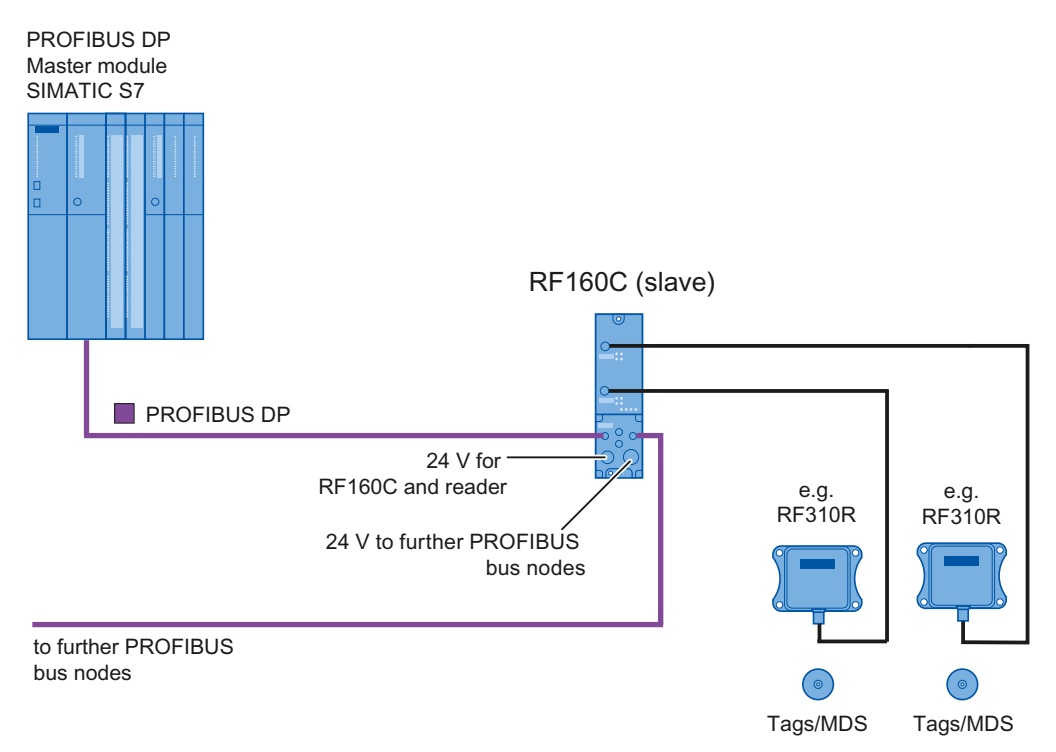

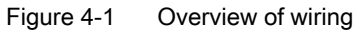

4.1 Setting the PROFIBUS address

## <span id="page-17-0"></span>4.1 Setting the PROFIBUS address

#### **Properties**

The PROFIBUS address defines the address at which the RF160C distributed I/O device is found on the PROFIBUS DP.

#### **Requirements**

- The PROFIBUS DP address for the RF160C is set on the connection block.
- Each address can be assigned only once on the PROFIBUS DP.
- The PROFIBUS address set must match the PROFIBUS address defined in the configuring software (for the RF160C).
- Changes to the PROFIBUS DP address only take effect once the mains have been switched ON on the RF160C.

#### Tools required for M12, 7/8" connection block

- Socket wrench 14 mm
- Screwdriver with 2.5 mm blade

### Setting PROFIBUS DP addresses on connection block M12, 7/8"

Valid PROFIBUS DP addresses are 1 to 99.

- 1. Remove the two seal caps from the rotary switches (if necessary, use a 14 mm socket wrench).
- 2. Set the required PROFIBUS address on the rotary switches using a screwdriver.
	- Lower rotary switch: 1st position
	- Upper rotary switch: 10th position
- 3. Screw the two seal caps back onto the rotary switches (torque: 0.5 Nm to 0.8 Nm.)

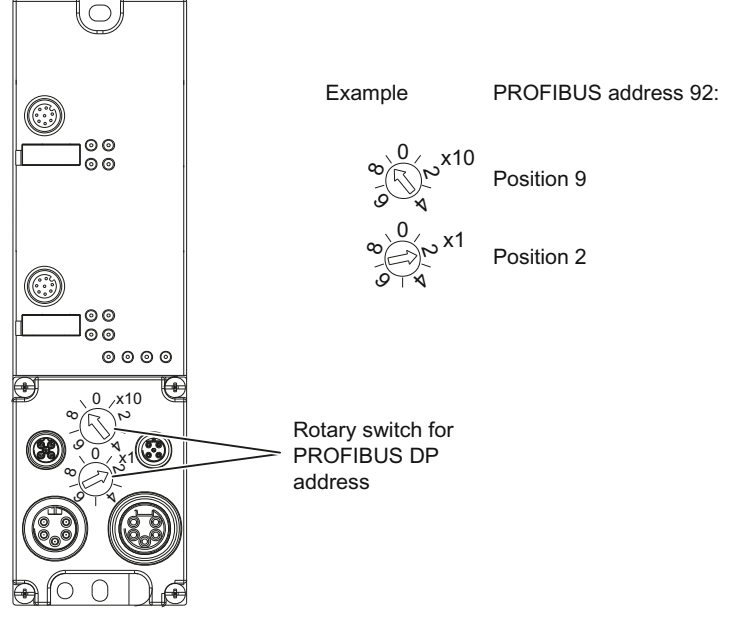

Figure 4-2 Setting the PROFIBUS DP address on M12, 7/8" connection block

#### Setting PROFIBUS DP addresses on connection block ECOFAST

Valid PROFIBUS DP addresses are 1 to 99.

1. Loosen the screws of the configuration connector with the ECOFAST terminal block and strip it off the connector.

4.2 Wiring connection block ECOFAST

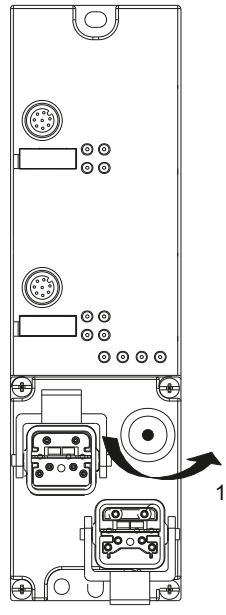

Figure 4-3 Loosening the configuration plug's screw connection

- 2. Remove the cap from the configuration connector.
- 3. Set the PROFIBUS address at the DIL switches.

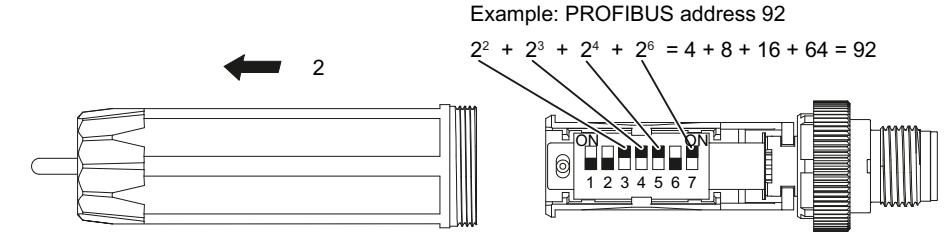

Figure 4-4 Setting PROFIBUS address on configuration plug

- 4. Screw the cover cap back down, plug the configuration plug onto the connection block and screw the configuration plug to the connection block.
- 5. After the initial connection of the 24 V power supply, the connector can be removed. The Profibus address remains retentively stored in the RF160C. To ensure it remains impermeable, the plug should be sealed with a screw cap.

## <span id="page-19-0"></span>4.2 Wiring connection block ECOFAST

#### **Properties**

- Connect up the supply voltages and PROFIBUS DP on the ECOFAST connection block using an ECOFAST connector plug.
- You can loop the supply voltages and PROFIBUS DP through via another ECOFAST connector plug.
- The first and last node on PROFIBUS DP must be equipped with a terminating resistor.

#### **Requirements**

You have set the PROFIBUS address (according to your project).

#### Required tools

Screwdriver, stripping and crimping tool for wiring the ECOFAST connector plug, if you are not using pre-assembled ECOFAST connector plugs.

#### Accessories required

- Pre-assembled ECOFAST hybrid cable with ECOFAST connector. The cable is available in different lengths.
- If you are not using a pre-assembled ECOFAST hybrid cable (see table below):
	- Han Brid Cu cable connector and/or Han Brid Cu cable socket
	- ECOFAST hybrid cable
- Terminating resistor (ECOFAST) for PROFIBUS DP
- For order numbers, refer to "Ordering data" section.

#### Wiring ECOFAST connector plugs

The table below contains the connector assignment for the ECOFAST connector plugs

| Pin            | Assignment                                                               | View of ECOFAST connector plug<br>(wiring end for supply and loop-through<br>connection) |
|----------------|--------------------------------------------------------------------------|------------------------------------------------------------------------------------------|
| A              | PROFIBUS DP signal A                                                     |                                                                                          |
| B              | PROFIBUS DP signal B                                                     | Signal A                                                                                 |
| 1              | Electronics/encoder supply (1L+)<br>(power supply for RF160C and reader) | Signal B<br>$\star$<br>B<br>A                                                            |
| $\mathcal{P}$  | Ground for electronic / encoder supply<br>(1M)                           | <b>ECOFAST hybrid cable</b>                                                              |
| 3              | Load voltage ground (2M)                                                 | $2L+12M$                                                                                 |
| $\overline{4}$ | Load voltage supply (2L+)<br>(unused)                                    | $1L+11M$                                                                                 |

Table 4- 1 Connection assignment for ECOFAST connector plugs

You will find the assembly instructions in the packaging of the Han Brid Cu cable connector or Han Brid Cu cable socket.

4.2 Wiring connection block ECOFAST

#### Connecting up ECOFAST connector plugs

- 1. Press down the interlock for ECOFAST connector plugs on the connection block.
- 2. Connect the ECOFAST connector plugs (for 1L+/1M and the PROFIBUS DP) into the sockets on the connection block. In so doing, note the mechanical coding of the connector plugs for supply and loop-through connection.
- 3. Press up the interlock for ECOFAST connector plugs.

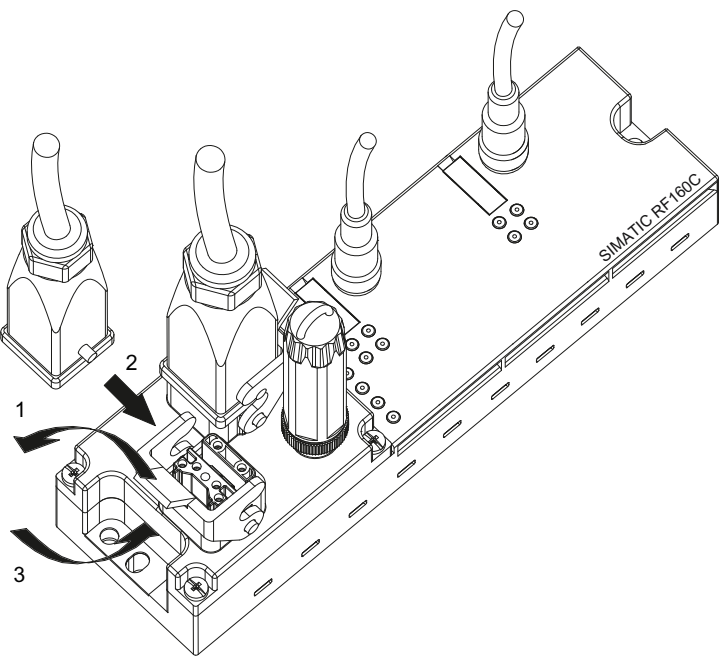

Figure 4-5 Connecting up ECOFAST connector plugs

#### Connecting up ECOFAST terminating resistor

A PROFIBUS DP segment must be terminated at both ends, in other words on the first and last node of the segment with its characteristic impedance.

Connect the terminating resistor at the last bus node to the right connector plug of the corresponding ECOFAST connection module. For procedure refer to connecting up ECOFAST connector plugs For order number, refer to "Ordering data" section.

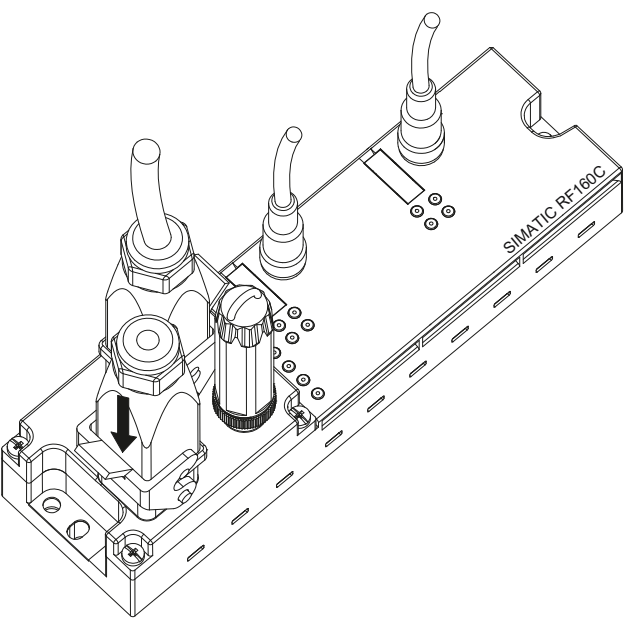

Figure 4-6 Connecting the ECOFAST terminating resistor

#### **NOTICE**

The terminating resistor is supplied by the electronic/encoder supply (1L+/1M).

Perfect functioning of the terminating resistor is only guaranteed if the electronics/encoder supply (1L+/1M) is within the tolerance range of 20 to 30 V.

#### Sealing unused sockets

Seal all unused RF160C sockets using caps in order to achieve degree of protection IP65, IP66 or IP67. For order numbers, refer to "Ordering data" section.

#### **Connecting**

4.3 Wiring connection block M12, 7/8"

### <span id="page-23-0"></span>4.3 Wiring connection block M12, 7/8"

#### **Properties**

- Connect the power supplies and PROFIBUS DP to the M12, 7/8" terminal block.
	- M12 connection: PROFIBUS DP
	- 7/8" connection: Power supply voltages
- You can loop the supply voltages and PROFIBUS DP through via M12 and/or 7/8" round sockets.
- The first and last node on PROFIBUS DP must be equipped with a terminating resistor.

#### **Requirements**

- Wire connection block M12, 7/8" when the supply voltage is switched off.
- The PROFIBUS address is set (according to your project and assigned where applicable to the terminating resistor)

#### Required tools

Stripping tool and screwdriver for wiring the M12 or 7/8" connector if you are not going to use ready-to-use connectors.

#### Accessories required

- Pre-assembled cable with connector
- If you are not using a pre-assembled connector:
	- M12: 2-core cable, shielded (bus cable) and M12 connector (see "Connection assignment for M12 connector (PROFIBUS DP)" table)
	- 7/8": 5-core cable and 7/8" connector (see "Connection assignment for 7/8" connector (supply voltage)" table)
- M12 terminating resistor for PROFIBUS DP
- For order numbers, refer to "Ordering data" section.

### Wiring M12, 7/8" connector

The tables below contain the connector assignment for the M12, 7/8" connector:

| Pin            | Assignment                        | View of M12 connector<br>(wiring side)                            |
|----------------|-----------------------------------|-------------------------------------------------------------------|
| 1              | Supply positive (P5V2) *          | Supply DP1                                                        |
| 2              | Data line A (RxD / TxD-N)         | Signal A (green)                                                  |
| 3              | Data reference potential (M5V2) * |                                                                   |
| $\overline{4}$ | Data line B (RxD / TxD-P)         | Shield<br>$3\bullet$<br>4                                         |
| 5              | Shield                            |                                                                   |
| Thread         | Shield                            | Signal B (red)                                                    |
|                |                                   | Bus cable<br>(2-core, shielded)<br>Loop-through DP2               |
|                |                                   | Signal A (green)                                                  |
|                |                                   | Shield<br>$\breve{5}$<br>$\circ$ <sup>3</sup> /<br>4 <sub>c</sub> |
|                |                                   | Signal B (red)                                                    |

Table 4- 2 Connection assignment for M12 connector (PROFIBUS DP)

\*) Can only be used for the M12 terminating resistor. Looping the voltage through to the next connector via a 5-core cable is not permitted.

4.3 Wiring connection block M12, 7/8"

| Pin            | Assignment                                                               | View of 7/8" connector<br>(wiring side)                        |
|----------------|--------------------------------------------------------------------------|----------------------------------------------------------------|
| 1              | Load voltage ground (2M)                                                 |                                                                |
| $\overline{2}$ | Ground for electronic / encoder supply (1M)                              | Infeed X01                                                     |
| 3              | <b>PE</b>                                                                |                                                                |
| 4              | Electronics/encoder supply (1L+)<br>(power supply for RF160C and reader) | $2L+12M$<br>5                                                  |
| 5              | Load voltage supply (2L+)<br>(unused on RF160C)                          | $\sqrt{3}$<br>$1L+11M$                                         |
|                |                                                                          | 5-core cable<br>Loop-through X02                               |
|                |                                                                          | $2L+/2M$<br>5<br>2<br>4<br>$\bigcirc$ <sup>3</sup><br>$1L+11M$ |
|                |                                                                          |                                                                |

Table 4- 3 Connection assignment for 7/8" connector (supply voltages)

#### Note

When connecting up the supply voltage, we recommend the cable specified in the "Ordering data" section (cable 5 x 1.5 mm2 pre-assembled with 7/8" connectors).

If you want to assemble the cable yourself, then the conductor cross-section should be 1.5 mm2.

### Connecting the M12, 7/8" connector

- 1. Press the connector (M12 or 7/8") into the relevant round socket on the connection block. Ensure that the correct stop is provided between the connector and bush (groove and spring).
- 2. Use the knurled locking ring to secure the connector.

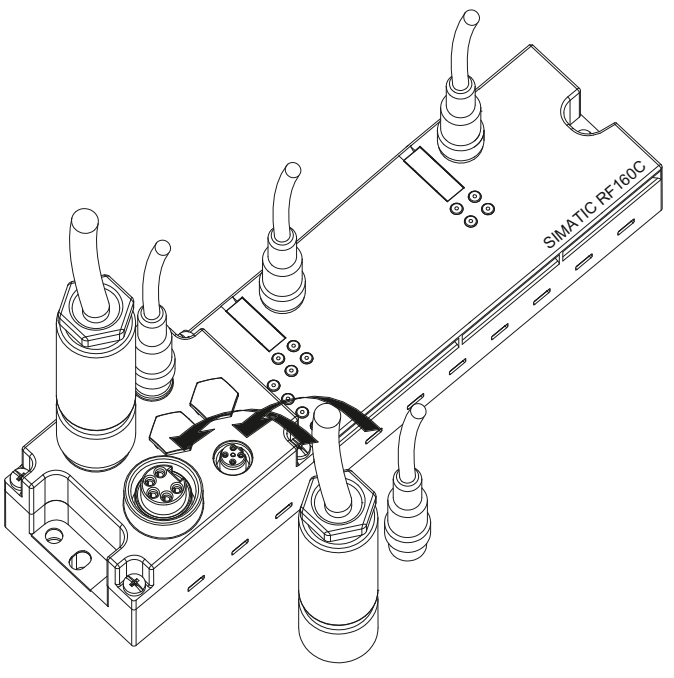

Figure 4-7 Connecting up M12, 7/8" connector

4.3 Wiring connection block M12, 7/8"

#### Connecting up terminating resistor for PROFIBUS DP

A PROFIBUS DP segment must be terminated at both its ends, that is, on the first and last segment node, with its characteristic impedance.

If the RF160C is the last PROFIBUS node, then you must terminate the PROFIBUS DP with the M12 terminating resistor. For order number, refer to "Ordering data" section.

- 1. Press the M12 terminating resistor in the right loop-through connection M12 round socket on the connection block. Ensure that it locks correctly.
- 2. Use the knurled locking ring to secure the M12 terminating resistor.

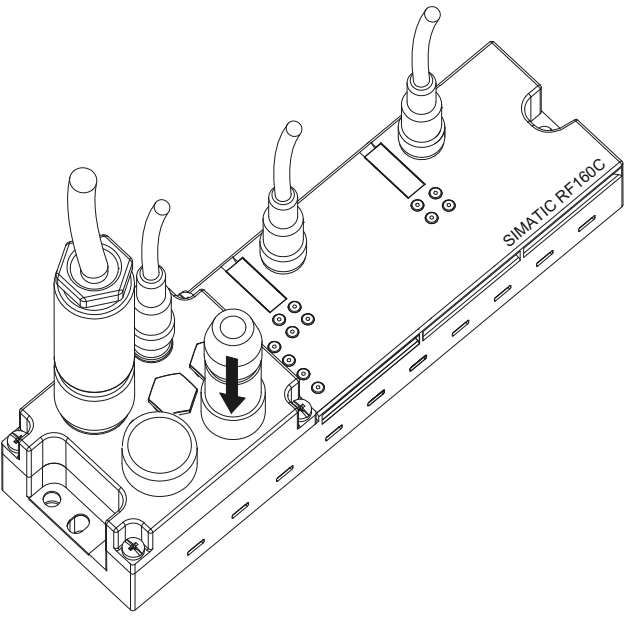

Figure 4-8 Connecting the M12 terminating resistor

#### Sealing unused sockets

Always close all unused sockets using M12 or 7/8" seal caps in order to achieve the degree of protection IP65, IP66 or IP67. For order numbers, refer to "Ordering data" section.

4.4 Loop-through connection of PROFIBUS DP and supply voltage

## <span id="page-28-0"></span>4.4 Loop-through connection of PROFIBUS DP and supply voltage

#### **Properties**

Each connection block has one connector for the supply and one socket for the loop-through of the supply voltage and PROFIBUS DP. The connector for supply and the socket for loopthrough are linked with one another internally.

Result: If you remove the connection block during operations, then subsequent PROFIBUS nodes do not fail.

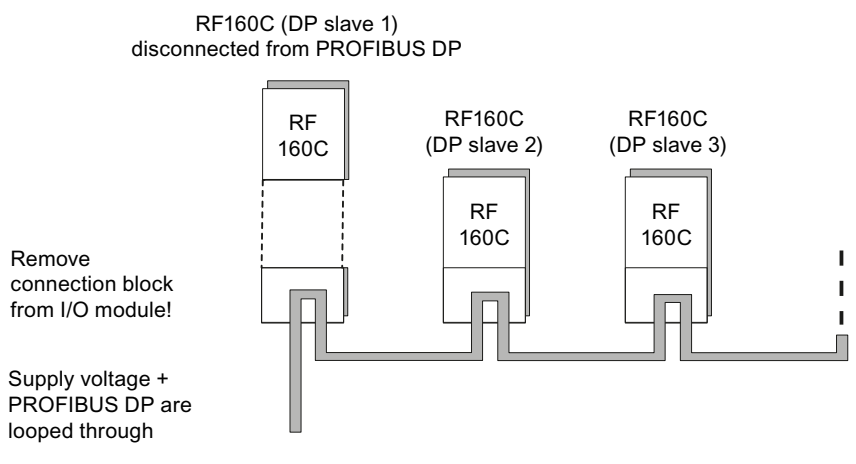

Figure 4-9 Loop-through connection of PROFIBUS DP and supply voltage

#### **CAUTION**

The IP65, IP66 or IP67 degree of protection is no longer guaranteed when the connection block is dismounted.

4.5 Connection of RF160C to protective ground (PE)

#### Notes for wiring

If you are wiring your structure, then you must take into account the impact of cable length on supply voltage to the RF160C.

#### Example of ECOFAST connection block:

When using a 10 m long cable with a diameter of 1.5 mm<sup>2</sup>, the voltage drop is 2.5 V with a loading of 10 A. This corresponds to 0.25 V at a 1 A load.

- The maximum supply current
	- of the ECOFAST connection block is 8 A at 1L+
	- of the M12,  $7/8$ " connection block is 6 A at  $1 \perp +$

These values must not be exceeded.

#### **CAUTION**

If you do not observe the maximum supply currents and the cable cross-sections required, this may result in the cable isolation and contacts overheating and to the device being damaged.

## <span id="page-29-0"></span>4.5 Connection of RF160C to protective ground (PE)

#### **Properties**

- You have to connect the RF160C to protective ground. This normally happens when you mount the device on a grounded metal support. If you mount the module on a support that is not grounded, a separate grounding screw must be provided on the communications bus.
- The connection to protective earth is also required to deflect the interference currents and for EMC resistance.

#### **Requirements**

Always make sure there is a low-impedance contact with the protective earth. The threads of the mounting screw or the contact surface of the mounting nut on the support must not be painted in order to establish a low-impedance connection.

#### Required tools

- Screwdriver
- Stripping tool (optional)
- Crimp tool (optional)

**Connecting** 

4.5 Connection of RF160C to protective ground (PE)

### Required accessories (optional)

- M5 x 10 retaining bolt and washers
- Grounding cable (copper braided cable) with minimum cross-section of 4 mm2.
- Cable lug

#### Connection of RF160C to protective ground

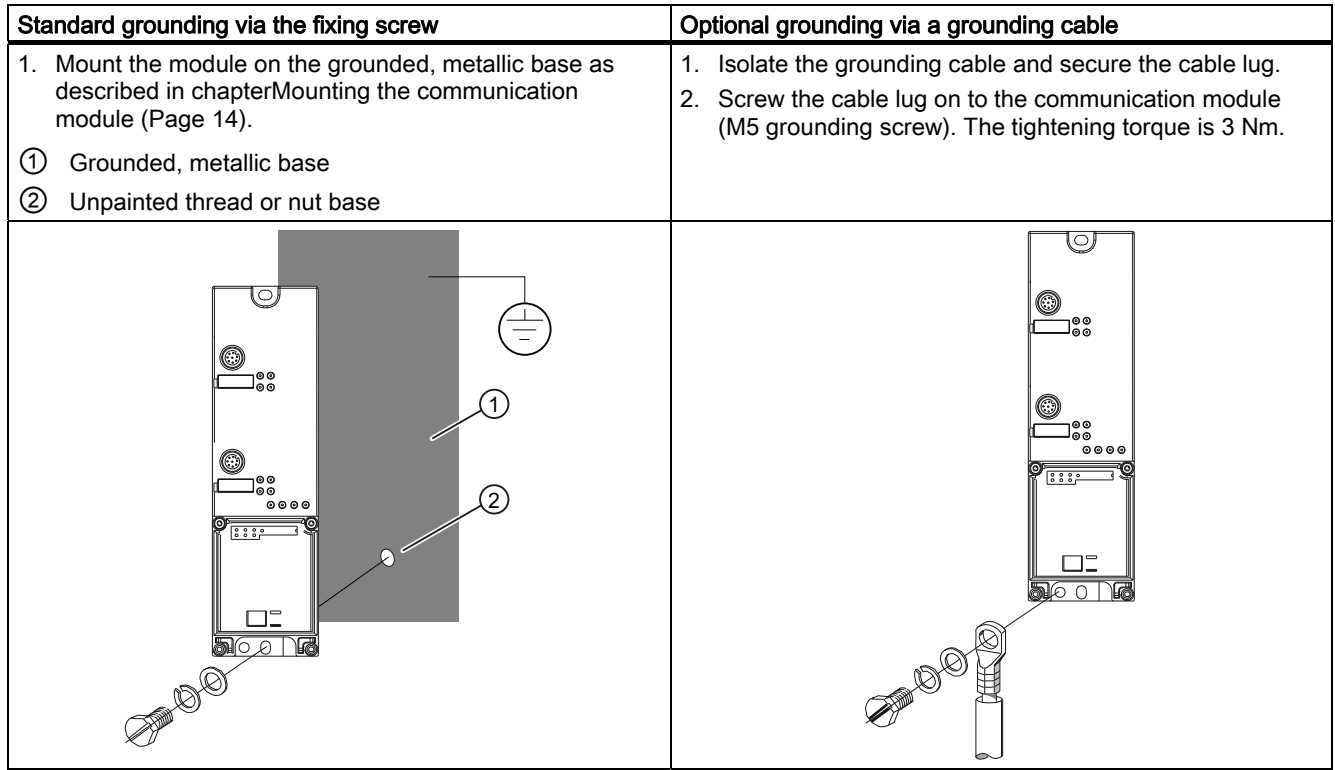

4.5 Connection of RF160C to protective ground (PE)

# <span id="page-32-0"></span>Parameterizing  $\overline{5}$

## <span id="page-32-1"></span>5.1 Configuration

After wiring and mounting, the following steps are necessary to commission the RF 160C communication module.

#### Installing the GSD file

To be able to configure and parameterize the RF160C for PROFIBUS via a management tool (e.g. SIMATIC Manager), the GSD file SIEM818A.GSD is required.

If the RF160C is not yet in the catalog of the management tool, this file must be installed.

In the case of SIMATIC Manager, this occurs in HW Config via the menu items "Tools > Install GSD files".

The GSD file is located

- on the CD "RFID Systems Software & Documentation" in the directory "daten\PROFI\_GSD\RF160C" or
- on the Internet at comdec page [\(http://www.siemens.de/comdec\)](http://www.siemens.de/comdec) > PROFIBUS GSD files.

5.1 Configuration

#### Integrating the RF160C

A new project must be created with a PROFIBUS system via a management tool or an existing project must be opened with which the RF160C is to be integrated.

HW Config is used for configuration in SIMATIC Manager. There, the module from the catalog can be dragged and dropped to the desired position in the PROFIBUS system.

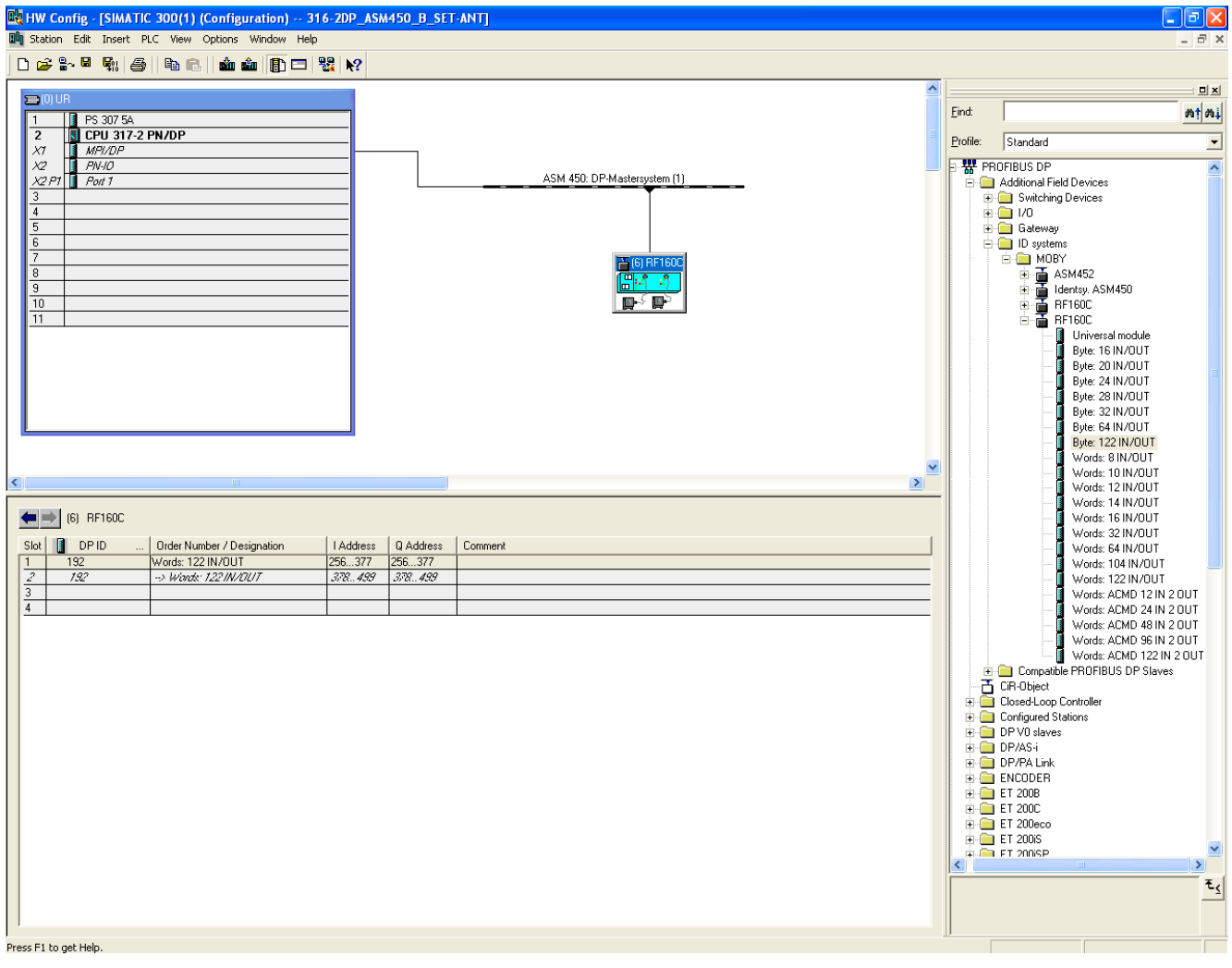

<span id="page-34-0"></span>Observe the following settings and entries:

#### PROFIBUS address

The PROFIBUS address set must match the PROFIBUS address defined in the configuring software (for the RF160C). See chapter [Connecting](#page-16-0) (Page [17](#page-16-1)).

#### ● Address range data exchange:

Using the catalog, a predefined module can be dragged to the slots of the RF160C or defined manually via the universal module. The size of the selected data range depends on how large the application's maximum amounts of data to be transmitted are.

The address is automatically assigned in the SIMATIC Manager, but it can also be changed manually.

When using the FC 44, make sure that the input and output range are in the same address space.

The address range is divided into two halves, where the half with the lower addresses is assigned to channel 1 and the area with the higher addresses to channel 2. The predefined modules are usually divided into two segments so that the address allocation for both channels is shown.

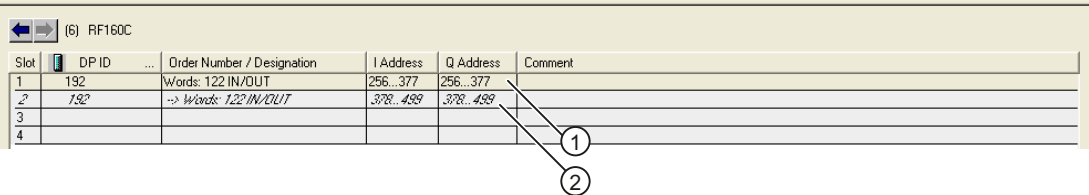

① Channel 1

② Channel 2

Figure 5-1 Division of address ranges

If the FC44 is used, each channel start address must be given in call parameter ADR.

In the above example, the start address 256 is for channel 1 and 378 is for channel 2.

#### **Note**

The two address segments do not have to follow each other in an unbroken sequence in the address space, as long as each input and output range has the same start address, and each segment is consistent in itself, i.e it is always transferred undivided as a cohesive unit.

#### **NOTICE**

If the user data in a write command is parameterized to be larger than indicated in the table above, then the programmable controller enters the STOP condition with time-out, or the telegram data is sent to the wrong address.

5.1 Configuration

### Division of the I/O range between the two readers connected to the RF160C

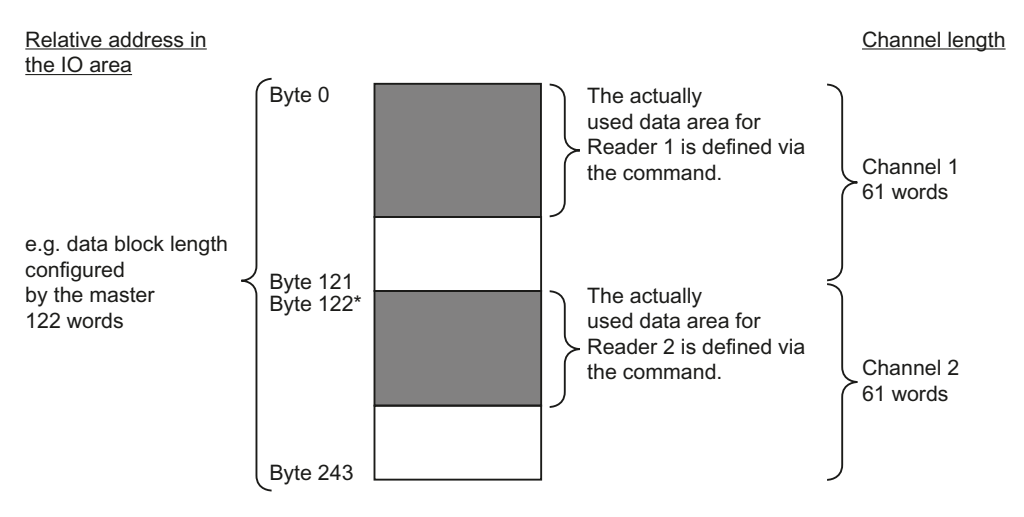

\* Start address for reader 2: This address must be entered correctly during configuration of the FC 44. See ADR in chapter [Configuration scheme](#page-46-1) (Page [45](#page-44-0)).

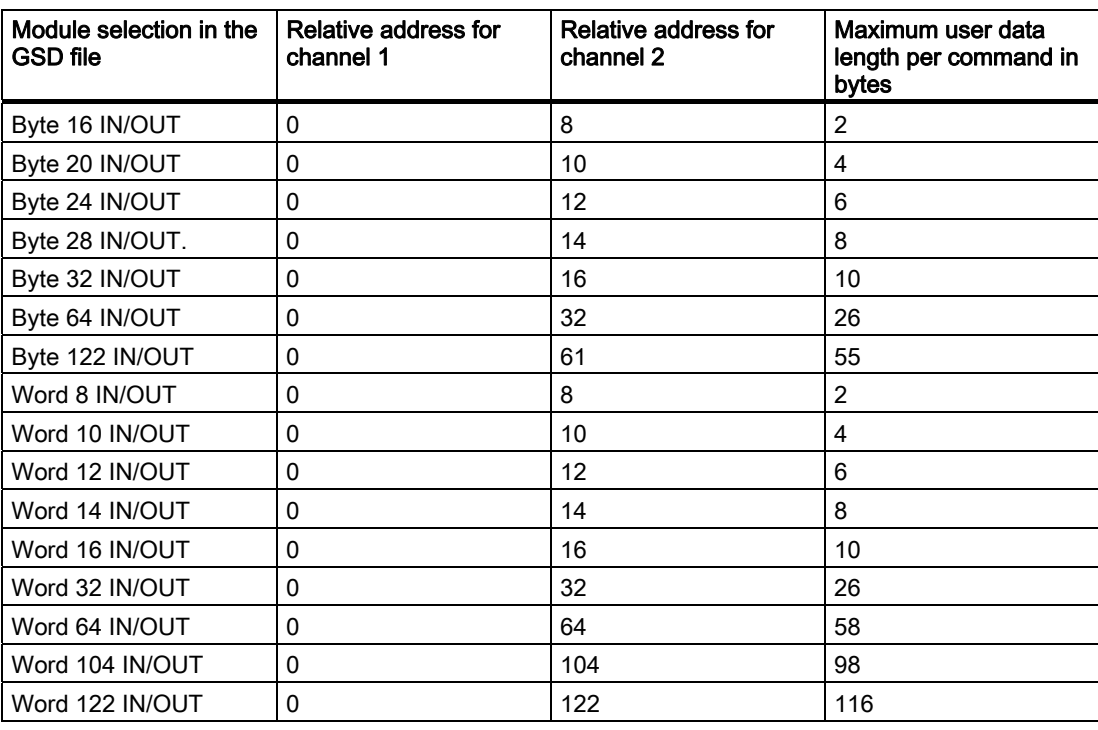
5.2 Parameter setting by means of GSD file

## 5.2 Parameter setting by means of GSD file

The additional parameters required for the MOBY D/U RF300/600 identification systems are set during configuration or via the GSD file.

The values are to be entered in decimal format in the GSD file via the SIMATIC Manager.

#### **NOTICE**

#### Configuration of 2 channels each

The parameterization is divided into 2 channels, i.e. RP\_1... and RP\_2... or ACMD\_1... and ACMD\_2...

Table 5-1 Setting of the RF160C-relevant parameters

| Parameter name                                  | Value                                  | <b>Note</b>                                                                         |
|-------------------------------------------------|----------------------------------------|-------------------------------------------------------------------------------------|
| USER_Mode                                       | <b>FC44</b>                            | Default                                                                             |
|                                                 | FC44 compatibility                     | With later firmware version                                                         |
|                                                 | Automatic Command (ACMD)               | With later firmware version                                                         |
| MOBY_Mode                                       | MOBY U/D/RF300/600                     | Default                                                                             |
| <b>Baudrate Reader</b><br>RF300/600<br>MOBY U/D | 19,2 kBaud                             |                                                                                     |
|                                                 | 57,6 kBaud                             | Not permitted with MOBY D<br>with reader D11S/D12S                                  |
|                                                 | 115,2 kBaud (Default)                  |                                                                                     |
| Diagnostic                                      | None (default)                         | Standard diagnostics only                                                           |
|                                                 | Hardware fault                         | Hardware-related messages<br>only                                                   |
|                                                 | Low-priority hardware/execution error  | All messages                                                                        |
|                                                 | High-priority hardware/execution error | All messages high-priority                                                          |
| Start up LED<br>suppression                     | None                                   | Default                                                                             |
|                                                 | Channel 1                              | Suppression of startup<br>flashing on channel 1 if no<br>reader is connected there. |
|                                                 | Channel 2                              | Suppression of startup<br>flashing on channel 2 if no<br>reader is connected there. |
| DP-cycle delay                                  | $0 - 10 (00 - 0A$ hex)                 | Default = $0$                                                                       |

5.2 Parameter setting by means of GSD file

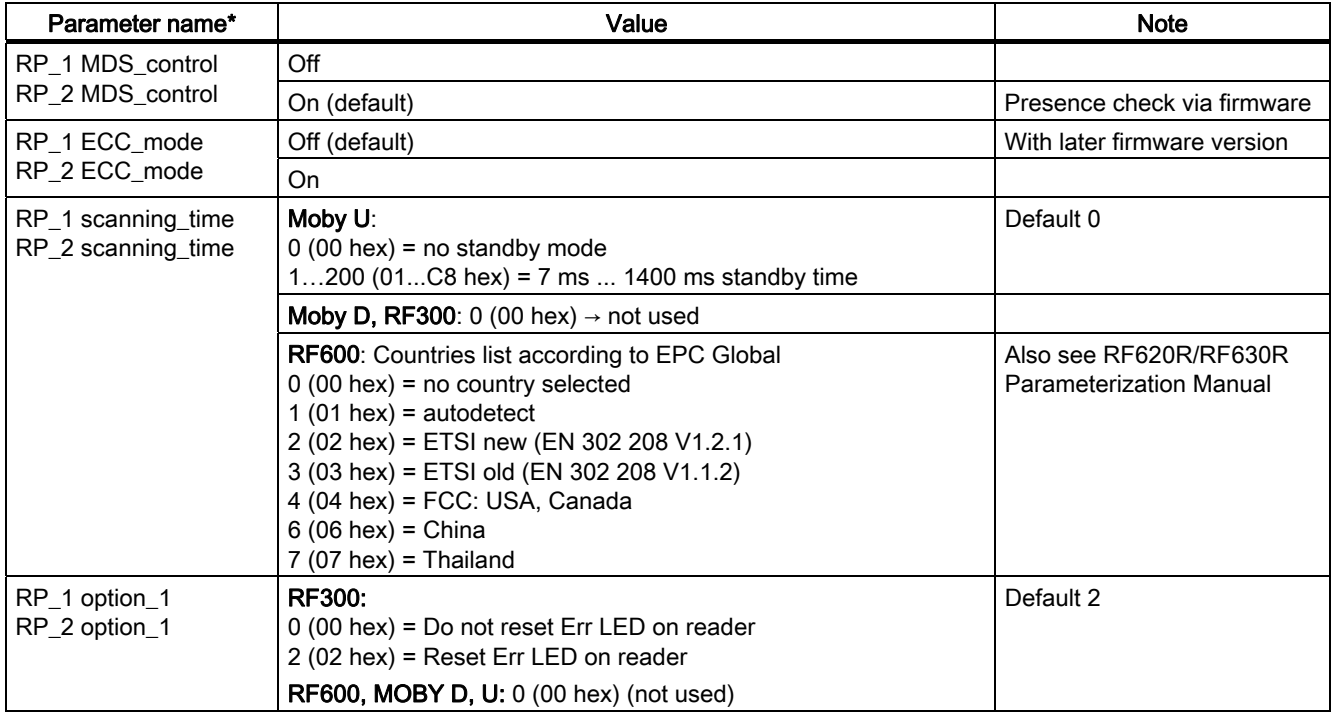

## Table 5- 2 Setting of the parameters for reader 1 and reader 2

5.2 Parameter setting by means of GSD file

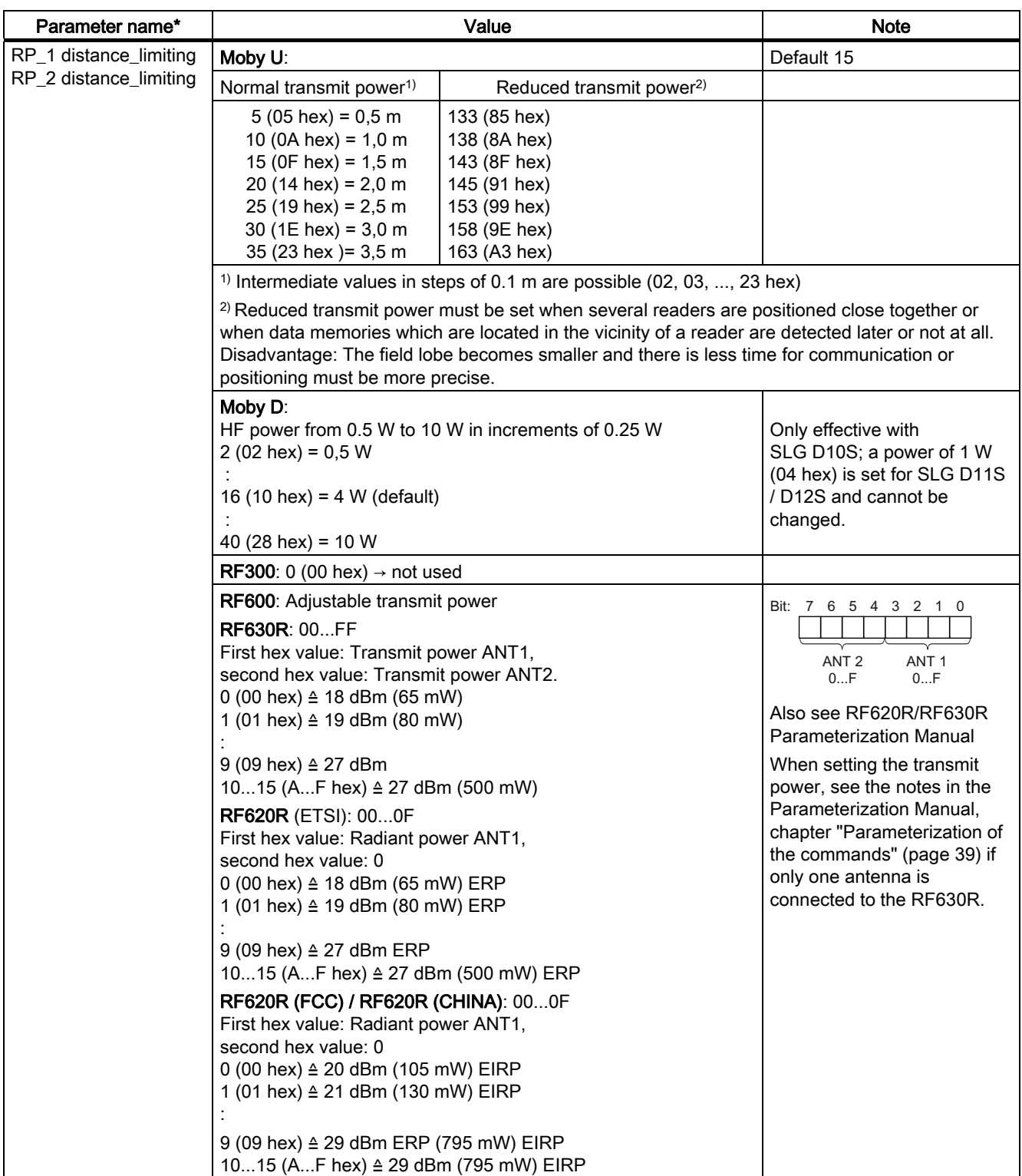

5.2 Parameter setting by means of GSD file

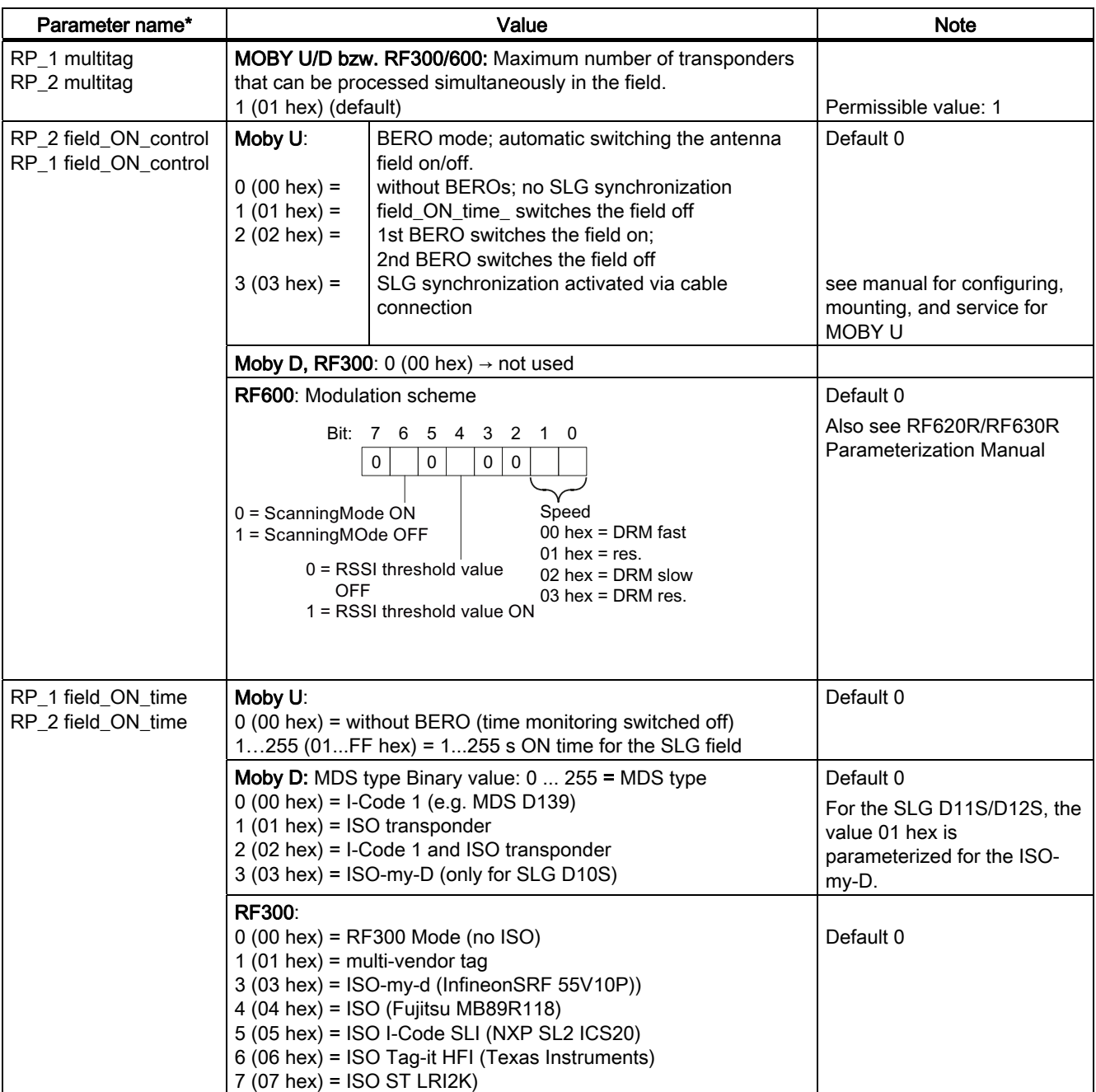

5.2 Parameter setting by means of GSD file

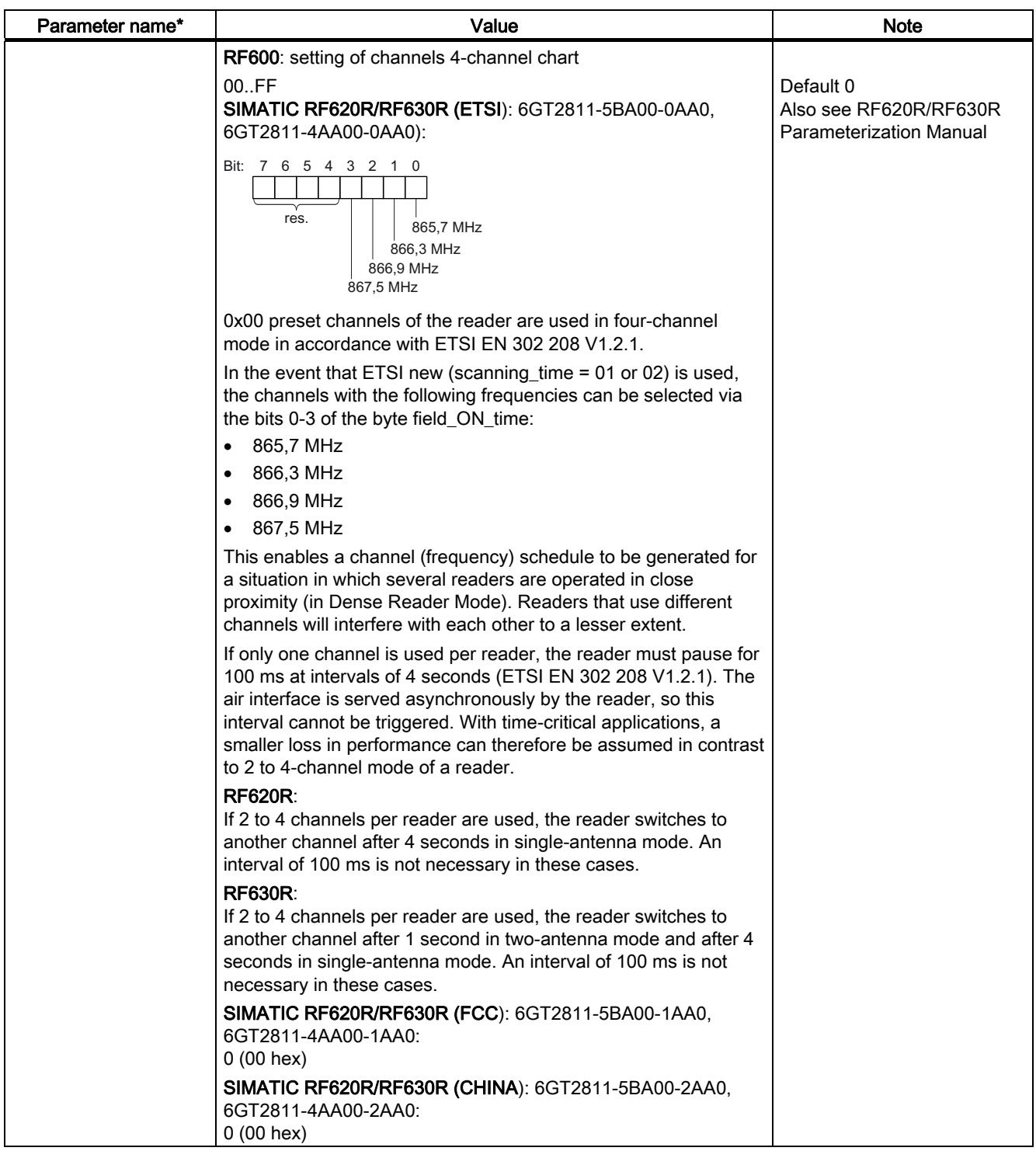

The parameterization is divided into 2 channels, i.e. RP\_1... and RP\_2...

5.2 Parameter setting by means of GSD file

The following parameters are used for parameterizing the command to be repeated in process image mode. These settings must only be considered if the parameter USER\_Mode was set to "automatic command (ACMD)".

| Parameter name*                             | Value                   | <b>Note</b>                 |
|---------------------------------------------|-------------------------|-----------------------------|
| ACMD 1 read trigger<br>ACMD_2 read trigger  | Off (default)           | With later firmware version |
|                                             | On                      |                             |
| ACMD 1 length<br>ACMD 2 length              | $0$ (00 hex); Default 0 | With later firmware version |
| ACMD 1 command<br>ACMD 2 command            | 0 (00 hex); Default 0   | With later firmware version |
| ACMD_1 param 1<br>ACMD_2 param 1            | 0 (00 hex); Default 0   | With later firmware version |
| ACMD_1 param 2<br>ACMD_2 param 2            | 0 (00 hex); Default 0   | With later firmware version |
| ACMD_1 param 3<br>ACMD_2 param 3            | $0$ (00 hex); Default 0 | With later firmware version |
| ACMD 1 param 4<br>ACMD_2 param 4            | 0 (00 hex); Default 0   | With later firmware version |
| ACMD_1 param 5<br>ACMD <sub>2</sub> param 5 | 0 (00 hex); Default 0   | With later firmware version |

Table 5-3 Settings of the process image mode parameters

\* The parameterization is divided into 2 channels, i.e. ACMD \_1... and ACMD \_2

# 5.3 Description of the FC 44

## 5.3.1 General

The FC 44 function is available for SIMATIC S7. The programming interface is described in the Appendix for "non-SIMATIC" users.

## 5.3.2 Block specification

The FC 44 can be operated in all S7-CPUs with an integrated PROFIBUS DP master.

## 5.3.2.1 Technical data

Table 5- 4 General technical data

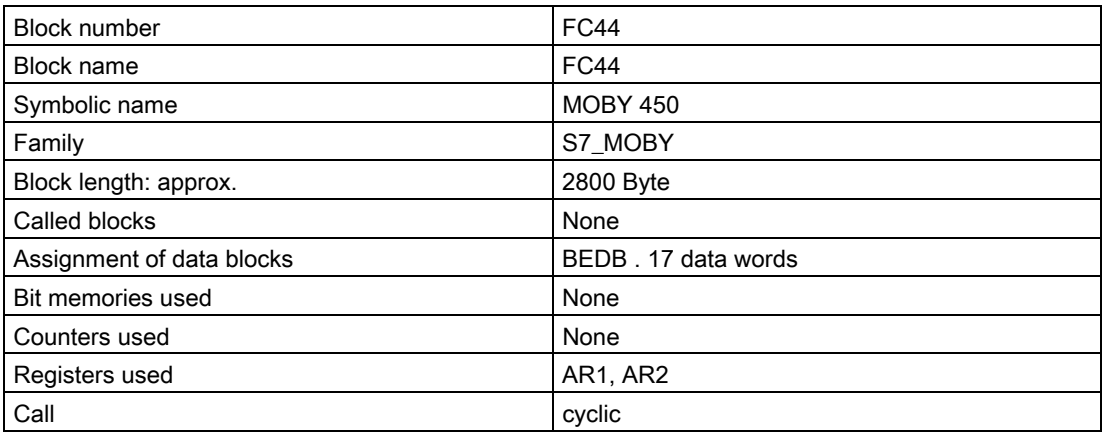

Table 5- 5 Cycle load per FC operation (examples)

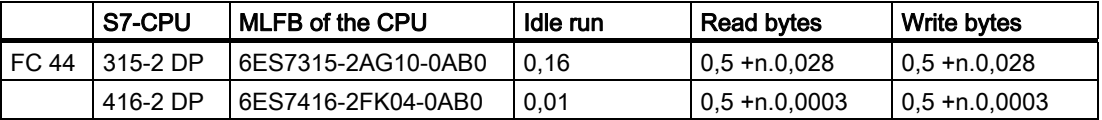

n: Amount of processed user data per read or write command in bytes

#### Comment:

The times of the RF160C for data exchange with the data memories are described in the catalog.

#### **NOTICE**

If the FC 44 is used in a CPU 414-2 DP, the block Moby 450 Version ≥ 2.1 must be used.

#### 5.3.2.2 Communication between RF160C and FC 44

The RF160C is a MOBY slave module for operating on the PROFIBUS DP/DP-V0.

Communication between the S7/PROFIBUS and the RF160C is implemented by reading and writing correspondingly parameterized address ranges (input and output ranges) of the RF160C. The start address and size of the input/output ranges are determined by parameterization (also see chapter [Application examples](#page-65-0) (Page [64](#page-63-0))).

The software interface is implemented through command and acknowledgment telegrams. These telegrams are controlled by means of handshake signals and transferred between the RF160C and the S7 via PROFIBUS DP.

The command to the RF160C or the acknowledgement from the RF160C consists of a header and the corresponding user data. The command or acknowledgement header of the read/write commands is 6 bytes long.

The relationship between parameterization and user data is explained in chapter [Processing](#page-57-0)  [data memories](#page-57-0) (Page [56](#page-55-0)).

#### Calculation of data throughput

The data throughput calculation is important if long data sequences must be exchanged with the transponder (e.g. reading 1000 bytes) An incorrect configuration of the PROFIBUS can significantly increase reader transfer times. Data throughput is primarily determined by:

- PLC cycle time (user program)
- PROFIBUS cycle time
- Reader transmission time (see MOBY configuration manuals on the CD "RFID Systems, Software & Documentation")

#### **Note**

#### Data throughput calculation program

An Excel-based data throughput calculation program is available on the "RFID Systems, Software & Documentation" CD. This allows data throughput to be determined in advance during configuration.

## 5.3.2.3 Configuration scheme

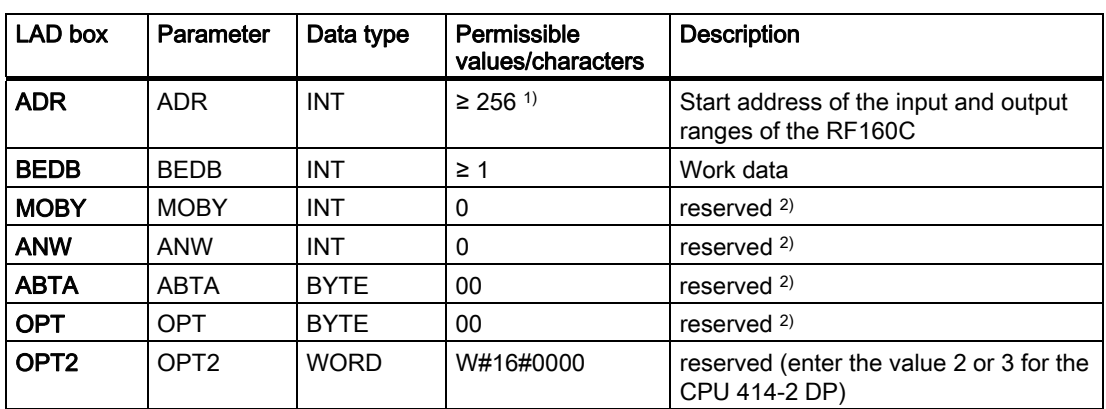

Table 5- 6 Configuration scheme (from V2.0 of the FC 44)

<sup>1)</sup> Depending on the CPU; the value must be outside the process image.

<sup>2)</sup> These parameters are parameterized in HWCONFIG via the GSD file and are no longer used here.

#### ADR

Parameterized start address of the input/output ranges of a channel on the RF160C slave station in the SIMATIC S7 I/O area. This parameterization must agree with the PROFIBUS configuration.

#### **NOTICE**

- The start address of the input/output ranges must be even-numbered.
- The start addresses of the input ranges and output ranges are identical. The input and output ranges are set with ADR.

#### BEDB

Command data block for FC 44-internal use (see also chapter [BEDB command data block](#page-47-0) (Page [46](#page-45-0)))

A BEDB must be set up by the user for each RF160C slave station.

Length is at least 17 words (DBW 0 to DBW 32), from DBW 34 free for the user, e.g. for DATDB with the user data.

## <span id="page-45-0"></span>5.3.3 BEDB command data block

## 5.3.3.1 General description of the BEDB

To function, the FC 44 requires a BEDB command data block for each channel. All control information is stored in the BEDB, such as the pointer to the data field (DATDB/DATDW), error messages, and status bits. The BEDB is always updated on cycle changeover.

#### The minimum length of 17 data words (DBW 0 to DBW 32) must be complied with.

#### 5.3.3.2 Structure of the BEDB

The BEDB is structured as shown below:

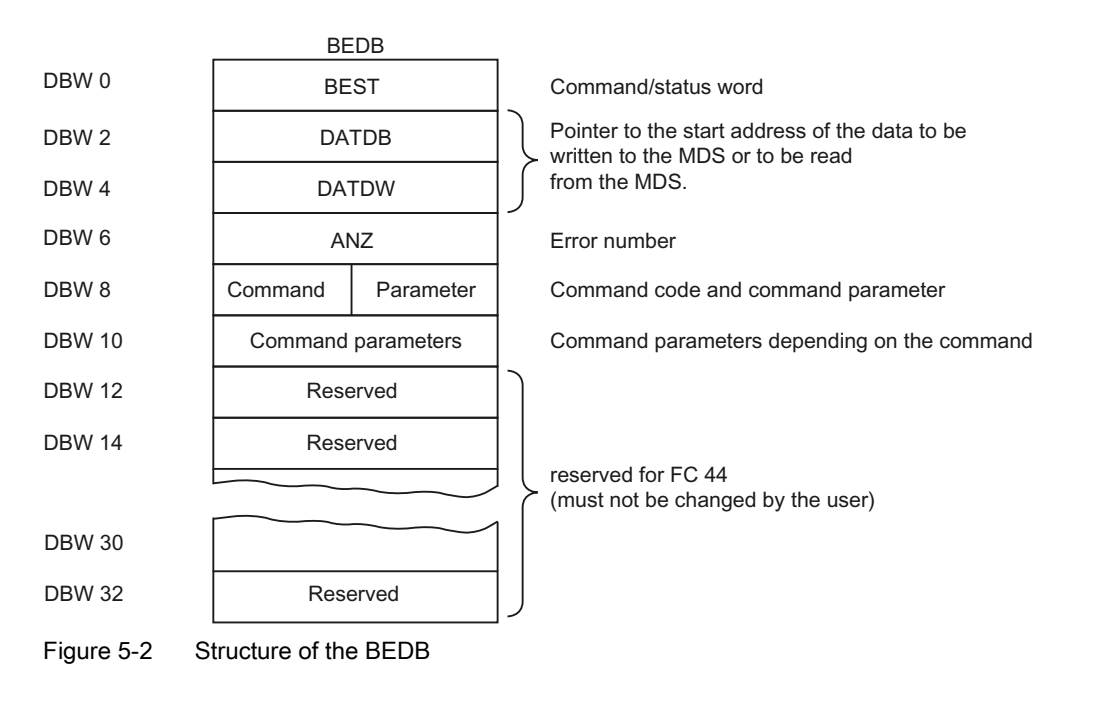

#### **Note**

The minimum length of the BEDB is 17 data words or 34 data bytes (DBW 0 to DBW 32).

In the BEDB the data words DBW 0 to DBW 8 are available to the user. Writing, reading, or parameterization of these data words can cause individual commands to be sent to the RF160C or user messages to be displayed.

#### Further information

Detailed information on BEDB setup can be found in the following subsections:

- [Command and status word "BEST"](#page-48-0) (Page [47\)](#page-46-0)
- [DATDB/DATDW data field indicator](#page-51-0) (Page [50\)](#page-49-0)
- [Error display word "ANZ"](#page-52-0) (Page [51\)](#page-50-0)
- [Table of possible commands](#page-53-0) (Page [52\)](#page-51-0)
- [Parameterization of the commands](#page-53-1) (Page [52](#page-51-1))

## <span id="page-46-0"></span>5.3.3.3 Command and status word "BEST"

#### DBW 0 = BEST

BEST is always valid and can be polled by the user at any time.

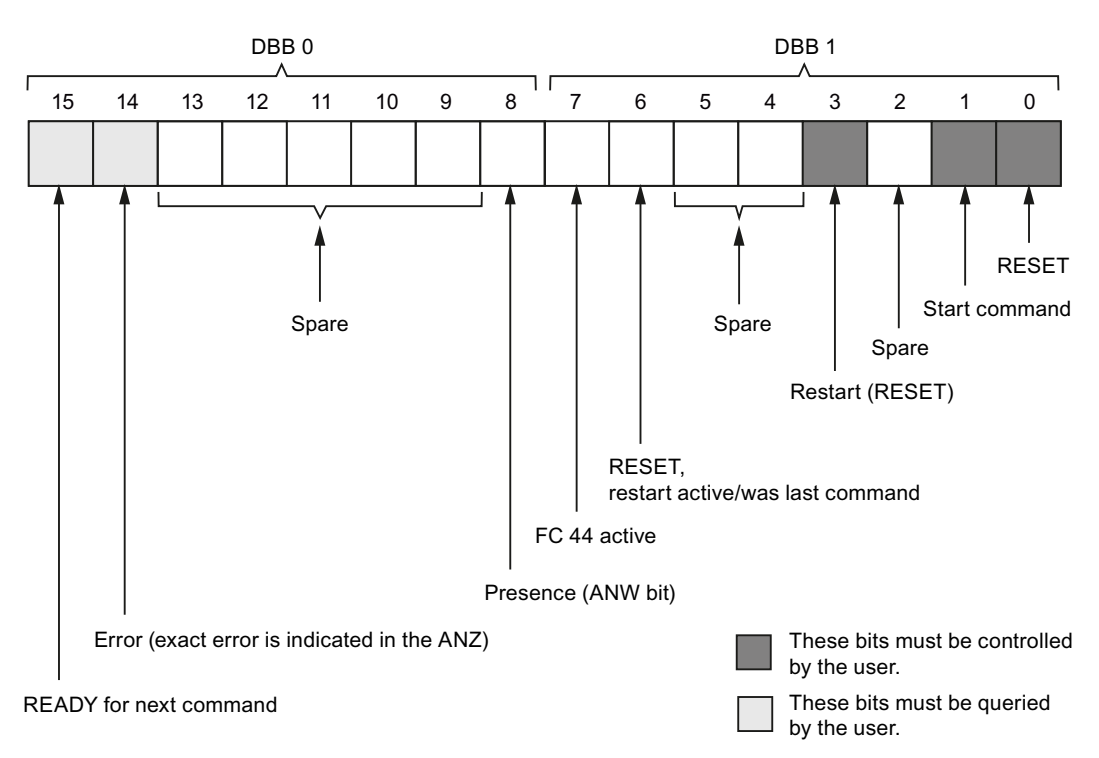

#### Comment:

The BEST parameter should be preconfigured with W#16#0008 in the restart branch in each OB (see catalog).

- OB 100 for restart
- OB 101 for hot restart

5.3 Description of the FC 44

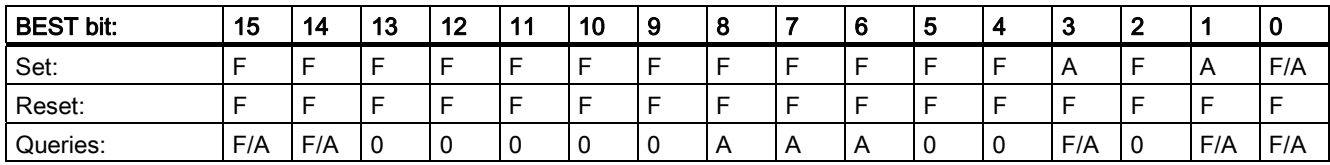

<span id="page-47-0"></span>Table 5-7 Permitted modification of control bits in the BEST

Legend:  $A = user$ ,  $F = FC$ ,  $0 = always$  0

#### BIT 0: RESET

Resetting a read or write command. After first commissioning and after each change to the parameters ADR, BEDB, MOBY, ANW, ABTA, OPT and OPT2 , a RESET must be initiated so that the parameter test and the command setup can be performed again in BEDB.

#### BIT 1: Start command

Start signal for the FC 44. Execution of the parameterized command. After the command execution begins, the bit is reset by the FC.

#### BIT 2: Spare

#### BIT 3: Restart

User setting after restart and restoration of power. Function as RESET; the bit is, however, polled during command processing.

#### BIT 4 and 5: Spare

#### BIT 6: RESET, restart active/was last command

This bit is set after a RESET or restart command is started. It shows that one of these commands is active or was last executed.

#### BIT 7: FC 44 active

The is active for command execution. If BIT 7 is set, BIT 15 is reset.

#### BIT 8: Presence (ANW bit)

This bit is only set if MDS control is set on the RF160C (see also chapter [Parameterizing](#page-34-0) (Page [33](#page-32-0)))

- 0 = No transponder in the field of the reader
- 1 = Transponder is presently in the reader field

## BIT 9 to BIT 13: Spare

#### BIT 14: Error

The FC 44 sets this bit if a command is terminated abnormally. The exact cause of the error is given in the data word "ANZ" (= DBW 6). The error bit is reset when a new command is started.

#### <span id="page-48-0"></span>BIT 15: READY

- The last command is ended.
- The user can start a new command.

#### Note

To start a RESET command, the READY BIT does not need to be set.

## <span id="page-49-0"></span>5.3.3.4 DATDB/DATDW data field indicator

The entire command set of the FC 44 can in principle be divided into "reading" and "writing" commands. If a reading command is started, the incoming read data must be stored in a data block (DATDB). On a reading command, the data to be written on the transponder must also be taken from a data block. Consequently, when starting a command, the user must specify a DATDB (generate in the AS before that) to which the relevant user data are to be transferred. The start address of the data in the DATDB is set by the DATDW.

#### **Note**

DATDB can also be BEDB if DATDW > DBW 34. On starting a read or write command, a DATDB/DATDW must be specified in DBW 2 of the BEDB.

#### The following example should help to explain the situation:

The data to be written on the transponder should be taken from data block DB 10 beginning with data word DBW 4. The data to be read from the transponder should be stored in the data block DB 12 beginning with the "address" DBW 160. The values for DATDB and DATDW must each be entered in the data field indicator DBW 2 of the BEDB before FC 44 commands are started.

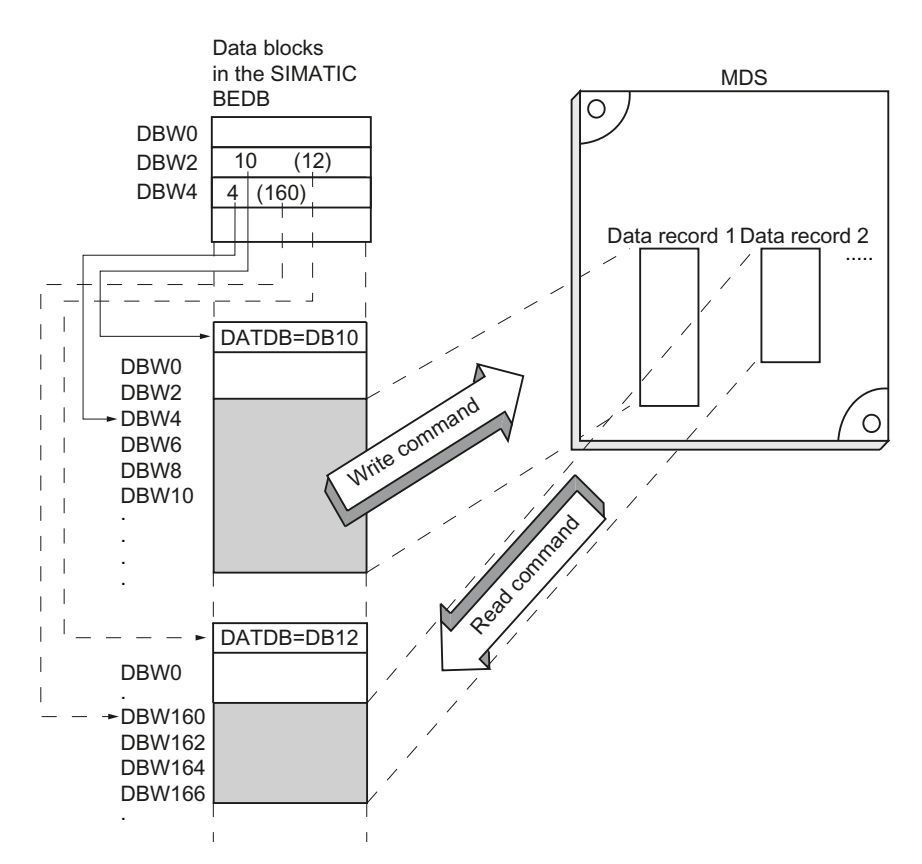

## <span id="page-50-0"></span>5.3.3.5 Error display word "ANZ"

#### $DBW 6 = ANZ$

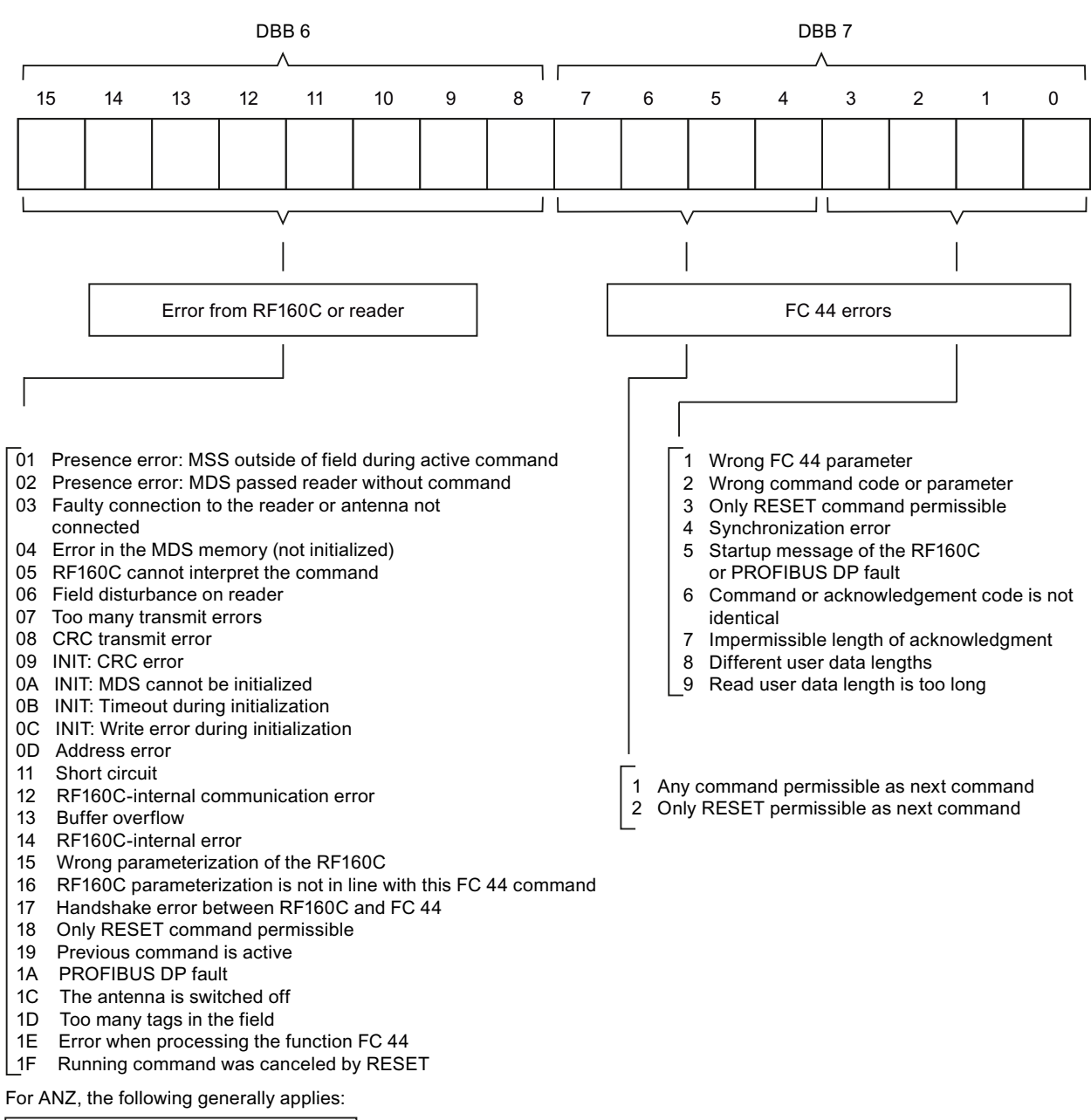

ANZ is always valid if the READY bit or the READY and error bits are set in BEST. The error is displayed in hexadecimal form.

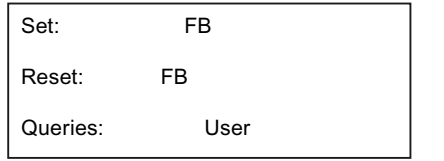

For a detailed error description, refer to chapter [Evaluation of the error display ANZ \(FC44\)](#page-76-0) (Page [75](#page-74-0))

5.3 Description of the FC 44

## <span id="page-51-0"></span>5.3.3.6 Table of possible commands

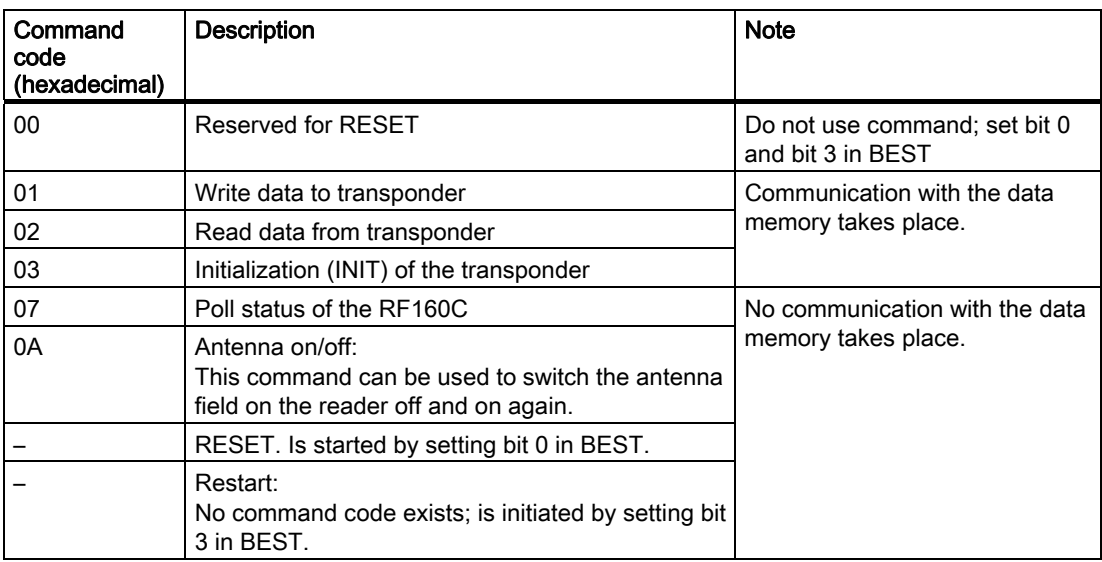

## <span id="page-51-1"></span>5.3.3.7 Parameterization of the commands

To run the commands, the command parameters (DBW 6 and DBW 8) must first be set accordingly in the BEDB. Parameterization and initiating the commands is only allowed if the "READY" bit (bit 15 in BEST) is set.

#### **Write**

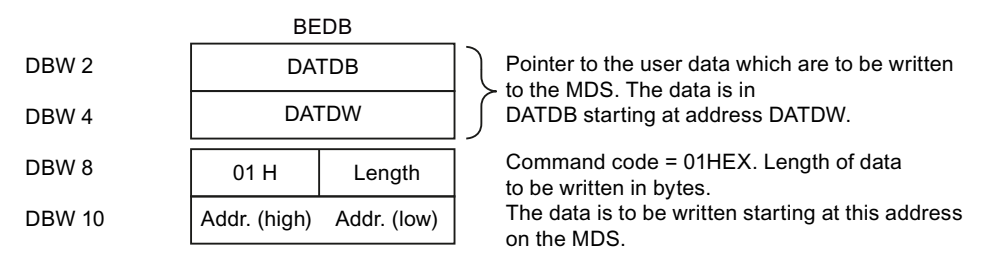

After starting the command, the "READY" bit (bit 15 in BEST) is set. The user data range of the user (DATDB) is not changed.

#### Read

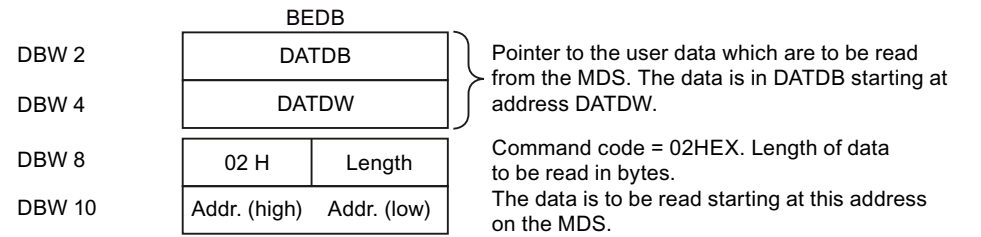

After starting the command, the "READY" bit (bit 15 in BEST) is set. The read data is in the DATDB from "address" DATDW.

#### **Parameterizing** 5.3 Description of the FC 44

## <span id="page-52-0"></span>Initialize (INIT)

#### BEDB

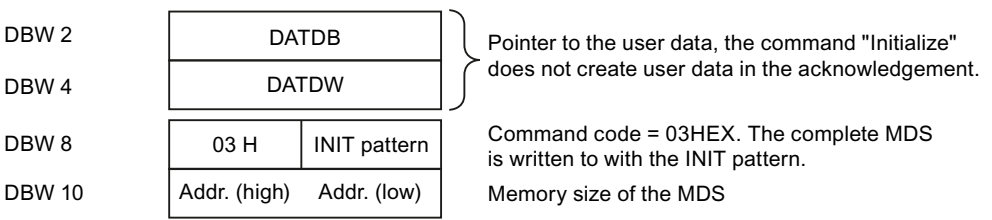

After starting the command, the "READY" bit (bit 15 in BEST) is set. The user data range of the user (DATDB) is not changed.

#### Initialize transponder

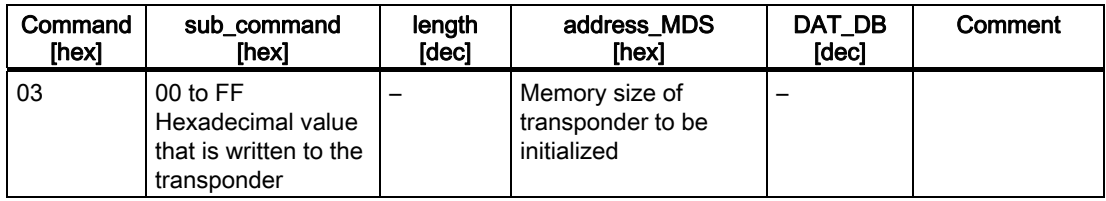

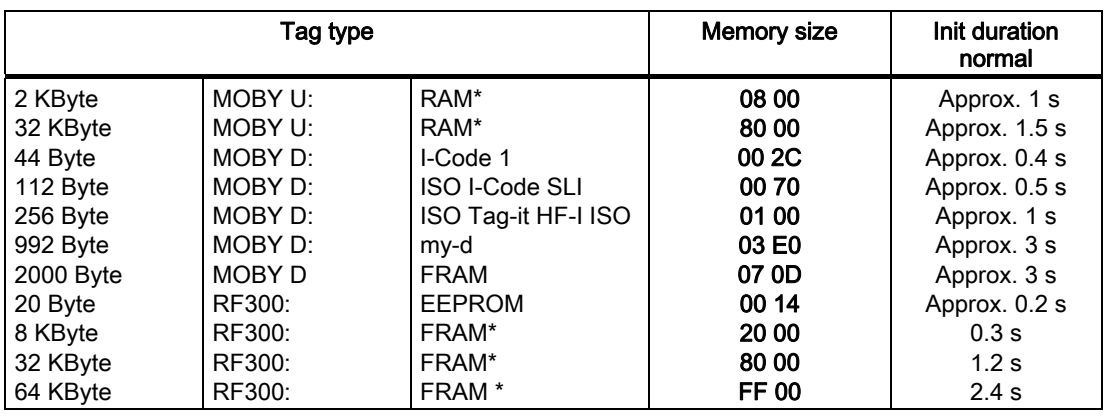

\*) The OTP memory is not initialized with this command.

If the memory cannot be initiated, an error message is output.

5.3 Description of the FC 44

#### <span id="page-53-0"></span>RF160C status

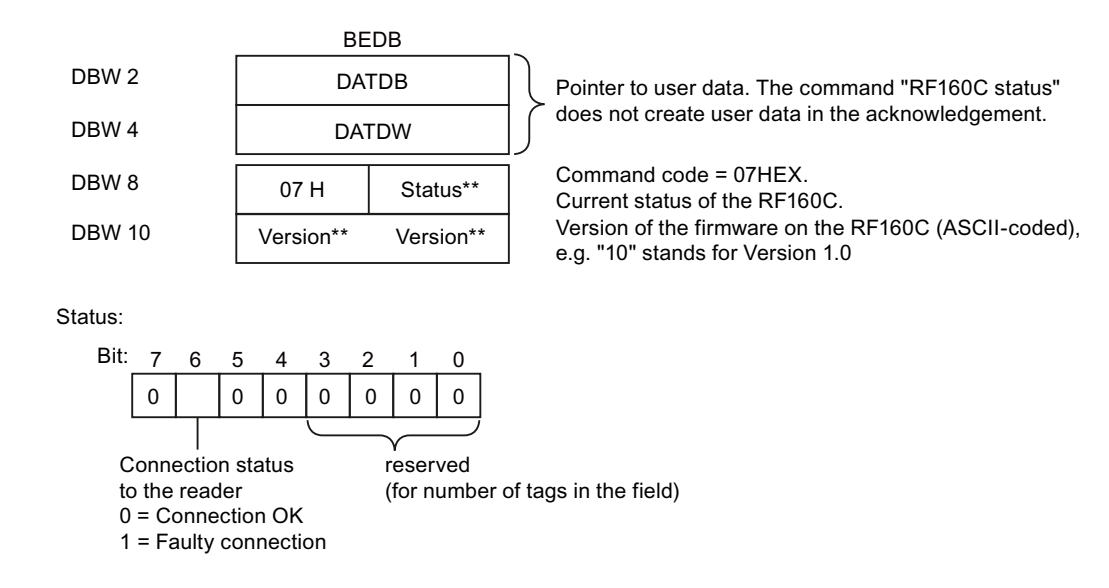

- \* The ANW bit is also available in DBW 0, so that the status command for the ANW information is not absolutely essential.
- These bytes do not need to be preassigned when the command starts.

After starting the command, the "READY" bit (bit 15 in BEST) is set. The user data range of the user (DATDB) is not changed. The status of the ASM is indicated in DBW 6 and DBW 8.

#### <span id="page-53-1"></span>Antenna on/off

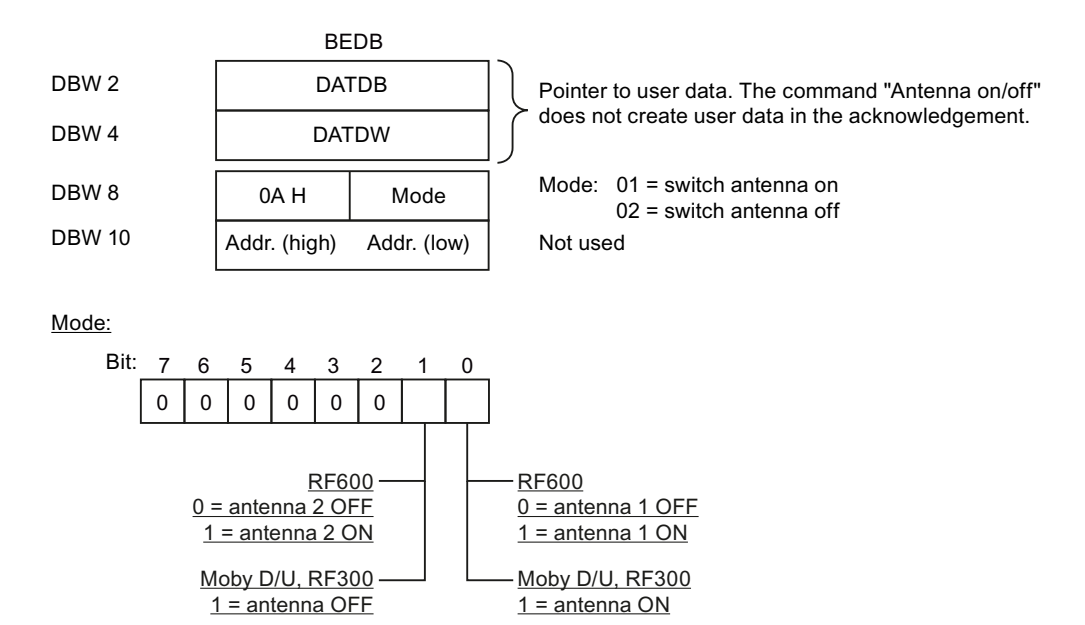

#### RESET

Resets a read or write command.

After initial startup, after relevant error messages (see chapter 4.2.3), or after any change in the parameters ADR or BEDB, a RESET should be initiated to ensure that the parameter test and the command structure are re-executed in the BEDB and the connection between the FC 44 and RF160C is reinitialized and synchronized.

The RESET command is started by setting bit 0 in BEST (DBW 0). After starting the command, the "READY" bit (bit 15 in BEST) is set. The user data range of the user (DATDB) is not changed.

#### **Restart**

User setting after restart and restoration of power. Function as RESET; the bit is, however, polled during command processing.

The restart command is triggered by setting bit 3 in BEST (DBW 0). After starting the command, the "READY" bit (bit 15 in BEST) is set. The user data range of the user (DATDB) is not changed.

## 5.3.3.8 Starting the commands

There are two basic start options for commands:

- Starting a command directly (only "RESET" possible) Start "RESET" command by setting bit 0 in BEST
- Start a parameterized command via the "Start" bit (bit 1 in BEST) All other commands via setting bit 1 in BEST (the commands are parameterized as per chapter [Parameterization of the commands](#page-53-1) (Page [52\)](#page-51-1) and started with the "Start" bit)

## <span id="page-55-0"></span>5.3.4 Processing data memories

#### Data memory types

Mobile data memories with different storage capacities are available. The memory capacities available at present are given in the following subsections for the individual tag variants.

#### Addressing

The data memories are addressed linearly from address 0000 (or the specified start address) to the end address. The communication module or reader automatically recognizes the size of the memory on the transponder. If the end address on the transponder is exceeded, an error message is indicated in ANZ.

The tables in the following chapters show the address space of the individual transponder versions. The variables addr. (high), addr. (low) and length must be parameterized according to this address space.

#### 5.3.4.1 Address space of the data memory versions for MOBY D

#### Data memory types

| Memory capacity | Memory type   | <b>RFID family</b> | Tag type                     |
|-----------------|---------------|--------------------|------------------------------|
| 44 bytes        | <b>EEPROM</b> | MOBY D             | e.g. MDS D139/<br>I-Code 1   |
| 112 bytes       | <b>EEPROM</b> | MOBY $D1$          | I-Code SLI                   |
| 256 bytes       | <b>EEPROM</b> | MOBY $D1$          | Tag-it HF-I/MDS D2xx         |
| 992 bytes       | <b>EEPROM</b> | MOBY $D1$          | MDS D3xx                     |
| 2000 bytes      | <b>FRAM</b>   | MOBY $D1$          | MDS D4xx (available<br>soon) |

Table 5- 8 Available memory capacities

1) Also for operation with RF300 readers that support ISO mode.

5.3 Description of the FC 44

## Address space of the MDS versions for MOBY D

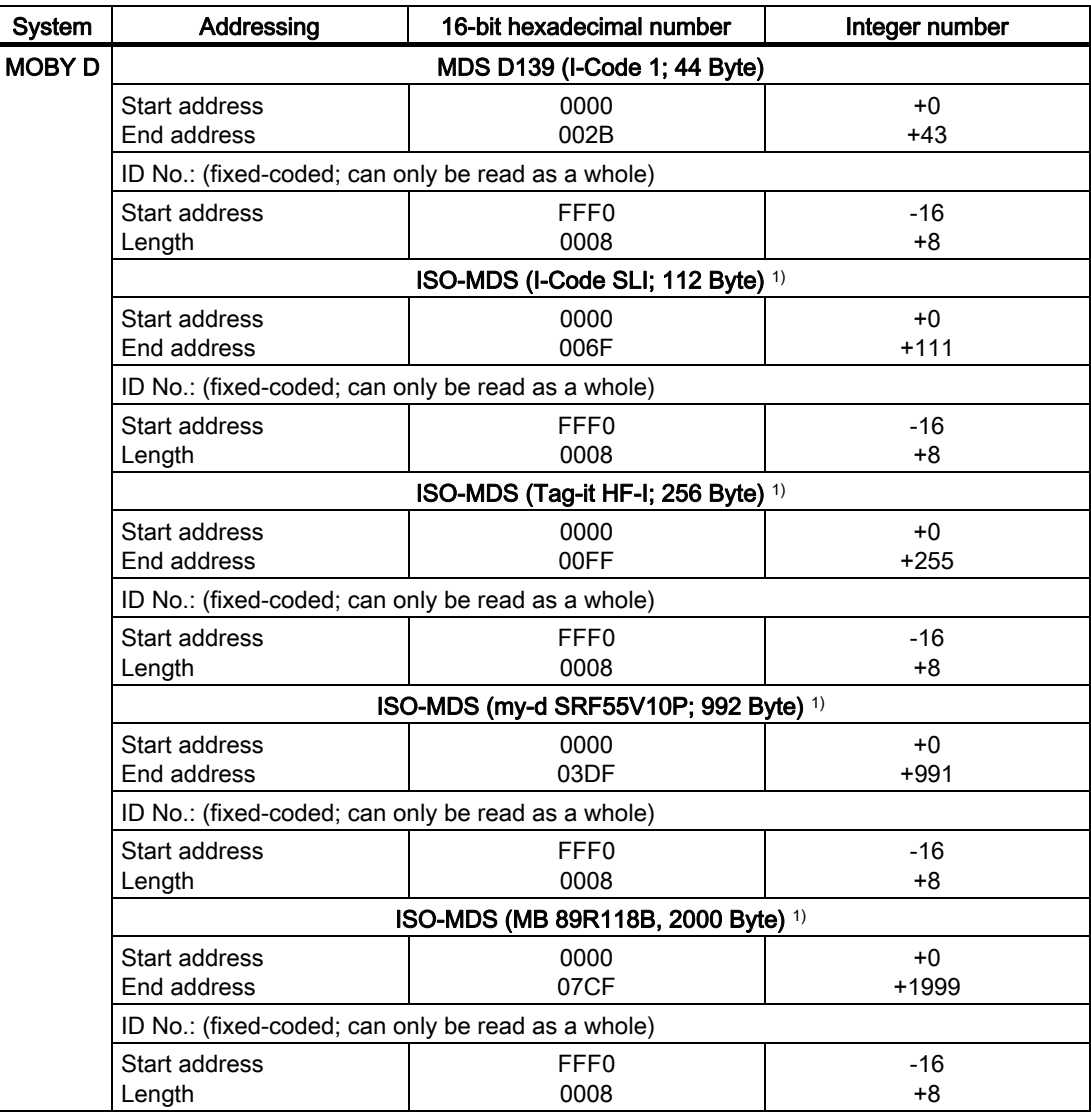

1) Also for operation with RF300 readers that support ISO mode.

5.3 Description of the FC 44

## <span id="page-57-0"></span>5.3.4.2 Address space of the data memory versions for MOBY U

#### Data memory types

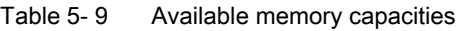

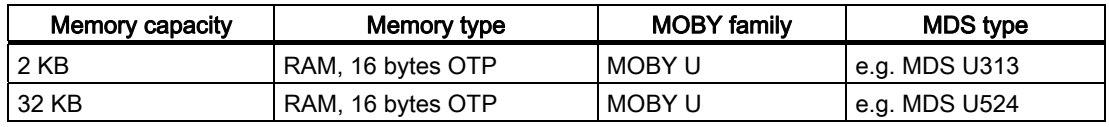

## Address space of the MDS versions for MOBY U

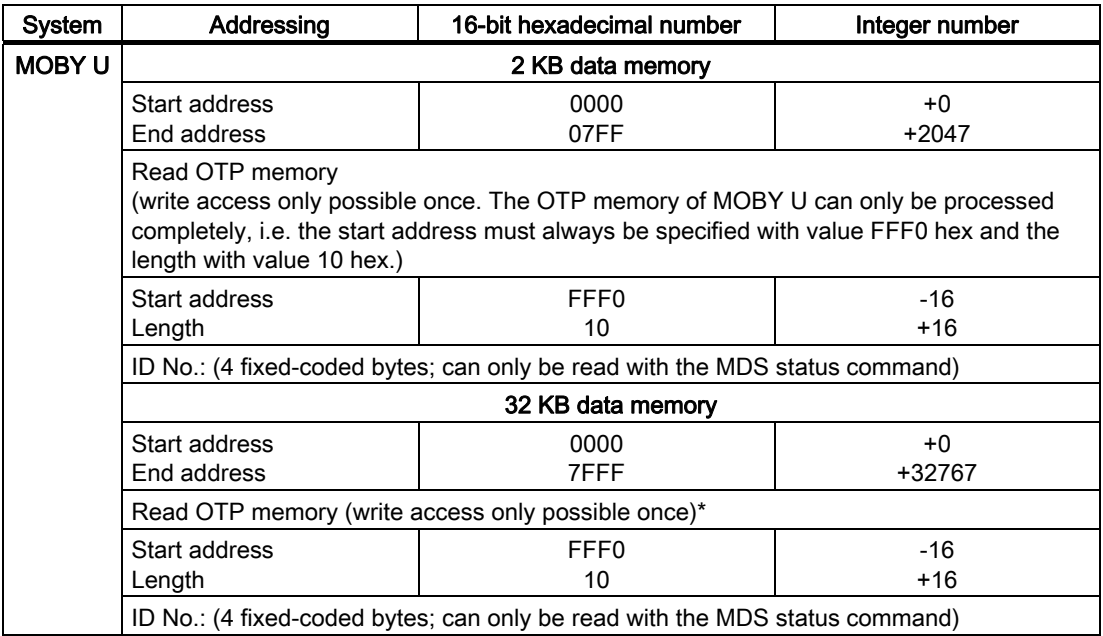

## 5.3.4.3 Address space of the data memory versions for RF300

## Data memory types

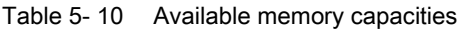

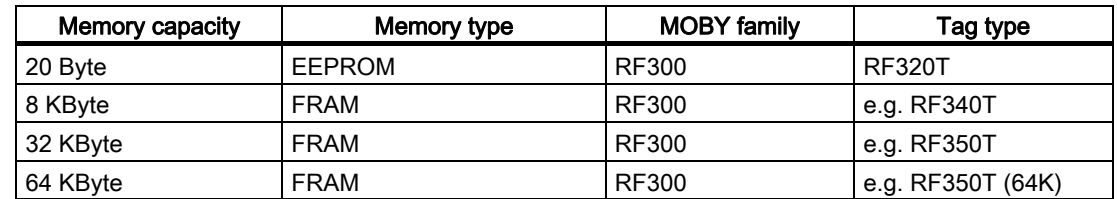

## Address space of the transponder versions for RF300

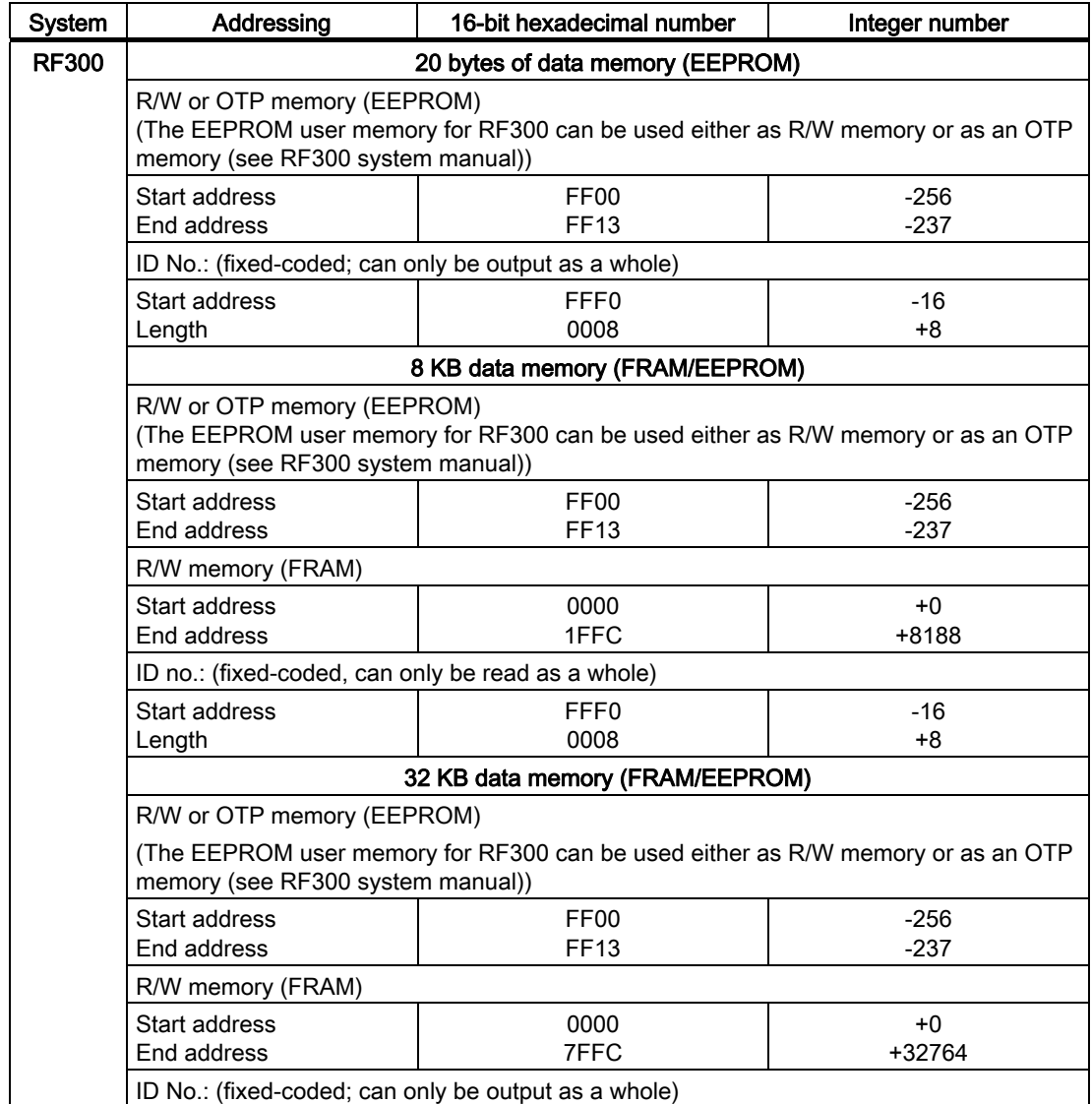

5.3 Description of the FC 44

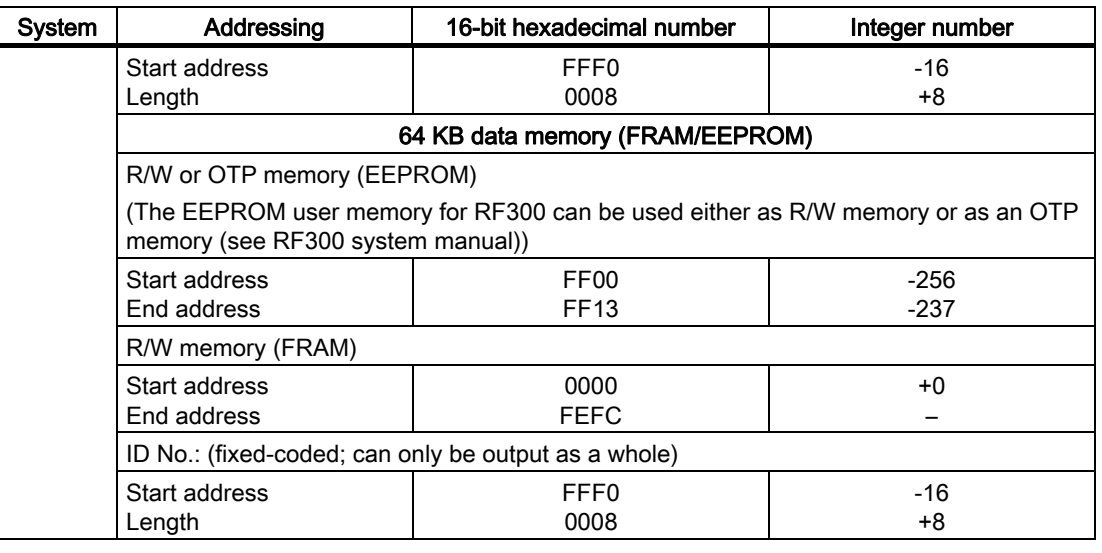

#### RF300: General notes on the OTP memory

RF300 tags and ISO tags have a memory area that can be protected against overwriting. This memory area is called OTP. Five block addresses are available for activating the OTP function:

● FF80, FF84, FF88, FF8C and FF90

A write command to this block address with a valid length (4, 8, 12, 16, 20 depending on the block address) protects the written data from subsequent overwriting.

#### **NOTICE**

OTP writing/locking should only be used in static operation.

#### **NOTICE**

#### Use of the OTP area is not reversible.

If you use the OPT area, you cannot undo it, because the OPT area can only be written to once.

## RF300: Address mapping of OTP memory on the RF300 transponder

R/W EEPROM memory and OTP memory is only available once on the transponder. The following table shows the mapping of addresses on the transponder. Data can be read via the R/W address or the OTP address.

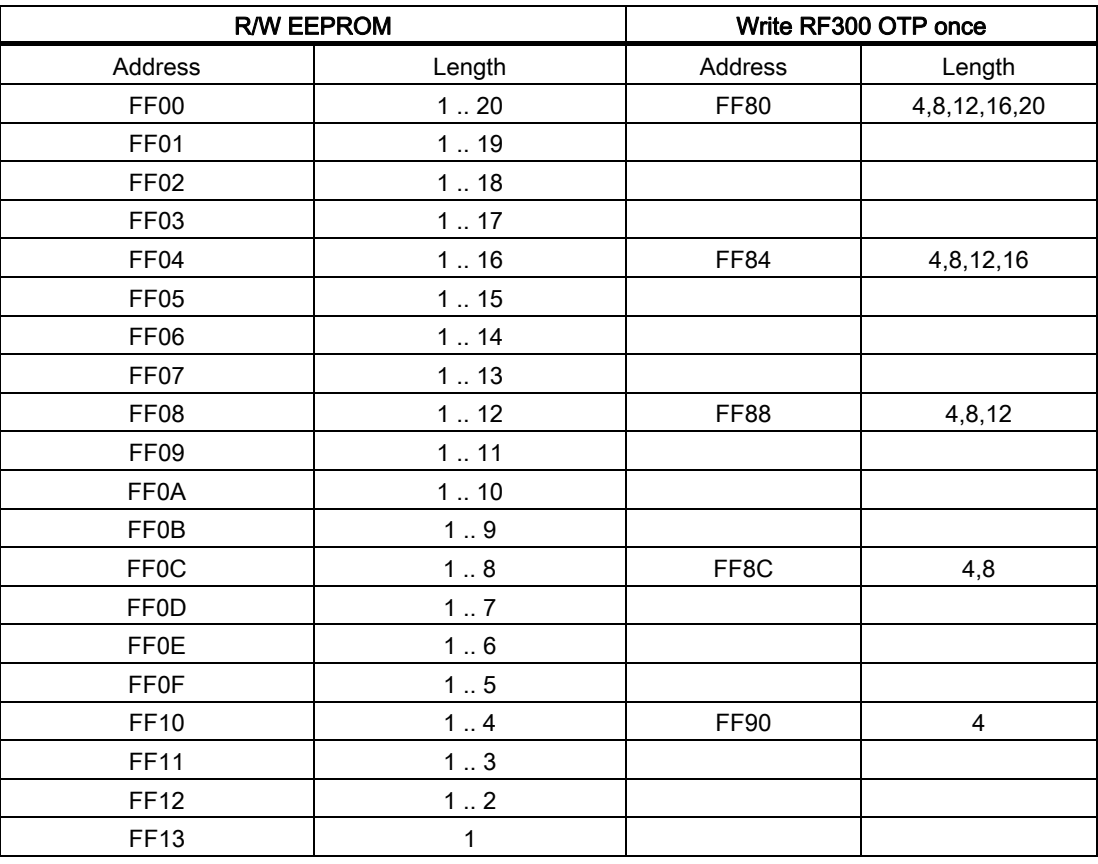

#### NOTICE

Write access to addresses starting at FF80 to FF93 activates the write protection (OTP function) on the EEPROM user memory. This operation is not reversible. Switching on write protection must always take place in ascending order without gaps, starting at address FF80.

5.3 Description of the FC 44

## RF300: Address mapping of OTP memory on the ISO transponders

For the OTP area, a 16-byte address space is always reserved at the end of the memory area. The subdivision of the blocks depends on the chip type. The corresponding addresses for the user data are therefore not available to the application when the OTP area is used.

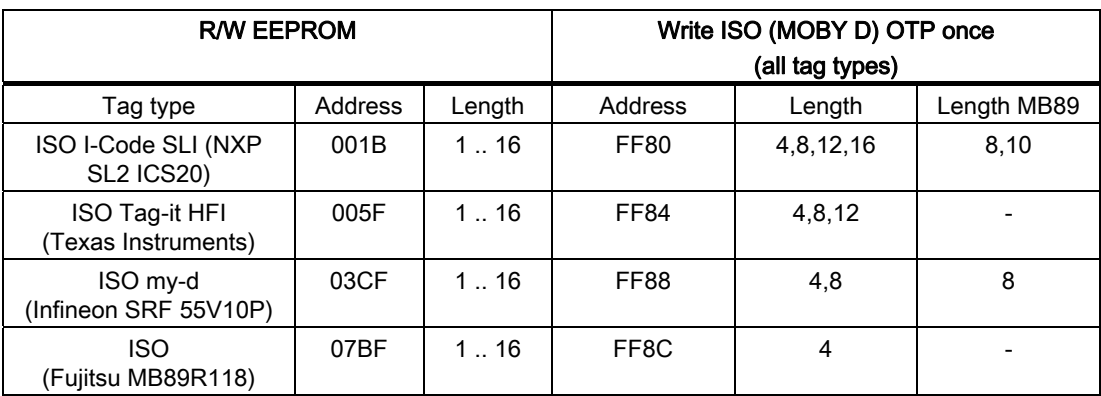

The last 16 bytes of the tag address always contains the OTP data:

## **NOTICE**

Write access to addresses starting at FF80 to FF8F activates the write protection (OTP function) on the EEPROM user memory. This operation is not reversible.

## 5.3.4.4 Address space of the data memory versions for RF600

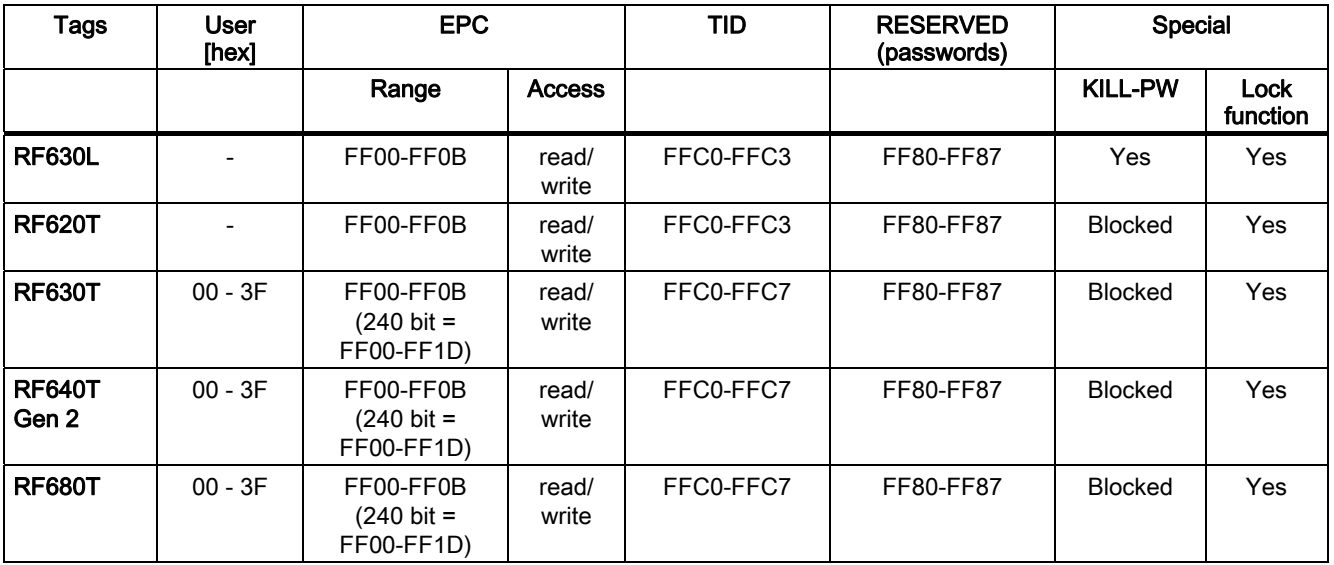

#### Data memory types and address space of the data memory versions for RF600

Special information on the data memory types of the RF600 system and on addressing can be found in the section "Examples/Applications" of the "Configuration Manual RF620R/RF630R".

You will especially find information on handling passwords and the lock functions

**Parameterizing** 5.3 Description of the FC 44

## <span id="page-63-0"></span>5.3.5 Application examples

#### 5.3.5.1 Structogram: FC 44 scanning by user

#### Comment:

No presence check was parameterized for RF160C (MDS\_control = 0).

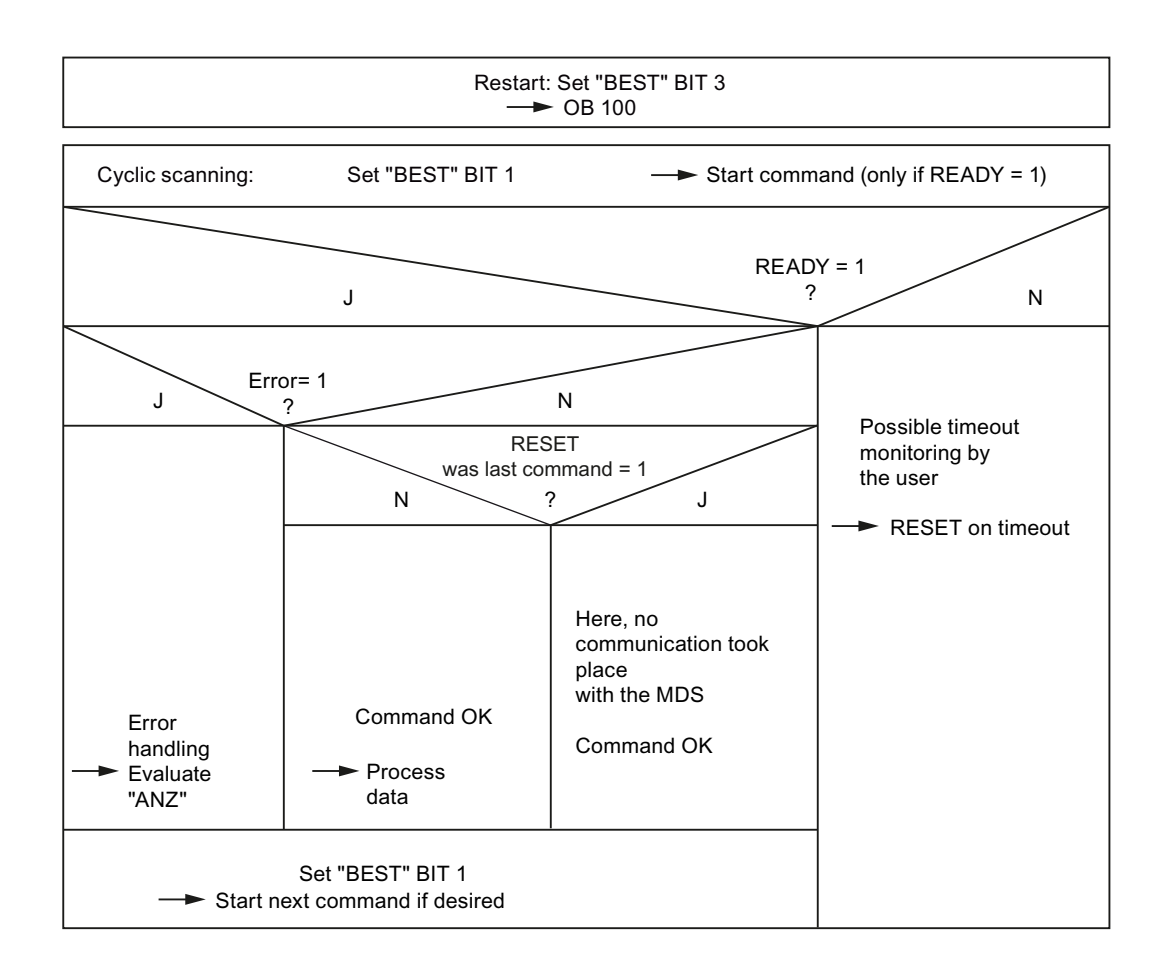

#### 5.3.5.2 Initialization of data memories

The complete data memory is written to with the INIT pattern (see command "Initialize")

#### Requirement:

● A new data memory that has never been written to is used

The error "Error in the RAM of the data memory" (04HEX) is deleted. Initialization occurs by starting the initialization command.

In operation, the initialization command is not needed.

#### 5.3.5.3 Parameterization examples

#### EXAMPLE 1:

Cyclic call of the FC44 and execution of write commands on channel 1 as long as M0.0 has not been set.

```
CALL FC 44 
  ADR :=256 //(Address 256 --> Channel 1) 
 BEDB:=100 //DB100 command data block
  MOBY:=0 
 ANW := 0 ABTA:=B#16#0 
  OPT :=B#16#0 
  OPT2:=W#16#0 
 UN DB100.DBX 0.7 //Ready? 
 BEB 
 U DB100.DBX 0.6 //Scanning for errors 
 BEB 
 U M 0.0 
 BEB 
 L W#16#A //DATDB = 10 
 T DB100.DBW 2 
 L W#16#0 //DATDW = 0 
 T DB100.DBW 4 
 L W#16#114 //Write command 1 of 20 (=14HEX) bytes 
 T DB100.DBW 8 
 L W#16#0 //From address 0HEX on the tag 
 T DB100.DBW 10 
 UN M 0.0 
 FP M 0.1 
S DB100.DBX 1.1 //Start command
 BE
```
5.3 Description of the FC 44

## <span id="page-65-0"></span>EXAMPLE 2:

Channel 2 when choosing the module "122 Word IN/OUT" in the hardware configuration, because this causes channel 2 to begin exactly 122 bytes above channel 1. In this example, read commands are executed as long as M0.0 has not been set.

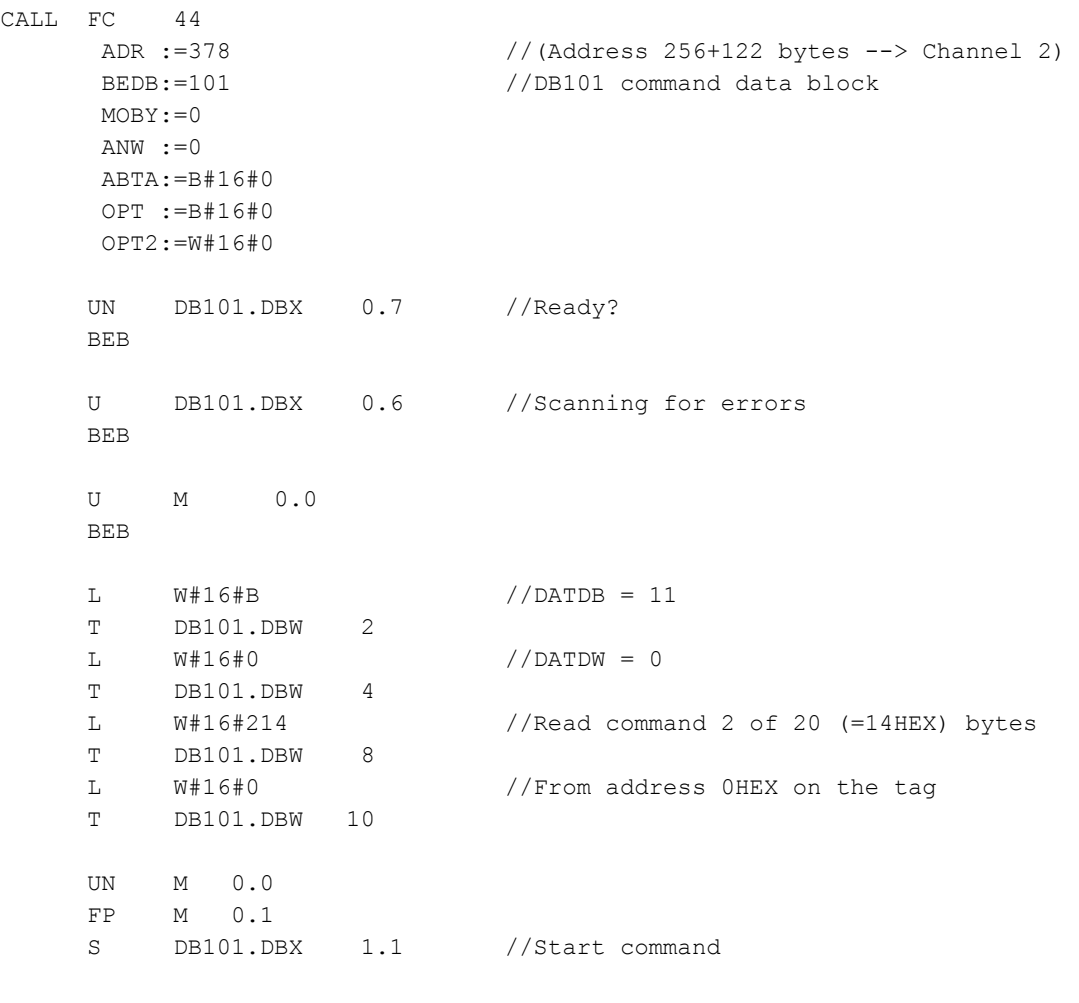

BE

## 5.3.6 Commissioning instructions for RF160C with FC 44

#### Hardware parameterization via the GSD file.

- Load the GSD file in the hardware catalog of SIMATIC Manager
- Configuration of the RF160C through selection in the HW catalog
- Select the module to set the parameters

#### Load the FC 44

● Load the project with FC 44 to the automation system

#### Pre-assignment of the organization blocks

- Preassign the parameter "BEST" in the OB for restart as follows:
	- for hot restart 0008HEX:
	- for restart 0008HEX

#### Note

If several readers in a control are operated, the BEDB "Best" must be preassigned for each reader.

#### Setting up BEDB and data block DATDB

- A different BEDB must be set up for every channel of an RF160C.
- Set up data block DATDB if DATDB is not equal to BEDB.

#### Call FC 44 in the user program

- Always call FC 44 absolutely (CALL FC 44)
- The parameters "ADR", "BEDB", "MOBY", "ANW", "ABTA" , "OPT" and "OPT2" must be specified (see chapter [Parameterizing](#page-34-0) (Page [33](#page-32-0)))

#### Program processing

● Call user program e.g. in OB1 (cyclical call)

#### Functional check

With the PG, an RF160C function control can be executed via the "Status/Control" function. The parameter "BEST" (= DBW 0 in the BEDB) is shown on the screen.

5.3 Description of the FC 44

#### Program is processing, no command is processed

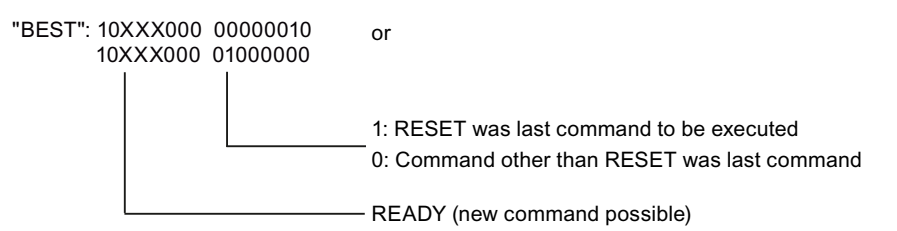

If the state of the two parameters differs from that shown above, a RESET command should be initiated. If the content of both parameters is now still different from that shown above, work should continue with a fault description as in chapter [Evaluation of the error display](#page-76-0)  [ANZ \(FC44\)](#page-76-0) (Page [75\)](#page-74-0)".

#### Command is given

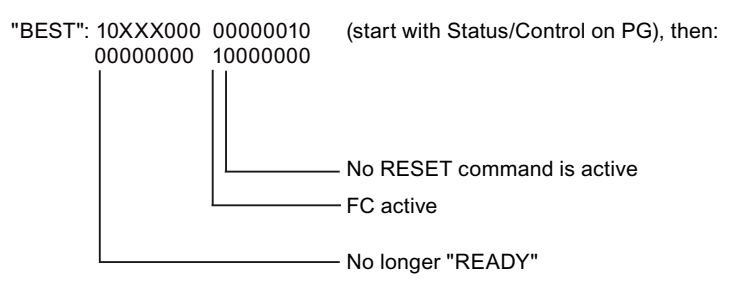

The state of the two parameters lasts until a tag enters the reader's operating range and the command was processed correctly with the tag.

#### Command executed

"BEST": 10XXX001 00000000 - Command was no RESET 1:MDS still in the field of the SLG 0:MDS no longer in the field of the SLG - READY No error during command execution

The values of "BEST" and "ANZ" have the same states for reading and writing.

After the command is executed, "BEST" returns to the basic setting. If an error is detected and one of the parameters differs from the image shown, work should continue with a fault description as in chapter ["Evaluation of the error display ANZ \(FC44\)](#page-76-0) (Page [75](#page-74-0))".

# Diagnostics **6**

# 6.1 Diagnosis using LEDs

The following figure shows details of the LEDs of the RF160C.

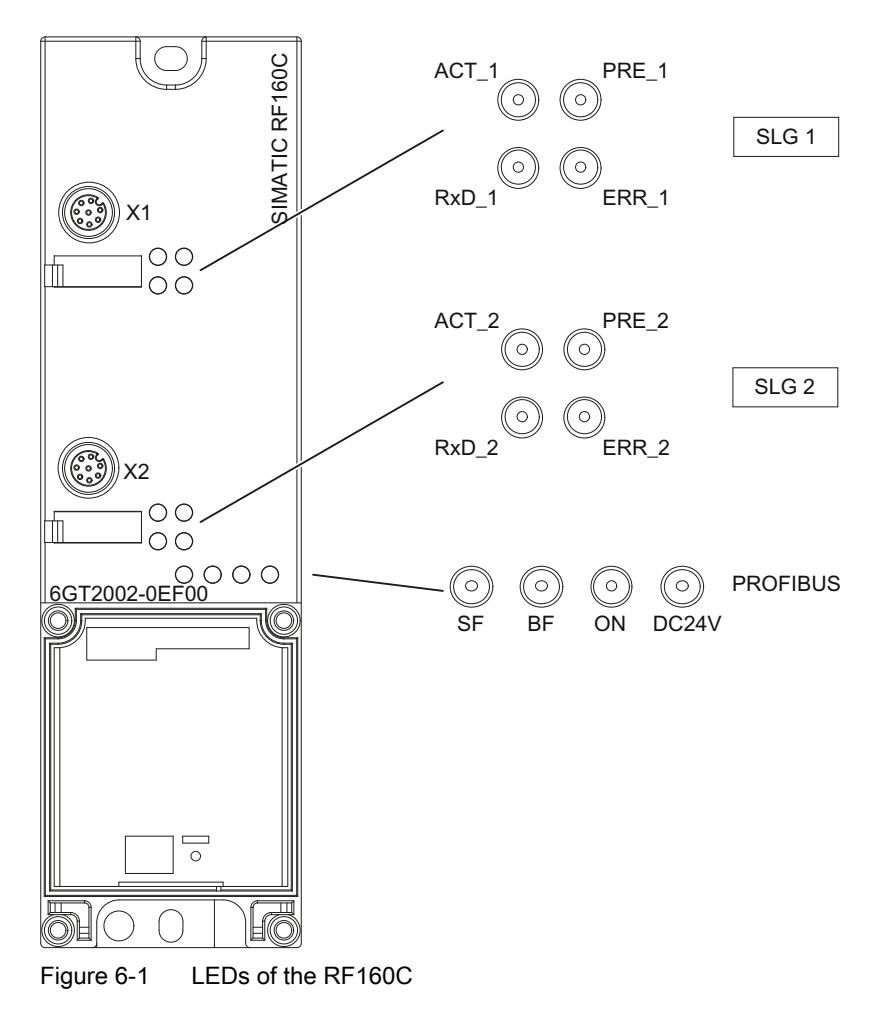

6.1 Diagnosis using LEDs

#### Meaning of LEDs for RF160C

#### ERR:

Errors are indicated with a flashing LED. It is always the last error state recognized that is shown. The error display is overwritten by a new error. It is only possible to reset the error display through a hardware reset or, if parameterized accordingly, an FC 44 reset.

#### **Note**

The flashing of the ERR-LED in normal operation is of secondary importance to the user, as long as the system continues to function without error. The programmer can evaluate some errors in his program and respond to them. The error LED is especially helpful for commissioning and servicing.

Errors are shown in detail for each channel by the ERR-LED .

#### RxD:

Rapid, irregular flashing indicates ongoing dialog with the reader or transponder. If presence control is switched on, this LED is constantly lit.

#### PRE:

The LED has only one function when the user has parameterized a type of presence control. The LED indicates the presence of a transponder in the field of the reader.

OFF = No data storage is present or transponder control is switched off.

ON = An MDS is currently within the operating range of the reader.

| LED.                       | Meaning <sup>*</sup>                                                                           |  |
|----------------------------|------------------------------------------------------------------------------------------------|--|
| <b>ON</b>                  | Lights up when there is logic voltage at the ASM (is generated by the 24 V<br>supply voltage.) |  |
| DC 24 V                    | Lights up when the 24 V supply voltage is connected to the ASM.                                |  |
| ACT 1, ACT 2               | No significance for RF300/600, MobyD/U                                                         |  |
| ERR_1, ERR_2 <sup>1)</sup> | A flashing pattern indicates the last error to occur.                                          |  |
| PRE_1, PRE_2 <sup>2)</sup> | Indicates the presence of an MDS.                                                              |  |
| <b>RxD 1, RxD 2</b>        | Indicates live communication with the reader. May also indicate malfunctions on<br>the reader. |  |

Table 6-1 Status LEDs for the RF160C

 $1)$  The meaning of the individual flashing patterns and associated fault descriptions is described in the relevant FB and FC documentation.

<sup>2)</sup> In the case of multitag operation, this LED uses a flashing interval to indicate the number of data carriers currently within the range of the reader.

| <b>BF</b> | <b>SF</b>    | Cause of error                                                                                                    | <b>Error handling</b>                                                                                                    |
|-----------|--------------|----------------------------------------------------------------------------------------------------|----------------------------------------------------------------------------------------------------|
| On        |              | ASM is in start-up mode.<br>$\bullet$                                                                                                    |                                                                                                    |
|           |              | Connection to DP Master failed.<br>$\bullet$<br>ASM not detecting a baud rate<br>$\bullet$                                                         | Check the PROFIBUS DP<br>$\bullet$<br>connection.<br>Check the DP Master                                                                                        |
|           |              | Bus interrupt<br>$\bullet$<br>DP Master not functioning<br>$\bullet$                                                                               | Check all cables on your<br>$\bullet$<br>PROFIBUS DP network.<br>Check whether the connector<br>plugs for the PROFIBUS DP are<br>securely plugged into the ASM. |
| Flashing  | On           | The project data sent to the ASM by<br>$\bullet$<br>the DP Master do not match the<br>configuration of the ASM.                                    | Check the project for the ASM<br>(input/output, PROFIBUS<br>address).<br>Correct GSD file being used?<br>$\bullet$                                              |
| Flashing  |              | ASM has detected the baud rate, but<br>$\bullet$<br>is not activated by the DP Master.<br>ASM has not been assigned project<br>$\bullet$<br>plans. | Check the PROFIBUS address set<br>$\bullet$<br>in ASM and/or in the project<br>software<br>Check the project for the ASM<br>$\bullet$<br>(station type).        |
| On        | Flashin<br>g | There is a hardware defect in the<br>$\bullet$<br>ASM.                                                                                             | Replace the ASM.<br>$\bullet$                                                                                                    |
| Off       | On           | Diagnosis available<br>$\bullet$                                                                                                    | Evaluate the diagnostic<br>$\bullet$<br>information.                                                                                                    |
| On        | Off          | The set PROFIBUS address is<br>$\bullet$<br>incorrect or greater than 99.                                                                          | Set the address in the range 1 to<br>$\bullet$<br>99 and carry out new run-up.                                                                                  |

Table 6- 2 LED display for PROFIBUS diagnosis

– = Status not relevant

6.1 Diagnosis using LEDs

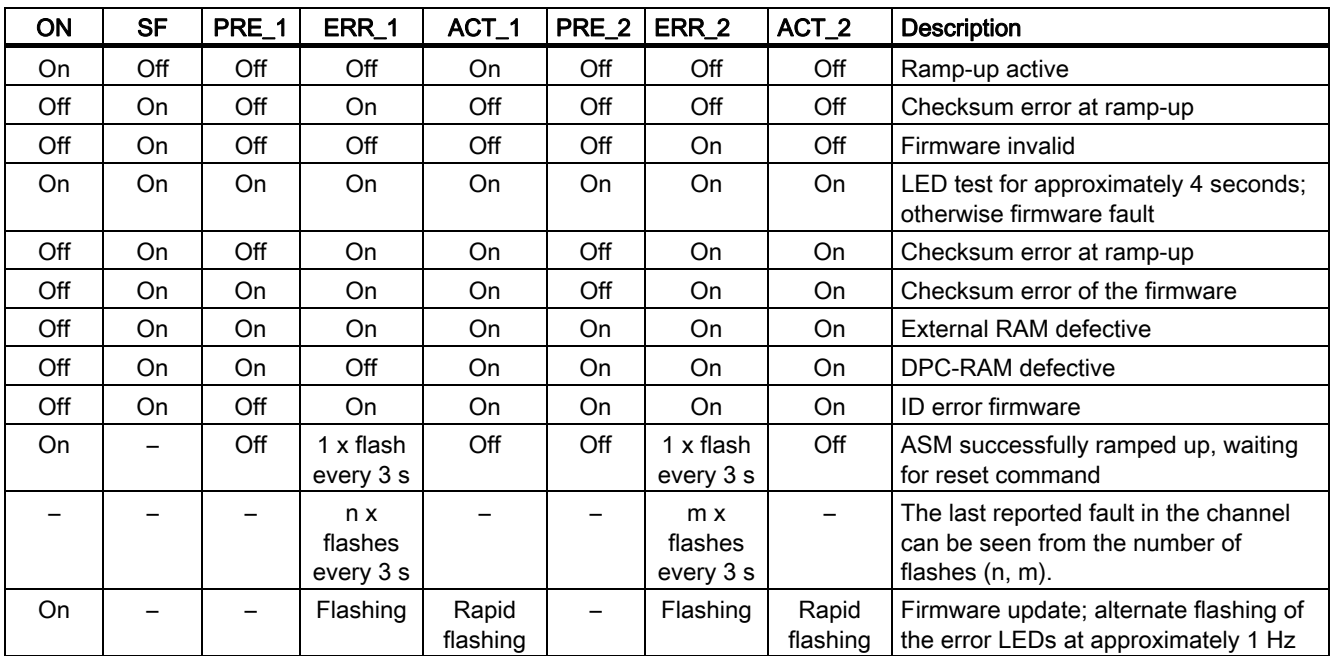

The following ASM states are also indicated with the LEDs PRE, ERR, ACT, SF und ON :

– = not relevant

#### Error displays

Errors are indicated by the ERR-LED.

#### Hardware fault on the RF160C:

After a hardware fault, the RF160C cannot be addressed. The fault is not sent via the bus. The RF160C must be replaced.

#### Flashing pattern:

All other errors are indicated by an easily recognizable flashing pattern. They can be read by counting the number of pulses between two long pulse pauses. The number of pulses agrees with the last RF160C error message sent.

See also chapter [Error messages of the RF160C or connected readers. Left byte from ANZ](#page-77-0)  [\(DBB6 in BEDB\)](#page-77-0) (Page [76](#page-75-0)).
# 6.2 Parameterization of the diagnostics

In addition to the PROFIBUS standard diagnostics, the RF160C offers user-specific diagnostics data structured in the form of device-related diagnostics.

Along with error messages that are also communicated with command processing, diagnostics data contain cross-application information such as the start of a firmware update.

The diagnostics data can be read out as follows:

- As a plaintext display on S7 interfaces.
- Storage of the diagnostics data with the help of SFC 13 in the data area of an application.
- Evaluation with FB 125 or FC 125.

Parameterization methods (see chapter "Parameterization via GSD file" ):

1. None

No other diagnostics data are reported, apart from standard diagnostics.

2. Hard Errors

Extended diagnostics messages are generated in the case of the following events.

- Hardware fault (memory test)
- Firmware fault (checksum)
- Break in write/read device connection
- Short-circuit/break, if supported by hardware
- Firmware update (message at start/end)

In the case of this diagnostics information, the Ext Diag bit is set, that is, it is treated as high-priority diagnostics information in the PLC (SF-LED is ON)

#### 3. Hard/Soft Errors Low Prior

In contrast to 2., faults occurring during command processing are also reported here. The diagnostics information is treated like status information, and the Ext\_Diag bit is not set.

#### 4. Hard/Soft Errors High Prior

As under 3. but the Ext\_Diag bit is set.

With the diagnostics messages, a distinction is made between incoming and outgoing diagnostics.

#### Incoming diagnosis

An event occurs and triggers a diagnostics message. The Ext\_Diag bit is set, depending on parameterization.

#### Outgoing diagnosis

The event is no longer pending and a diagnostics message is output without a set Ext\_Diag bit.

In the case of events that are only pending for a moment, cancellation is delayed by 3 seconds.

The hard errors are supported by text messages stored in the GSD file.

6.3 Structure of the diagnostics frame

# 6.3 Structure of the diagnostics frame

When using device-relate diagnostics, it can be evaluated using the table below.

The diagnostics frame consists of 6 bytes of standard diagnostics and 18 bytes of diagnostics extension.

For the RF160C, the diagnostics extension is designed as a status PDU for device-related diagnostics. The structure complies with the PROFIBUS Profile Guideline (PROFIBUS Proxy Guideline, Identification Systems Proxy Ident Function Block) for Identification Systems with MOBY-specific additional information.

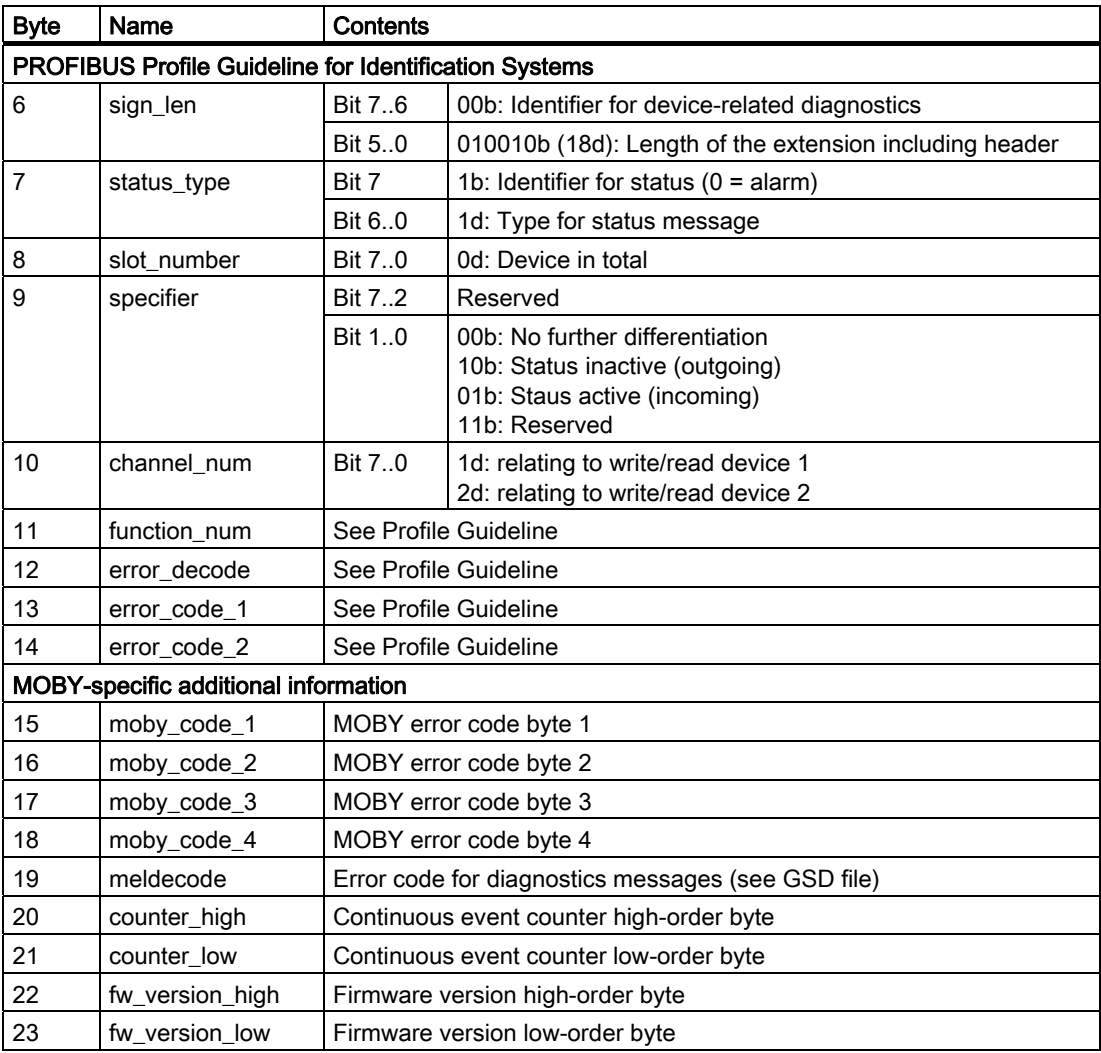

# 6.4 Evaluation of the error display ANZ (FC44)

# 6.4.1 FC 44 error messages: Right byte from ANZ (DBB7 in BEDB)

In the event of error messages on the FC 44, the ERR-LED of the RF160C does not flash. The content of the byte should be stated hexadecimally (HEX) and as a fixed-point number (DEC).

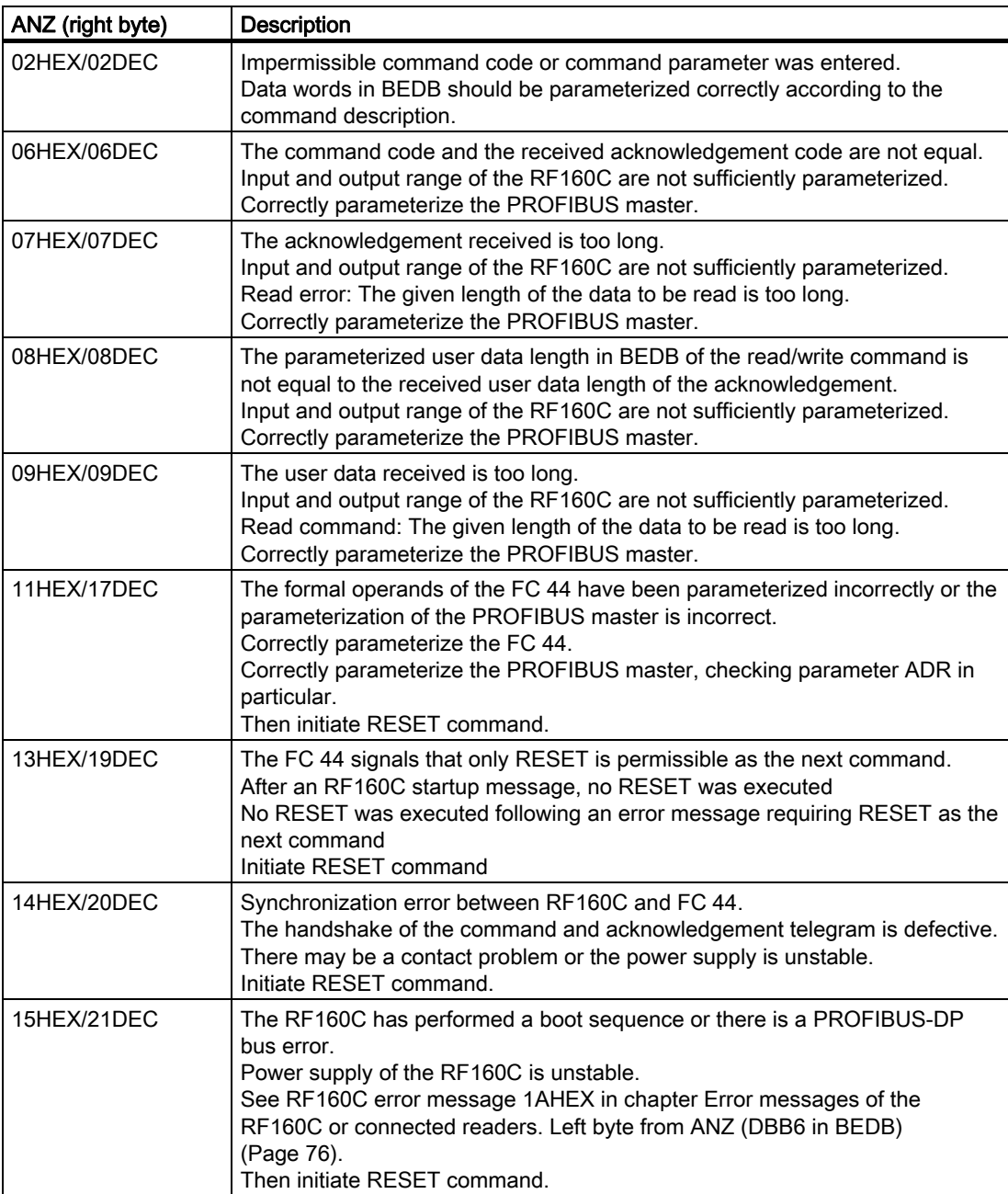

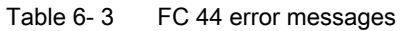

6.4 Evaluation of the error display ANZ (FC44)

## <span id="page-75-0"></span>6.4.2 Error messages of the RF160C or connected readers. Left byte from ANZ (DBB6 in BEDB)

The errors reported by ANZ can either be generated directly by the RF160C or they are supplied by a connected reader and repeated by the RF160C.

In the first instance, the ERR\_LED of the RF160C indicates an error, while in the second instance the ERR\_LED of the reader becomes active.

The content of the byte should be stated hexadecimally (HEX) and as a fixed-point number (DEC) (cf. chapter [Configuration scheme](#page-46-0) (Page [45\)](#page-44-0) and annex [Commands](#page-102-0) (Page [100](#page-99-0))).

Table 6- 4 Error messages of the RF160C or connected readers

| ANZ (left byte) | Flashing of<br>the ERR-<br>LED* | <b>Description</b>                                                                                                    |
|-----------------|---------------------------------|----------------------------------------------------------------------------------------------------|
| 00HEX/00DEC     |                                 | No error                                                                                                    |
|                 |                                 | Default value if everything is ok.                                                                                                    |
|                 | 1 x                             | No error                                                                                                    |
|                 |                                 | The RF160C has executed a start-up and is waiting for a RESET or restart command.                                                                                                    |
| 01HEX/01DEC     | 2x                              | Presence error: The transponder has moved out of the transmission window of the<br>reader. The command was executed only partially.                                                                                                    |
|                 |                                 | Read command: No data is supplied.                                                                                                    |
|                 |                                 | Write command: The transponder which has just left the field contains an incomplete<br>data record.                                                                                                    |
|                 |                                 | Operating distance from reader to transponder is not being maintained.<br>٠                                                                                                    |
|                 |                                 | Configuration error: The data record to be processed is too large (in dynamic<br>٠<br>mode)                                                                                                    |
| 02HEX/02DEC     | 2x                              | Presence error: A transponder has passed by a reader without being processed by a<br>command.                                                                                                    |
|                 |                                 | This error message is not reported immediately. Instead, the RF160C is waiting for<br>$\bullet$<br>the next command (read, write). This command is immediately replied to with this<br>error. This means that a read or write command is not processed. The next<br>command is executed normally by the RF160C again. A RESET command also<br>resets this error state. |
|                 |                                 | Bit 2 is set in parameter "option_1" and no tag is in the transmission window.<br>$\bullet$                                                                                                    |
| 03HEX/03DEC     | 3x                              | Error in the connection to the reader. The reader does not answer.                                                                                                    |
|                 |                                 | The cable between RF160C and reader is wired incorrectly or there is a cable<br>$\bullet$<br>break                                                                                                    |
|                 |                                 | Antenna fault: (cable is defective), cable is no longer connected<br>٠                                                                                                    |
|                 |                                 | The 24 V supply voltage is not connected or is not on or has failed briefly.<br>$\bullet$                                                                                                    |
|                 |                                 | Automatic fuse on the RF160C has blown<br>٠                                                                                                    |
|                 |                                 | Hardware defect<br>٠                                                                                                    |
|                 |                                 | Another reader is in the vicinity and is active.<br>٠                                                                                                    |
|                 |                                 | Interference on reader or PROFIBUS line<br>$\bullet$                                                                                                    |
|                 |                                 | Execute init_run after error correction<br>٠                                                                                                    |

6.4 Evaluation of the error display ANZ (FC44)

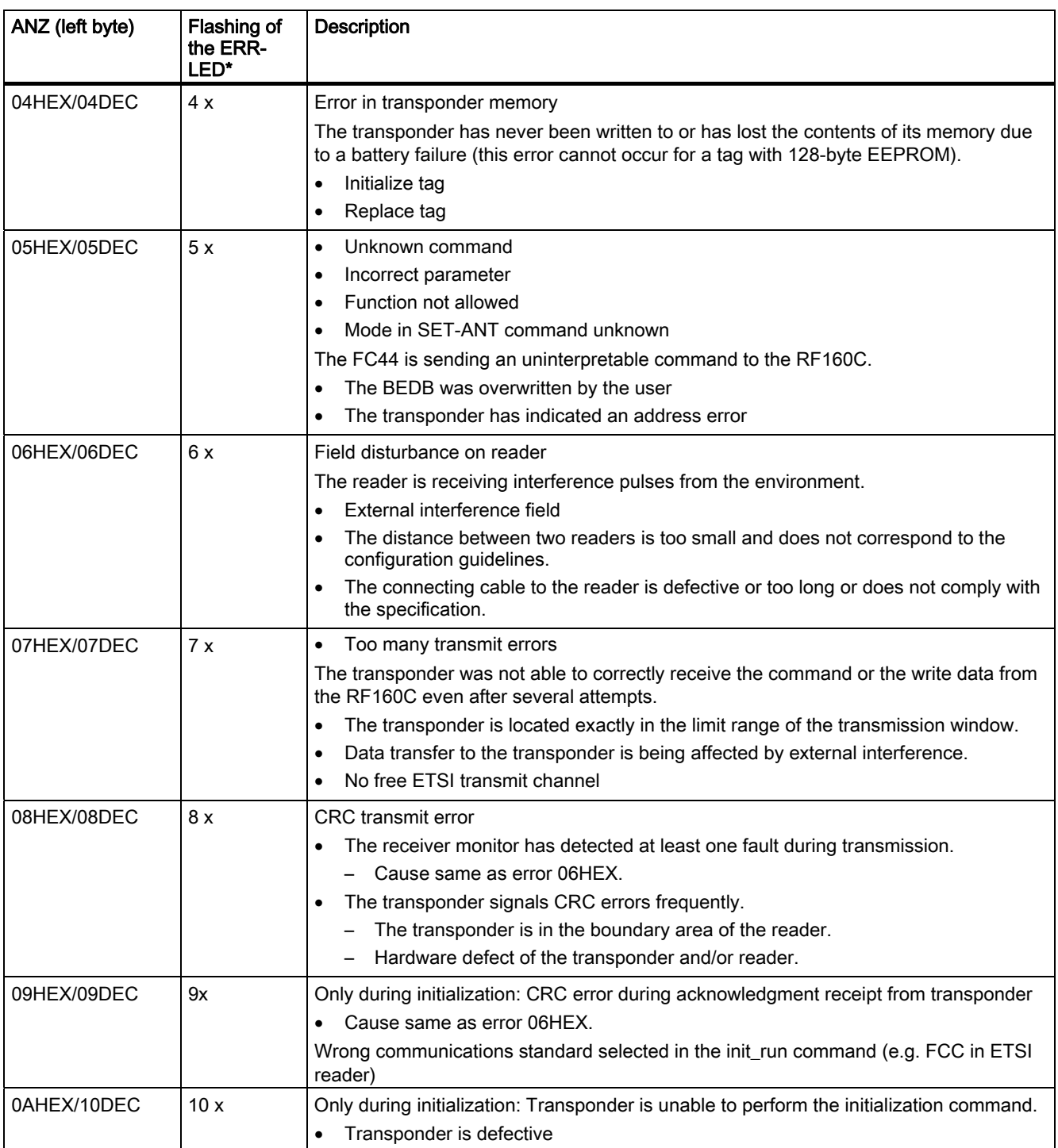

6.4 Evaluation of the error display ANZ (FC44)

<span id="page-77-0"></span>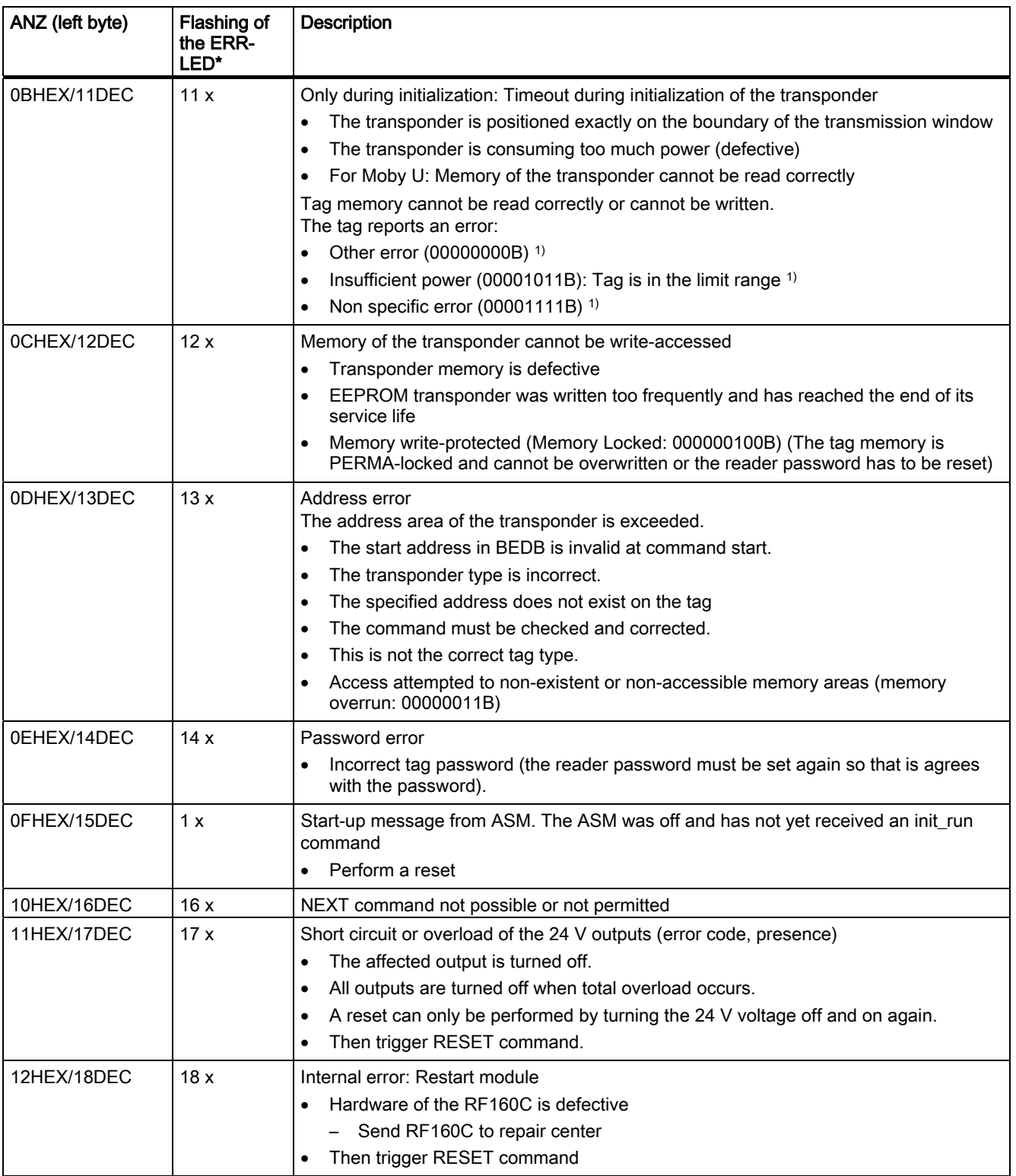

### 6.4 Evaluation of the error display ANZ (FC44)

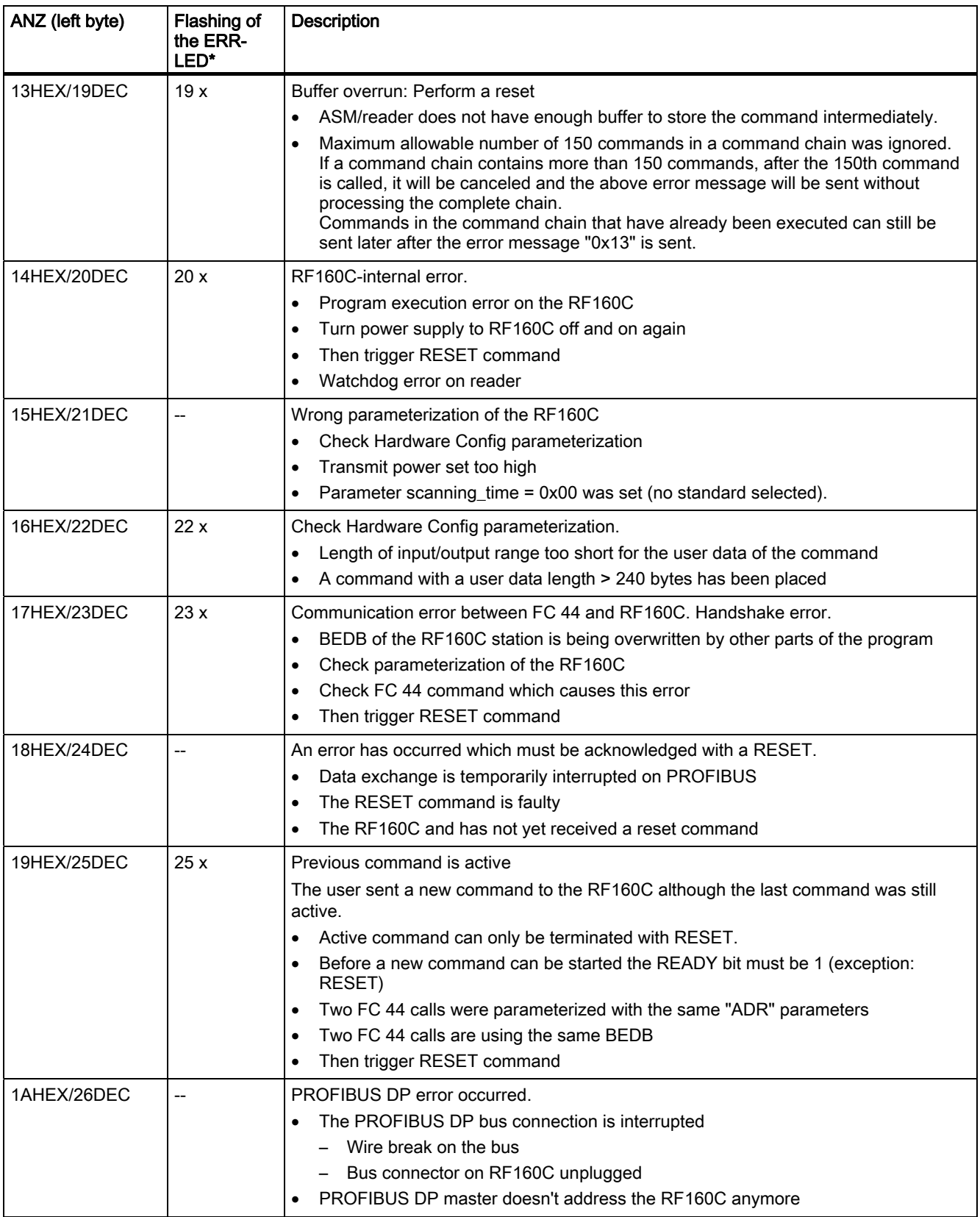

6.4 Evaluation of the error display ANZ (FC44)

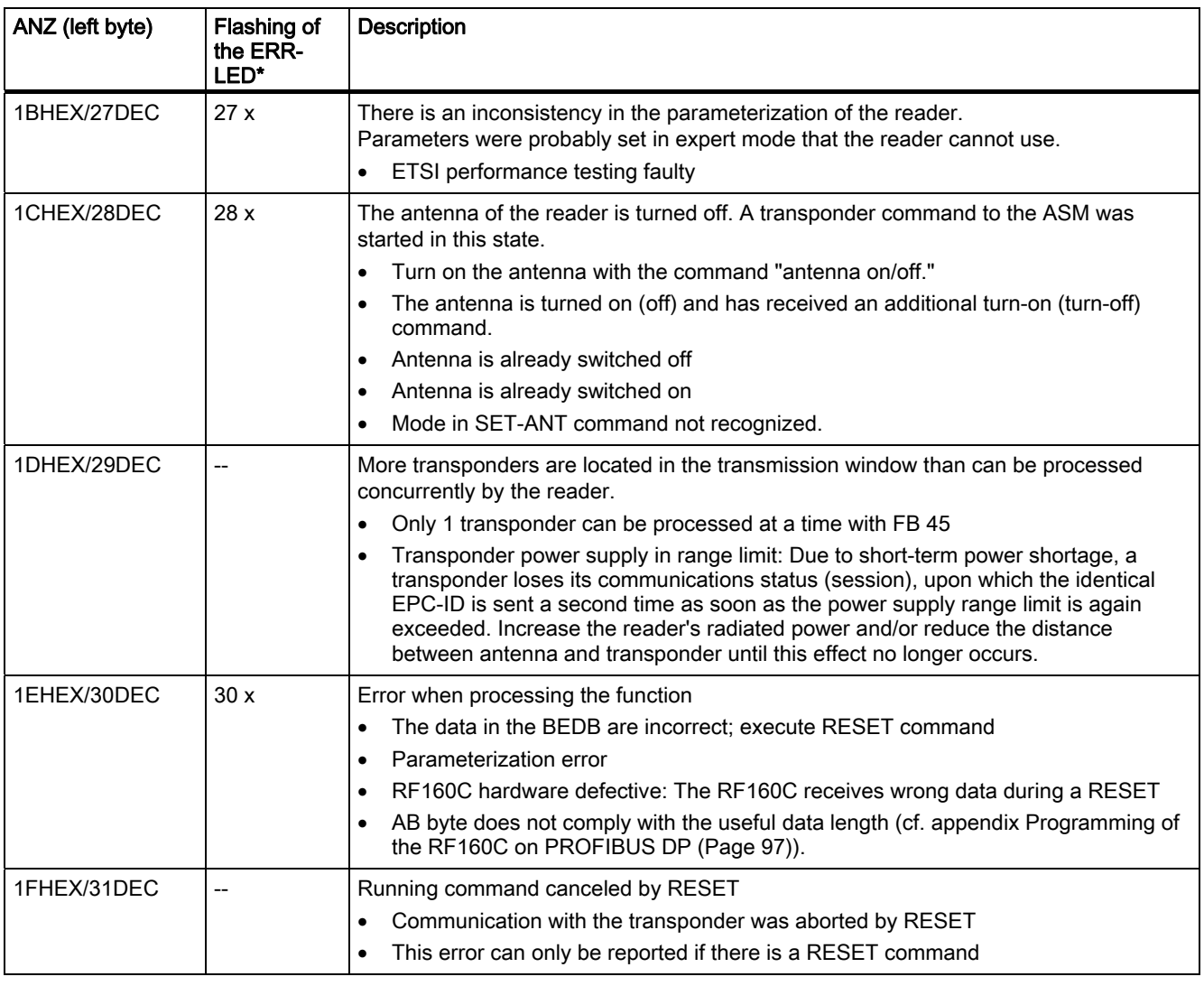

1) ERR\_LED of the RF160C or connected reader

# Service and maintenance

# 7.1 Firmware update

The firmware of the RF160C can be updated via PROFIBUS. The update takes place via the SIMATIC Manager.

#### Requirements:

- The ASM is on PROFIBUS with functional DP communication (basic communication only, no application required).
- The PLC must be suitable for the download. Alternatively, the update can be performed directly via a PG using the C2 channel.
- The update is possible both with and without a running application.

In the case of a running application, both the update and command processing can be slower.

#### Procedure

For this purpose, the required update files (.upd) must be copied to a folder and the RF160C communication module must be selected in the Hardware Manager. The directory can be selected in the folder "PLC > Firmware update" and either the file "CPU\_HD.upd" or "Header.upd" can be selected. Following this, it is possible to start the update with or without the option "Activate firmware after loading".

With the C2 channel, the firmware update can be found in the home window of SIMATIC Manager under "PLC > Show available nodes".

Then select the module that is displayed and select the file via "PLC > Update firmware".

Option "Activate firmware after loading":

- If this option is activated, a successful update is followed by a new ramp-up of the RF160C during which the new firmware is activated (active commands on the communication module are canceled).
- Otherwise, the RF160C remains in the previous status following the update. Activation of the new firmware takes place the next time the supply voltage is switched on/off.

If the ASM is in the download procedure, this is indicated by alternate flashing of ERR\_1 and ERR\_2 at approximately 1 Hz. With the appropriate parameterization, an update operation is also reported with diagnostics (see chapter [Diagnostics](#page-70-0) (Page [69\)](#page-68-0)).

Service and maintenance

7.1 Firmware update

# Technical data 8

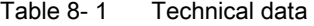

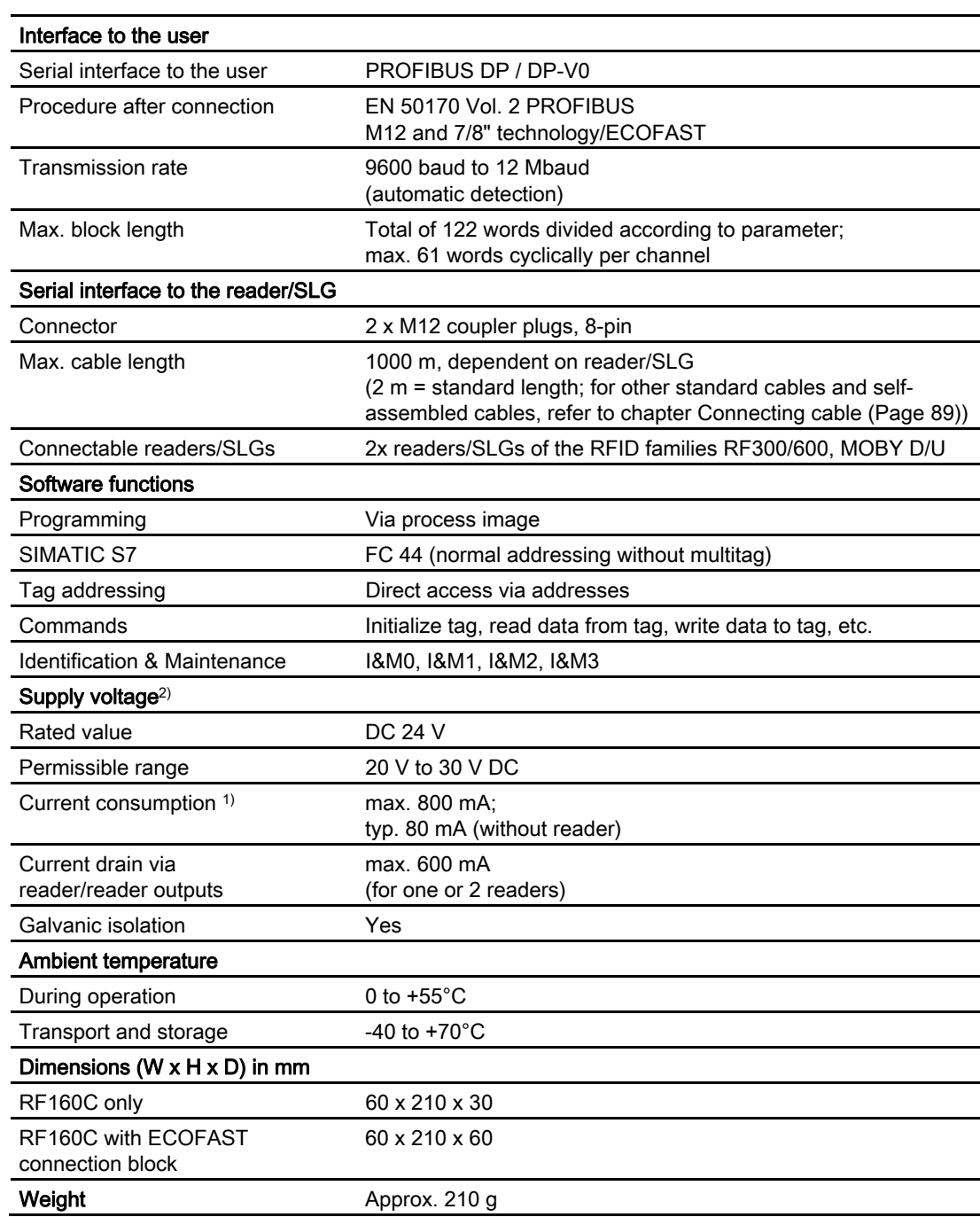

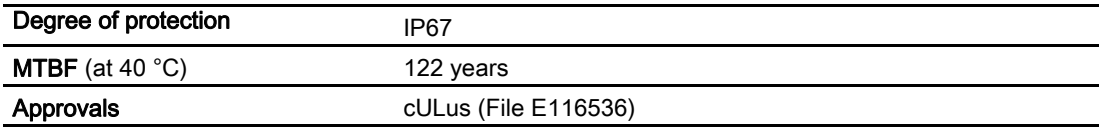

1) The power supply must provide the current required (max. 800 mA) during brief power failures of ≤ 20 ms.

2) All supply and signal voltages must be safety extra low voltage (SELV/PELV according to EN 60950)

24 V DC supply: Safe (electrical) isolation of extra-low voltage (SELV / PELV acc. to EN 60950)

# Dimension drawings

# 9.1 Dimension drawings for RF160C with fixing holes

The following figure shows the dimension drawing of an RF160C with bus connection block.

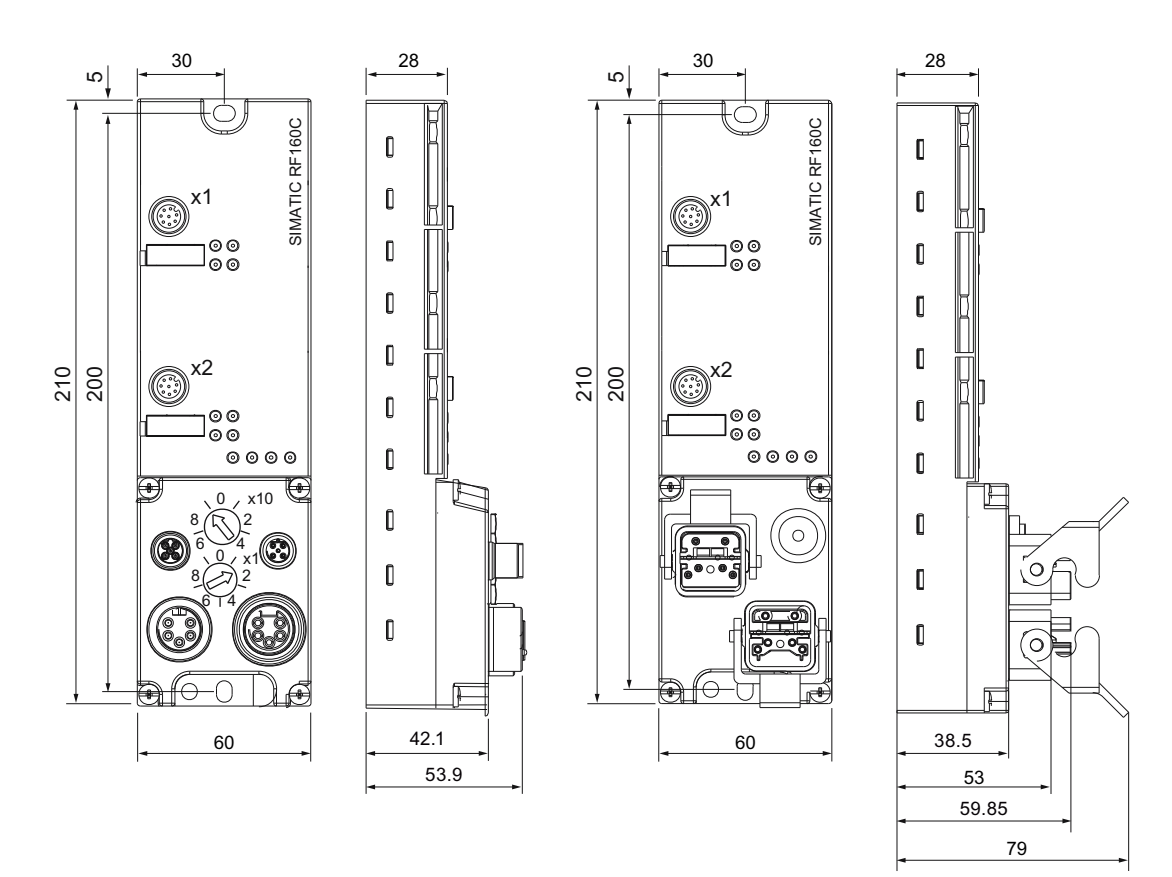

Figure 9-1 Dimension drawing of RF160C (in mm)

9.1 Dimension drawings for RF160C with fixing holes

# **Connecting cable**

# 10.1 Routing of standard cables

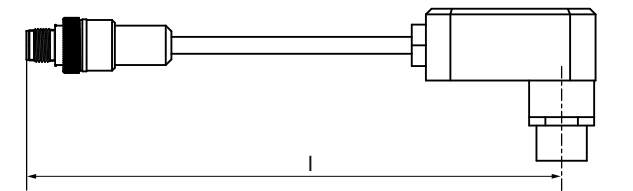

Figure 10-1 Connecting cable M12  $\leftrightarrow$  Reader; I = 2 m, 5 m (MOBY U)

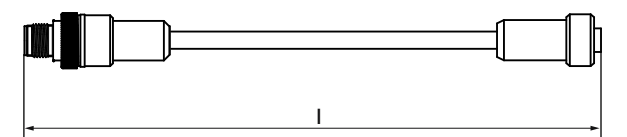

Figure 10-2 Connecting cable/extension cable M12  $\leftrightarrow$  M12; I = 2 m, 5 m, 10 m, 20 m, 50 m

- Connecting cable RF300, RF600
- Extension cable for all MOBY systems

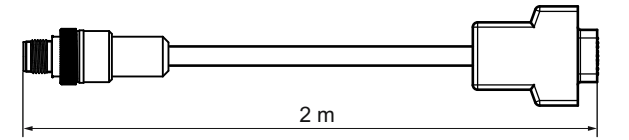

Figure 10-3 Connecting cable M12  $\leftrightarrow$  Sub-D (MOBY D)

#### Maximum cable length

The RF160C can be operated with any reader configuration with a maximum cable length of 50 m.

Longer connecting cables of up to 1000 m are possible in some instances. The current consumption of the connected reader must however be taken into account. You will find information in the relevant system manuals.

Sequential arrangement of more than 2 sub-sections to form a long section of cable should be avoided due to the additional contact resistances.

#### Connecting cable

10.1 Routing of standard cables

### Pin assignment

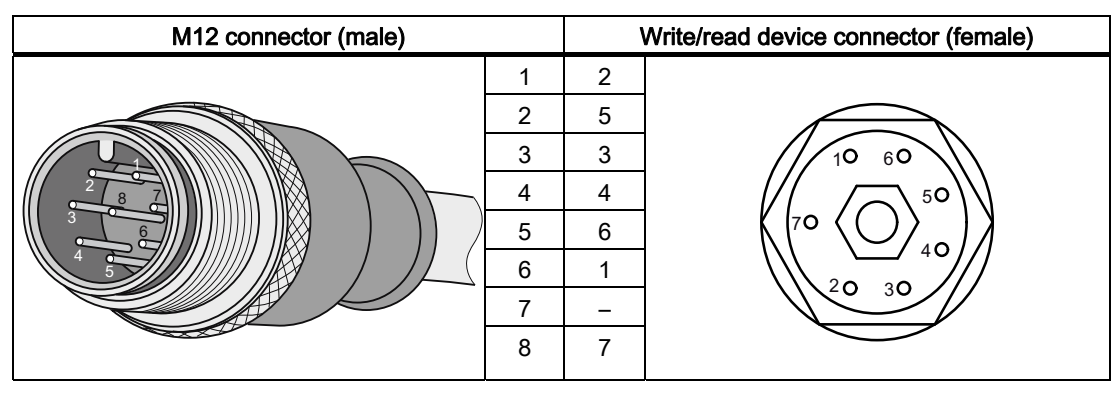

Table 10-1 M12 connecting cable  $\leftrightarrow$  reader

Table 10- 2 Connecting cable/extension cable M12 ↔ M12

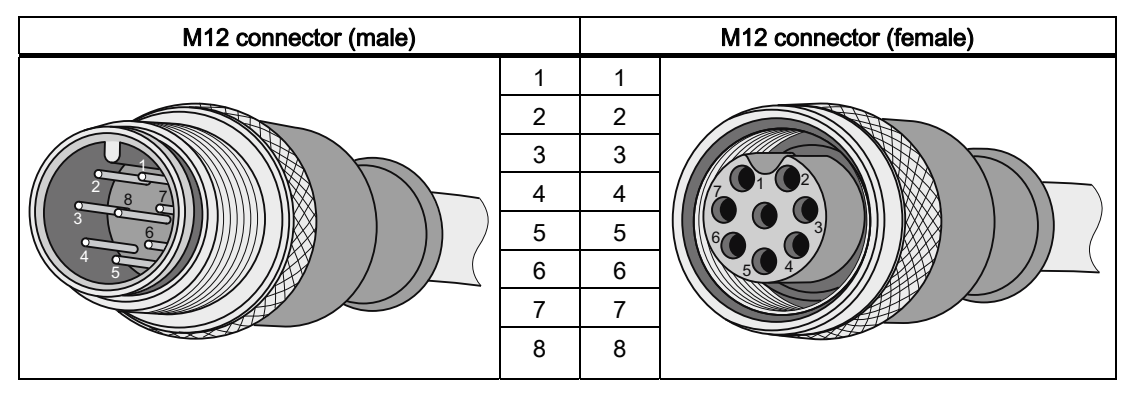

Table 10-3 Connecting cable M12  $\leftrightarrow$  sub-D 9-pin

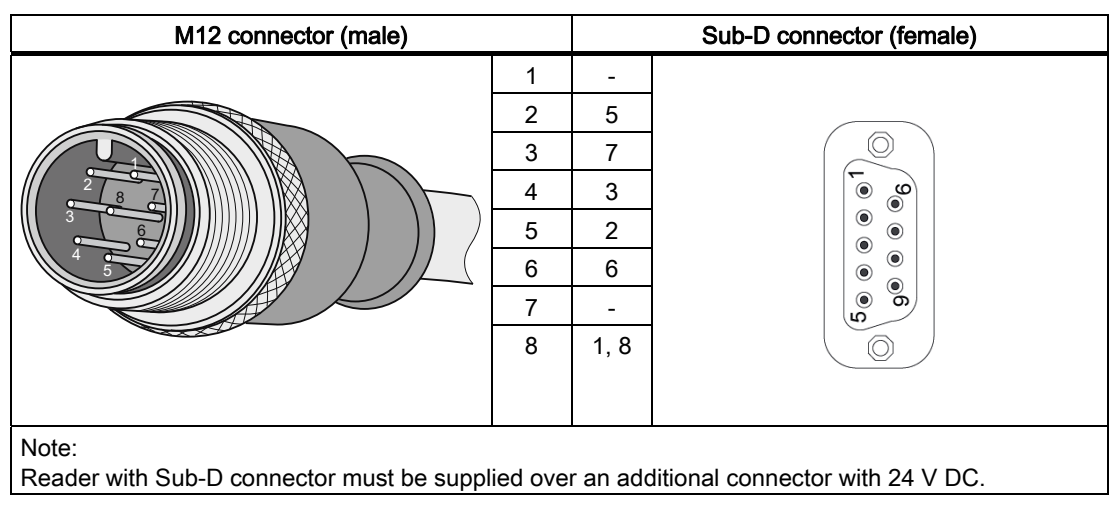

# <span id="page-88-0"></span>10.2 Self-assembled cables

A reader connector plug with screw-on clamps is provided for users who want to individually pre-assemble their own cables (refer to the relevant system manual). Cables and reader cable connectors can be ordered from the RFID catalog.

The pin assignment is listed in the following table.

#### Cable structure

You will need cables of the following specifications for self-assembled cables:

7 x 0,25 mm2 LiYC11Y 7 x 0,25

#### **Connectors**

M12 connectors can be obtained from the relevant specialist dealers (e.g. Binder).

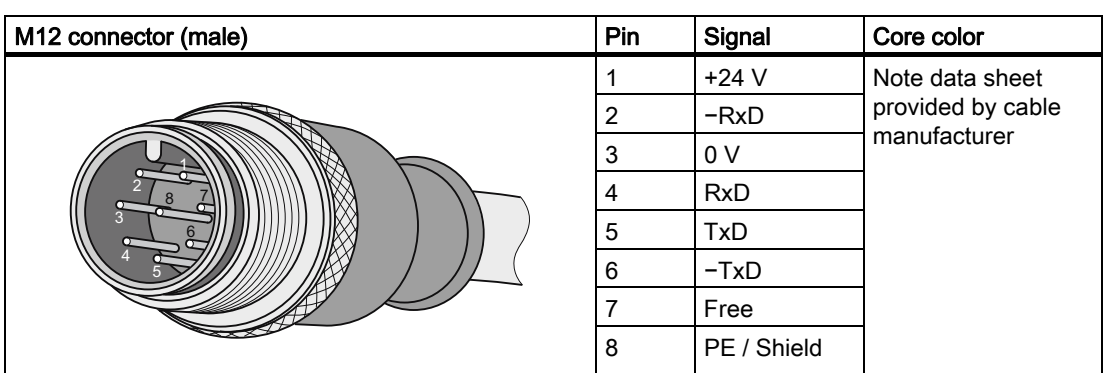

Table 10- 4 Pin assignment

Connecting cable 10.2 Self-assembled cables

# <span id="page-90-0"></span>Ordering data **11**

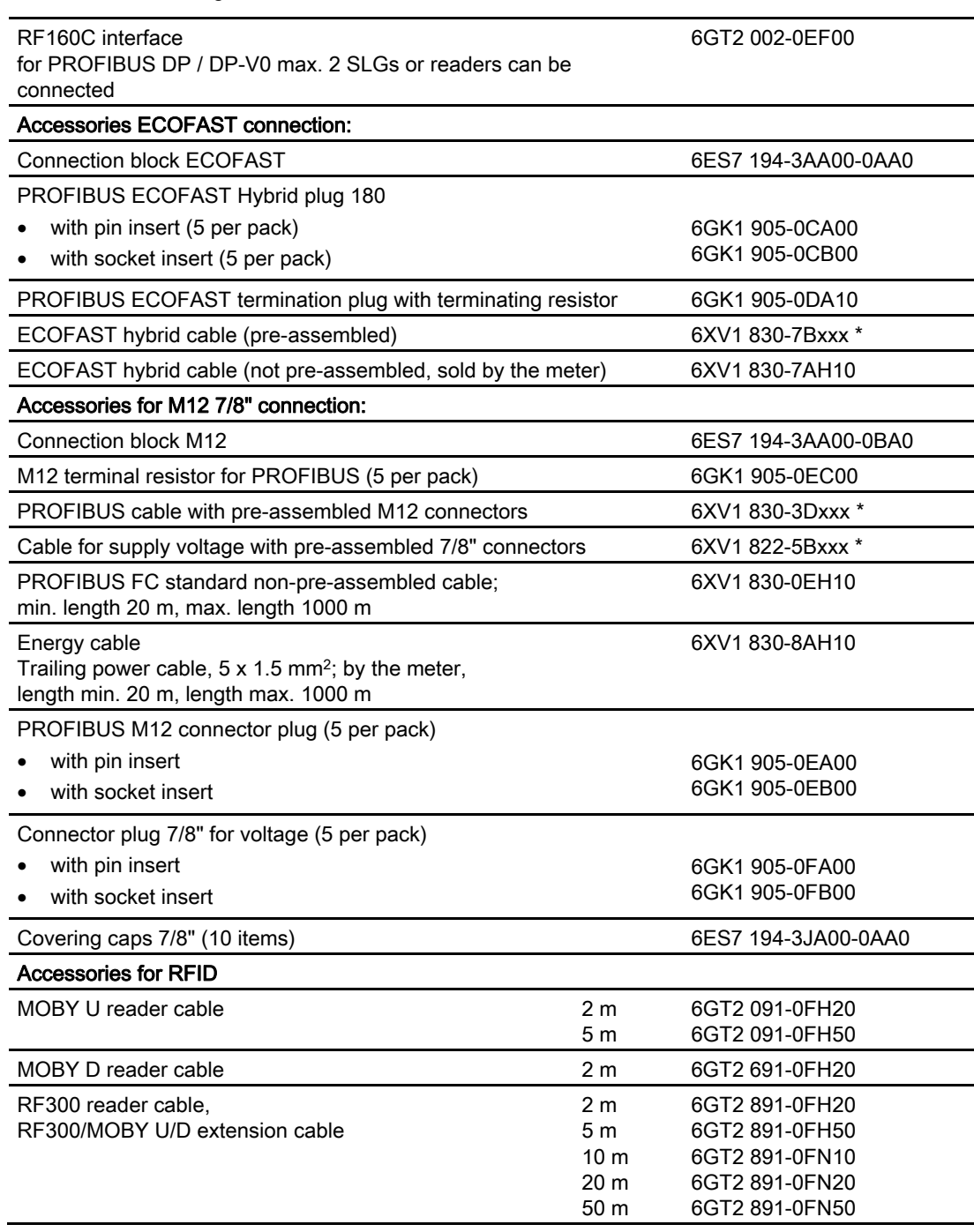

#### Table 11- 1 Ordering data for RF160C

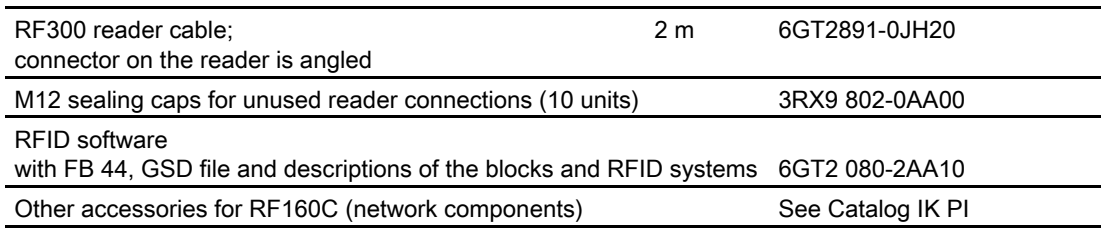

\*) These cables are available in different lengths. See Catalog IK PI for more details

# Service & Support 12

#### Contact partner

If you have any further questions on the use of our products, please contact one of our representatives at your local Siemens office.

The addresses are found on the following pages:

- On the Internet ([www.siemens.com/automation/partner\)](http://www.siemens.com/automation/partner)
- In Catalog CA 01
- In Catalog FS 10 specially for factory automation sensors

#### Technical Support

You can access technical support for all IA/DT projects via the following:

- Phone: + 49 (0) 911 895 7222 (€ 0.14 /min. from the German landline network, deviating mobile communications prices are possible)
- Fax: + 49 (0) 911 895 7223 (€ 0.14 /min. from the German landline network, deviating mobile communications prices are possible)
- E-mail [\(mailto:support.automation@siemens.com\)](mailto:support.automation@siemens.com)
- Internet: Online support request form: [\(www.siemens.com/automation/support-request\)](http://www.siemens.com/automation/support-request)

#### Service & support for industrial automation and drive technologies

You can find various services on the Support homepage [\(www.siemens.com/automation/service&support](http://www.siemens.com/automation/service&support)) of IA/DT on the Internet.

There you will find the following information, for example:

- Our newsletter containing up-to-date information on your products.
- Relevant documentation for your application, which you can access via the search function in "Product Support".
- A forum for global information exchange by users and specialists.
- Your local contact for IA/DT on site.
- Information about on-site service, repairs, and spare parts. Much more can be found under "Our service offer".

#### RFID homepage

For general information about our identification systems, visit RFID homepage ([www.siemens.com/simatic-sensors/rf](http://www.siemens.com/simatic-sensors/rf)).

#### Technical documentation on the Internet

A guide to the technical documentation for the various products and systems is available on the Internet:

SIMATIC Guide manuals [\(www.siemens.com/simatic-tech-doku-portal](http://www.siemens.com/simatic-tech-doku-portal))

#### Online catalog and ordering system

The online catalog and the online ordering system can also be found on the Industry Mall Homepage (<http://www.siemens.com/industrymall>).

#### Training center

We offer appropriate courses to get you started. Please contact your local training center or the central training center in

D-90327 Nuremberg.

Phone: +49 (0) 180 523 56 11 (€ 0.14 /min. from the German landline network, deviating mobile communications prices are possible)

For information about courses, see the SITRAIN homepage [\(www.sitrain.com\)](http://www.sitrain.com/).

# Programming of the RF160C on PROFIBUS DP

## A.1 Introduction

#### For whom is this Appendix intended?

This section does not need to be considered by SIMATIC users that use the FC 44. It is intended particularly for programmers of PCs and third-party PLCs. The information enables the programmer to develop customized function blocks or drivers for the RF160C.

#### Communication with the RF160C

The data transfer via the bus is determined by the master, which addresses each slave (RF160C) cyclically, one after the other. Per cycle, data is transferred to the slave as well as retrieved from the slave. The data block length is set during bus configuration with the configuration tool and stays the same for every cycle.

One half of the data area to be set in the configuration is assigned to each of the two channels. Channel 2 always starts in the middle of the whole data area and occupies the half with the higher addresses. The maximum data block length is 122 words.

In this case, Channel 1 and Channel 2 are set with 61 words each. For example, an addressing to address 256 means that channel 1 is accessed from the address 256 and channel 2 from the address 378.

Communication with the RF160C is performed with command telegrams that the user issues via the bus and result telegrams that the communication module returns. These telegrams are written to the configured data blocks in such a way that the first byte stands at the very beginning of the block. In each telegram, the amount of valid data (frame length) must be specified (see telegram structure). Although the bus transfers the entire data block, the RF160C (as well as the user) evaluates only the valid bytes.

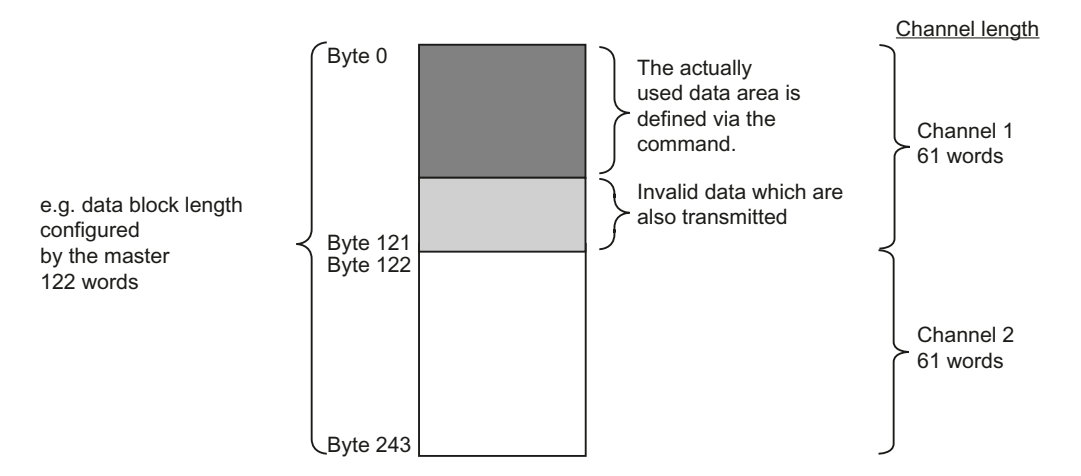

#### A.1 Introduction

If the data between two bus cycles does not change, the previous data blocks are always transmitted. The presence bit in the command byte always has the current state. This happens even without a previous command.

To ensure secure telegram handling, the handshake described in Appendix [Handshake](#page-106-0)  [control](#page-106-0) (Page [103](#page-102-1)) must be considered.

The telegrams described below are the same for all MDS types in RFID.

#### Telegram structure

The telegram structure refers to a channel, and applies to both command telegrams to the RF160C and to result telegrams from the communications module.

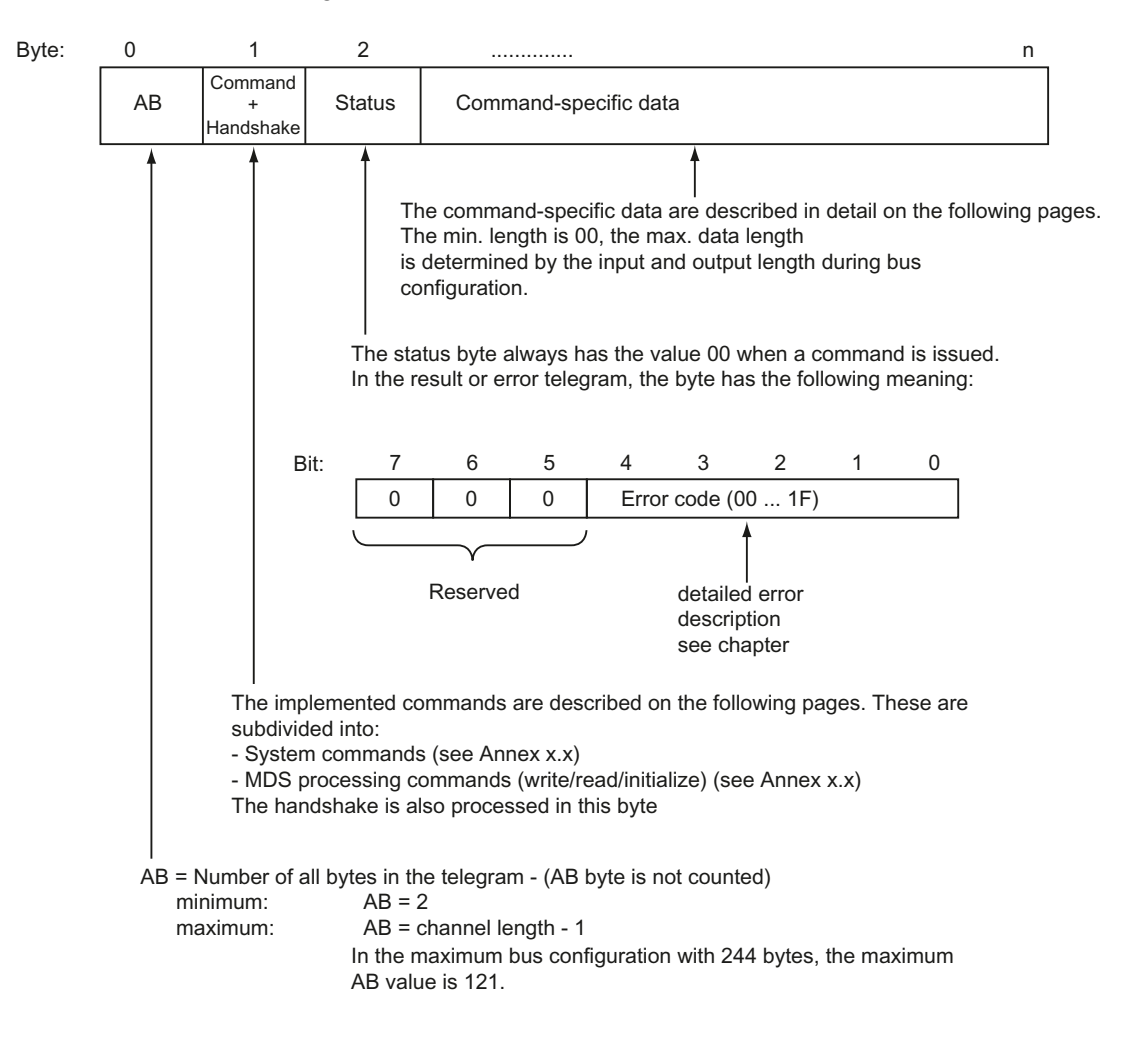

A.2 Structure of the command byte (byte 1 of the telegram)

# A.2 Structure of the command byte (byte 1 of the telegram)

The command byte has the following structure:

<span id="page-96-0"></span>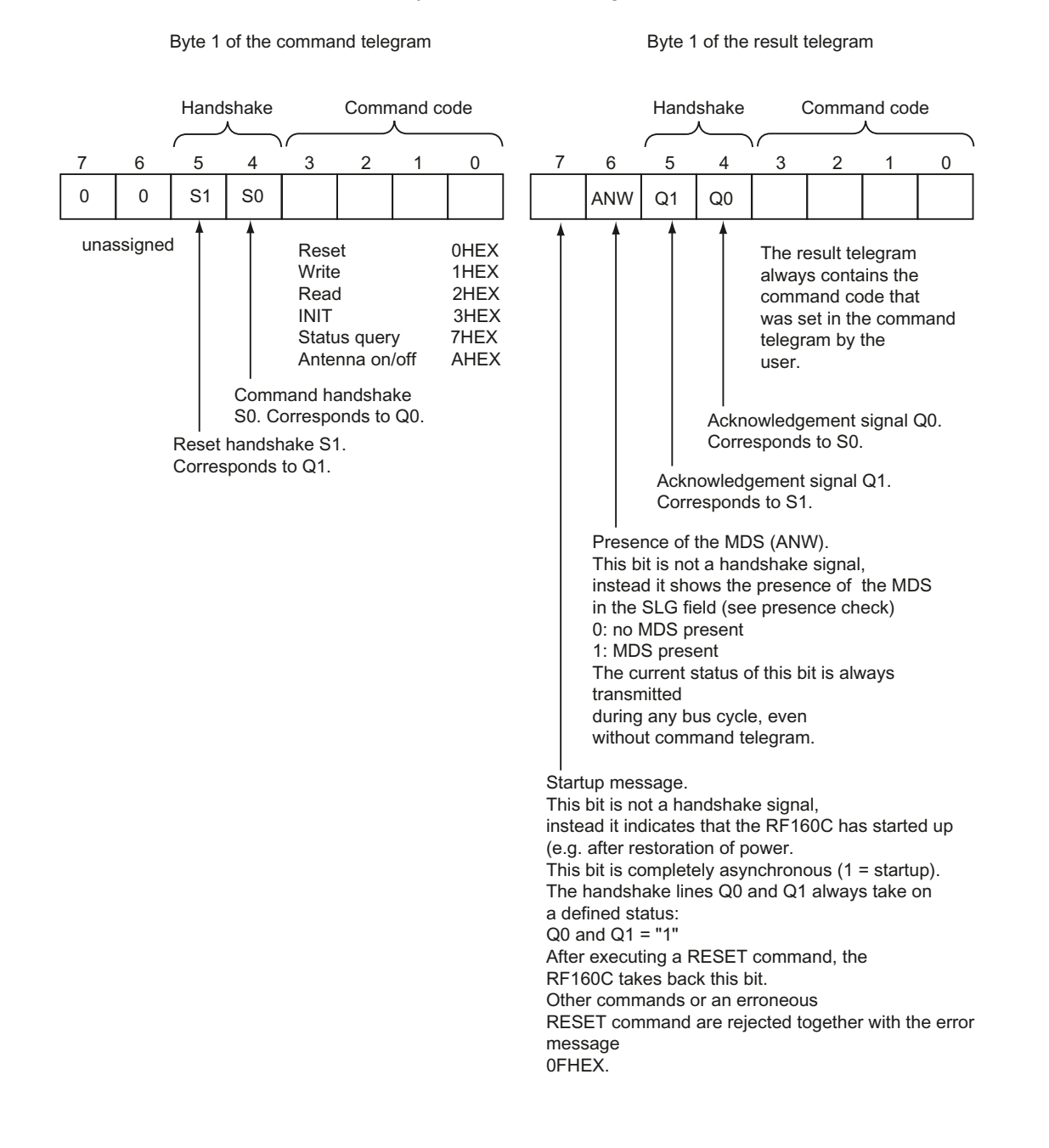

A.3 Commands

# A.3 Commands

The commands are used for monitoring and the control of the processing sequence.

### Command table

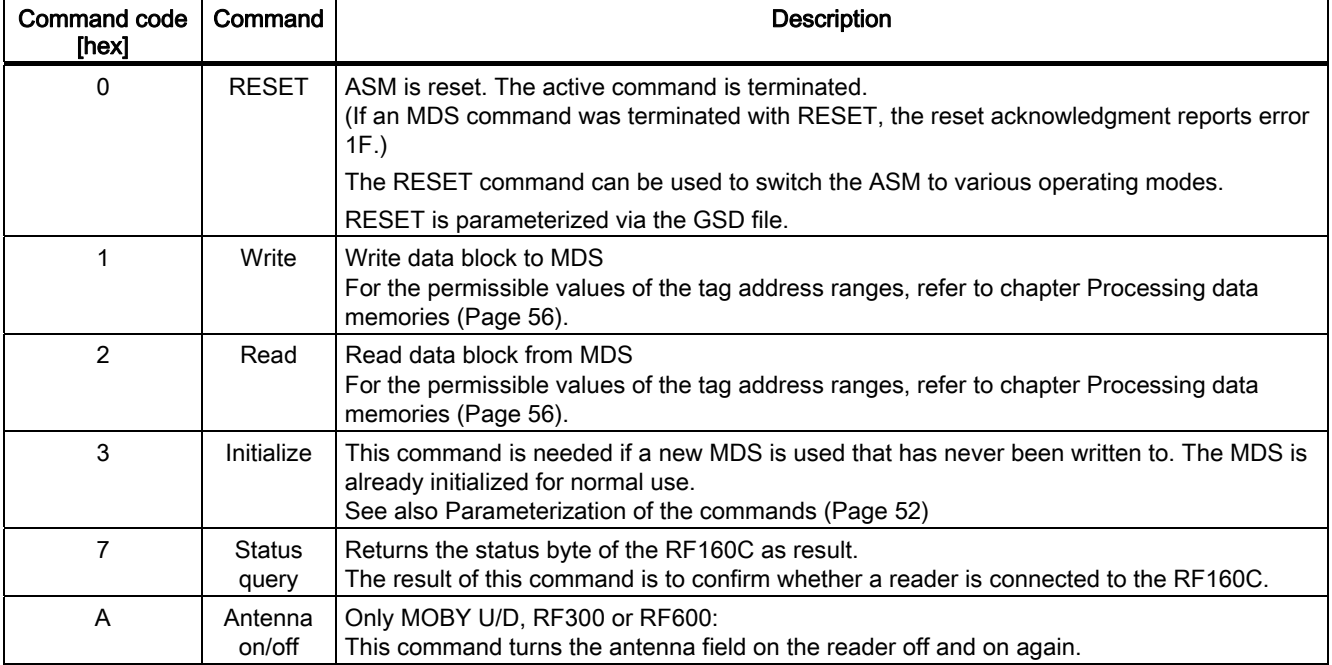

Programming of the RF160C on PROFIBUS DP

A.3 Commands

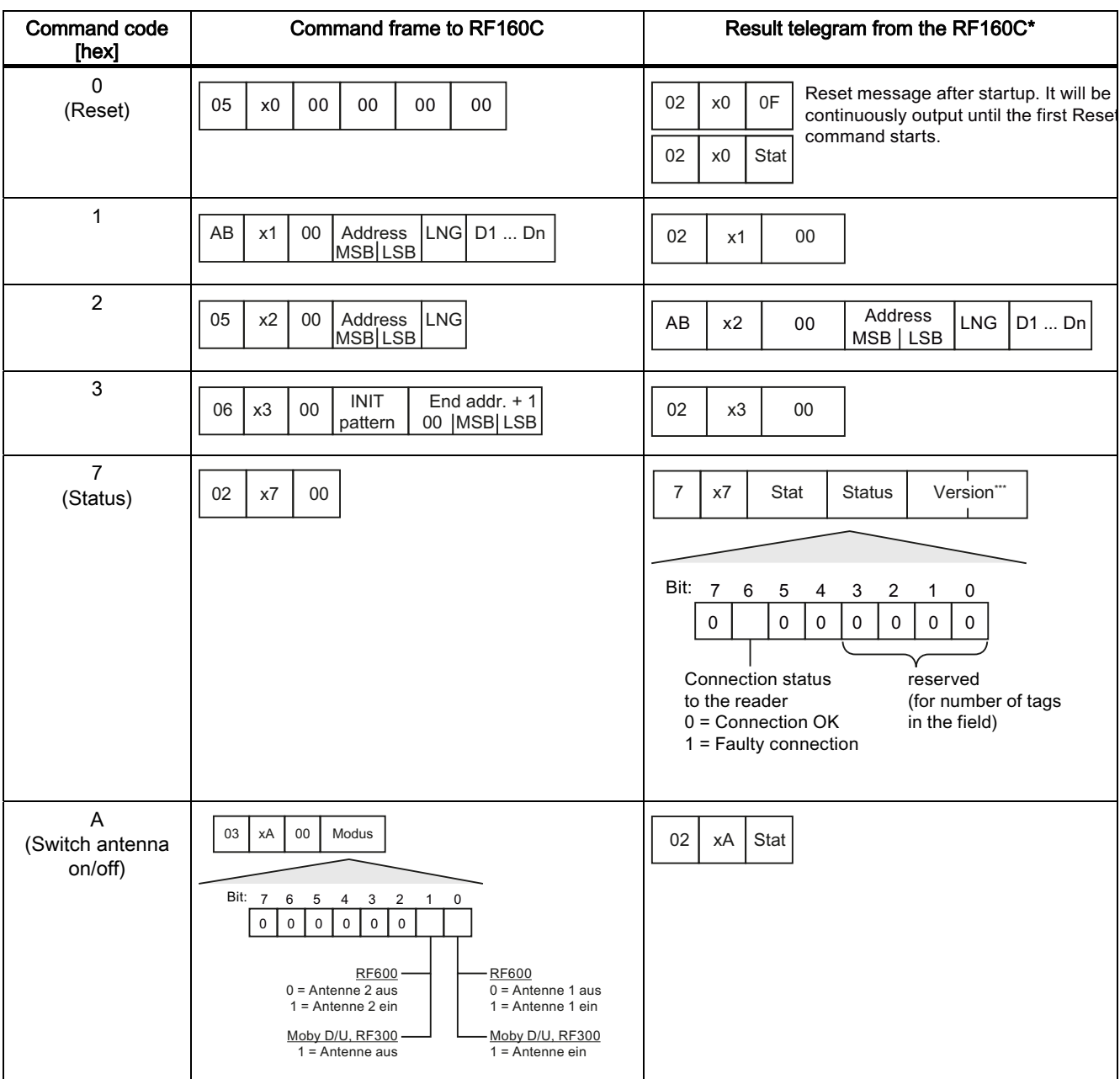

### <span id="page-98-0"></span>Exact telegram structure

\*) In the event of an error, the structure of the result telegram is as follows: | 02 | command | error | The AB byte (02) can even store a value > 2 for the read command. In this case, the data are only partially correct and must be rejected.

\*\*\*) The firmware version number of the ASM is ASCII-coded, e.g. "10" stands for Version 1.0.

<span id="page-99-0"></span>A.3 Commands

#### Meaning of the abbreviations used:

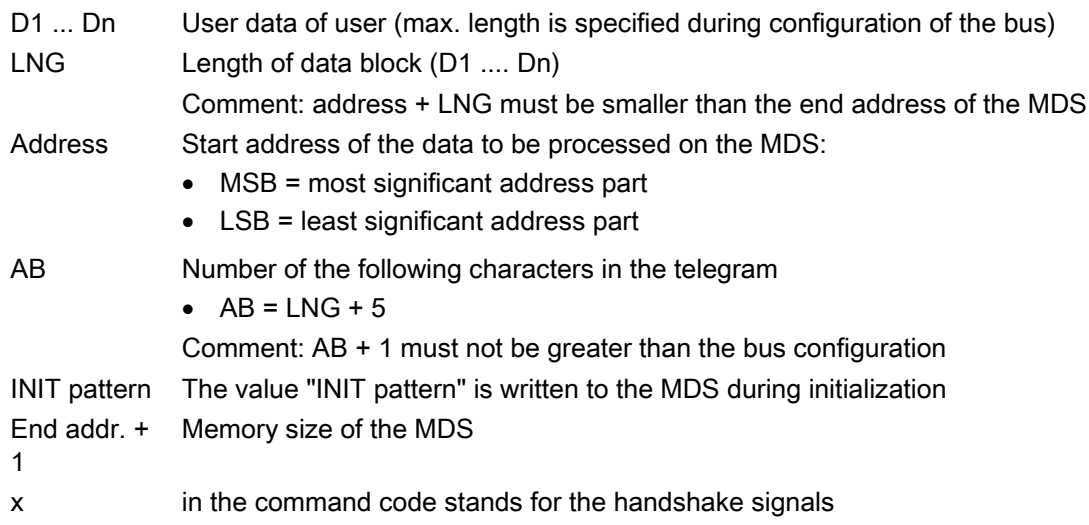

# $\blacksquare$ Handshake control B

# B.1 Introduction

The data transfer scheme is as follows:

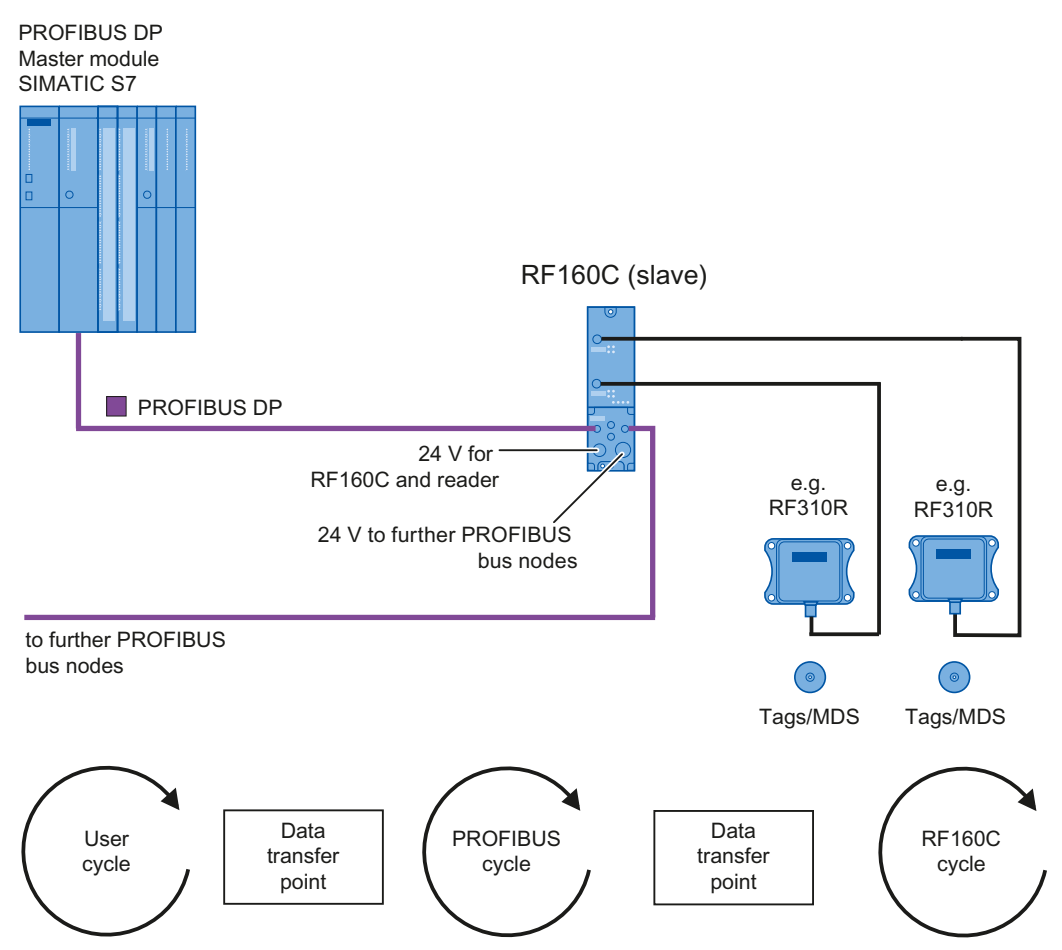

The cycles described above are independent of each other, with the cycle time varying from case to case. Because the operations on the data transfer stations can not be fully matched to each other due to these characteristics, the consistency of the data must be ensured by a handshake sequence.

To cancel a command by a RESET command, an additional handshake must be considered specially for the RESET command.

The PROFIBUS DP master addresses the slaves cyclically. If the ASM has no new data, because no command has been started or because a command is not yet processed, the telegram is always issued. Exception: The presence bit, like the startup bit in the command byte, is always transmitted in its current state. This happens even without a previous command.

# B.2 General handshake sequence

The following diagram shows the basic sequence of the handshake procedure for controlling the command and acknowledgment transmission between user and RF160C.

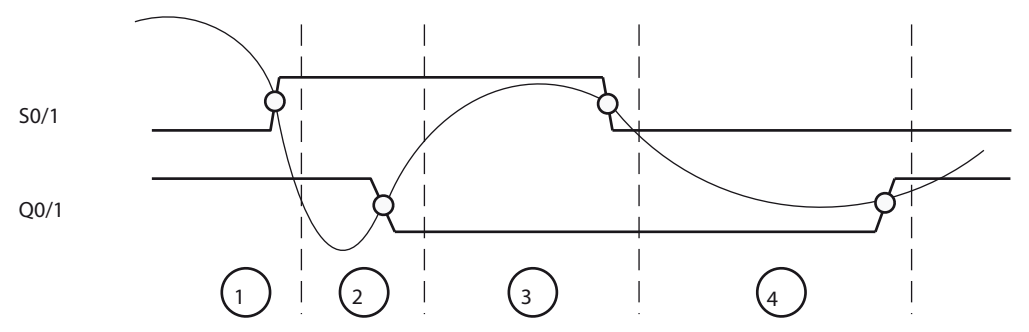

1. The user prepares the command. Subsequently, the S0/1 bit is set in byte 1 (byte1 = command byte). Using the set bit S0/1, the RF160C recognizes that a command message has been transferred completely and is valid.

Comment: Q0/1 must be set before the command start of the RF160C.

#### **NOTICE**

#### The following procedure is important to ensure data consistency:

1. Set the command-specific data with AB byte

2. Write command byte with handshake bits to the transfer buffer only as the last byte

2. The RF160C confirms receipt of the command by resetting the bit Q0/1. At the same time, the RF160C initiates the command.

Comment: In general, the Q0/1 bit is passed on at the next bus cycle after the command transfer.

- 3. If the user recognizes that Q0/1 is 0, he also sets the bit S0/1 to 0, and thus signals to the RF160C that he is ready to receive the result telegram.
- 4. The RF160C has finished performing the command and passes the result telegram to the bus. The RF160C then waits for a bus cycle and only then sets Q0/1. This ensures that the telegram has been transmitted completely if the user recognizes the set Q0/1.

Before further processing of the result telegram, the user must first check the status byte (byte 2) of the acknowledgement for errors.

Comment: The result telegram (set Q0/1) is returned at the earliest in the bus cycle after next when the ASM takes back S0/1. If an MDS processing command has been started and no MDS is present, the process lasts until an MDS enters the transmission field and the command can be ended.

### B.3 Telegram traffic for a command

The following telegrams are necessary for the handshake sequence:

Example: Read command from address 18HEX with length of 1 byte. An MDS is not yet located in the field of the SLG.

<span id="page-102-1"></span><span id="page-102-0"></span>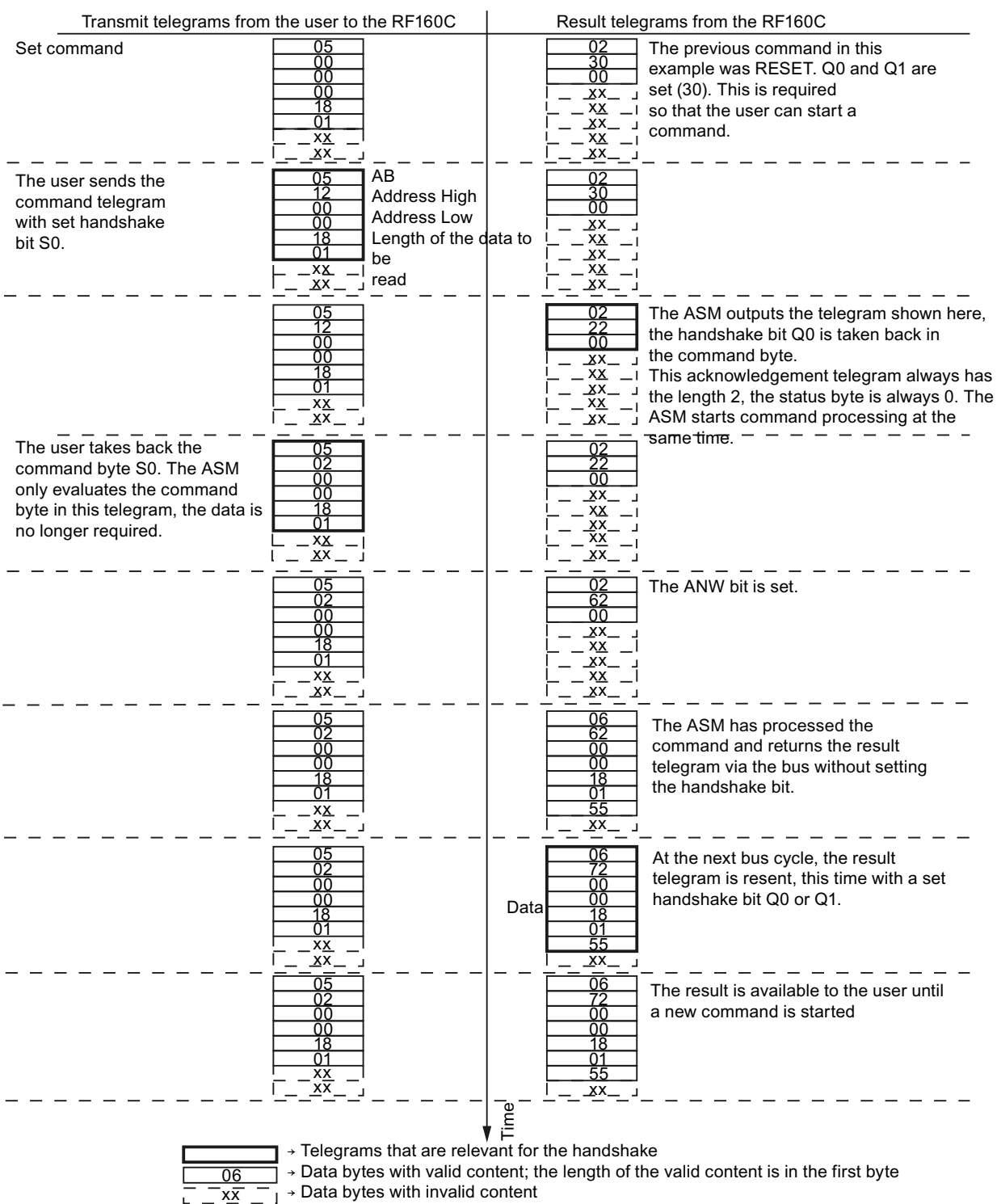

 $\rightarrow$  Beginning of a new PROFIBUS cycle

# B.4 Signal timing for command and RESET command handshake

The following flow diagrams show the handshake mechanism in detail.

#### Command handshake

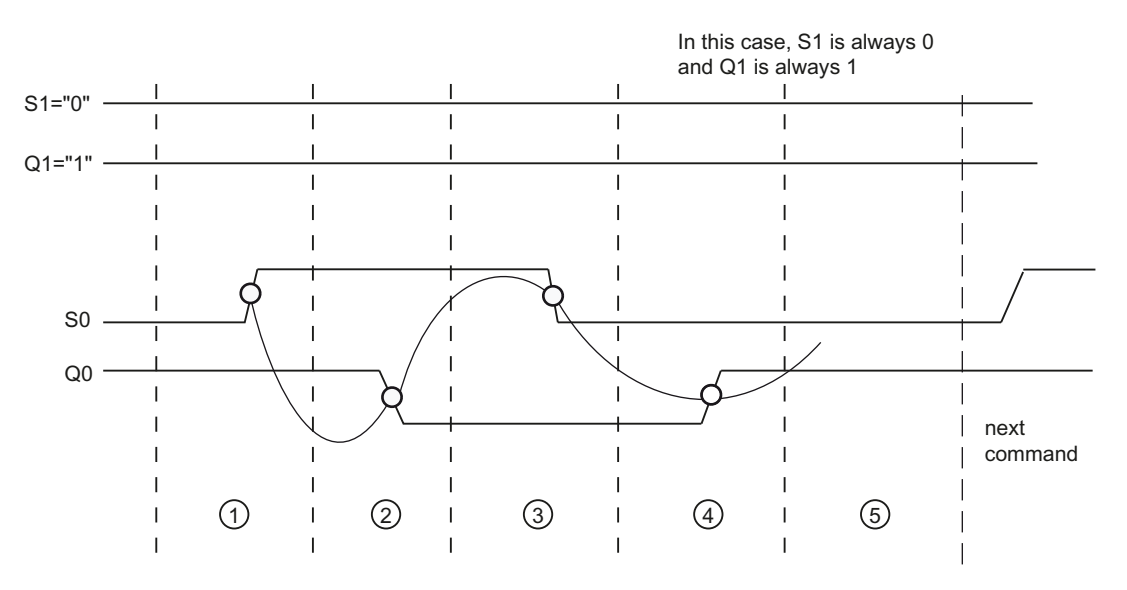

#### RESET command handshake

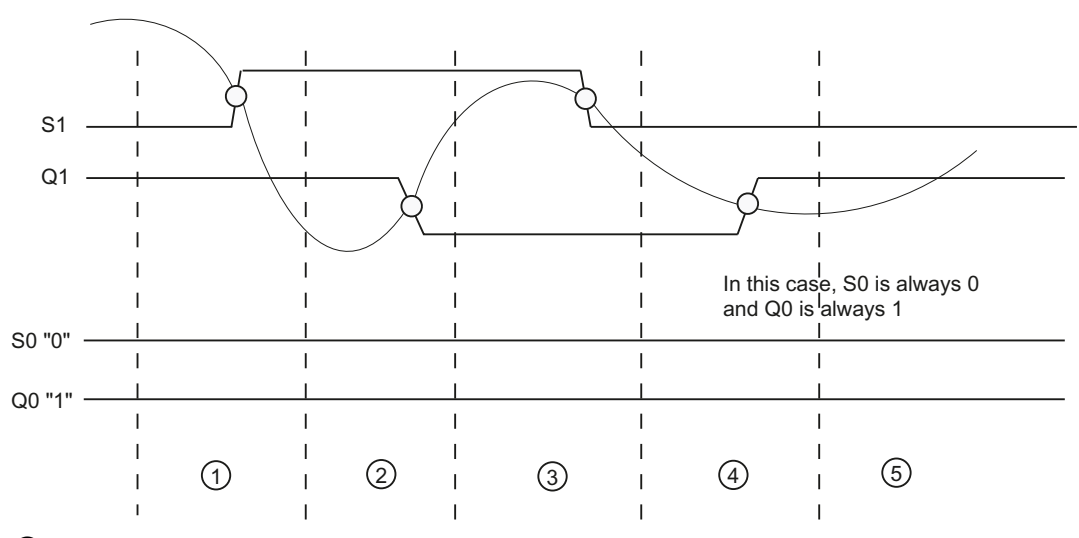

- ① The user sets S0 for reset command S1
- ② The ASM takes back bit Q0 or Q1
- ③ The user acknowledges status 2 by removing bit S0 or S1
- ④ The ASM has concluded performing the command and sets the acknowledgement signal Q0 or  $Q<sub>1</sub>$
- ⑤ The user evaluates the data or the ASM is ready for the next command. Also see Appendix [Programming of the RF160C on PROFIBUS DP](#page-98-0) (Page [97](#page-96-0))

# B.5 Cancellation of a running command

It is always possible to cancel a command that has been started with a RESET command. The following diagrams illustrate the process and show the different states that may occur when the RESET command is started.

#### Note

A running RESET command cannot be aborted by a new RESET command. If this occurs anyway, the RESET command is discarded, as long as Q1 is still 0 from the perspective of the ASM.

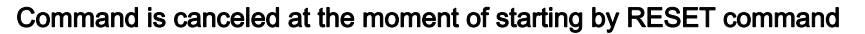

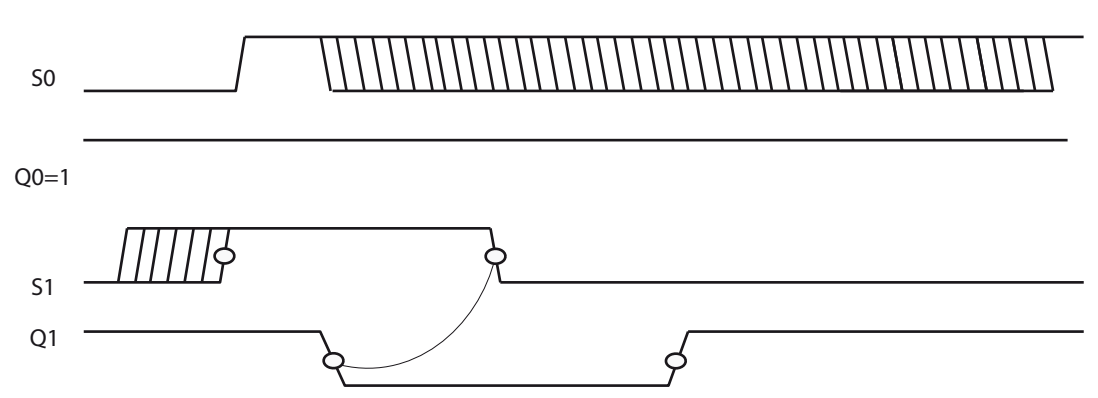

If the user transmits both a set S0 and S1 in the same bus cycle, only the RESET command is obeyed. S0 is ineffective and Q0 remains at 1. Between the setting of S1 and the setting of Q1 (from the perspective of the ASM), S0 has no effect. The timing of the resetting of S0 is left to the user. The further procedure corresponds to the previous diagrams.

#### Command cancellation if S0 has already been transferred to the ASM

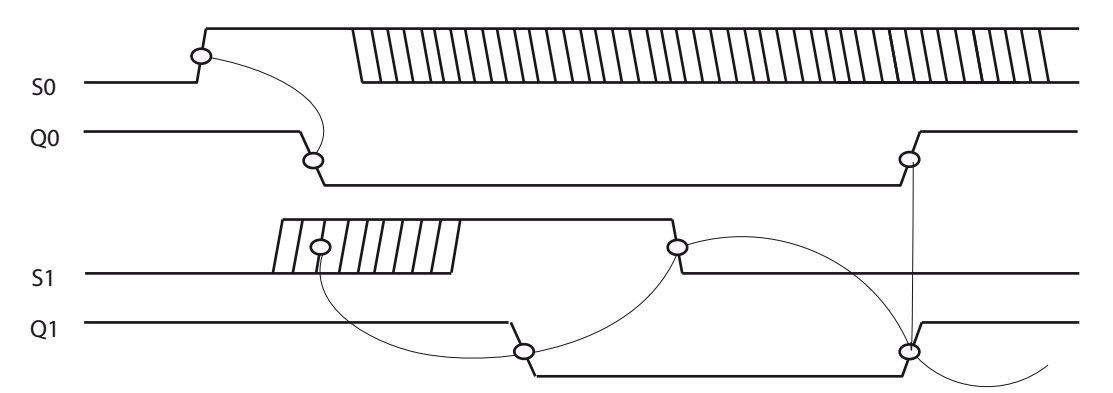

A set S0 has already been transferred to ASM and one or more bus cycles later a RESET command is started with S1. The command that has started is canceled, Q0 remains at 0 and goes together with Q1 to 1 when the RESET command is completed. Only the result telegram of the RESET command is returned. S0 can be reset at any time.

# B.6 Programming example according to DIN IEC 61131

This chapter is intended for all PLC programmers of non-SIMATIC controls. It is kept very simple and thus easy to understand. Because of the programming in DIN IEC 61131, the example can easily be applied and adapted to other controls.

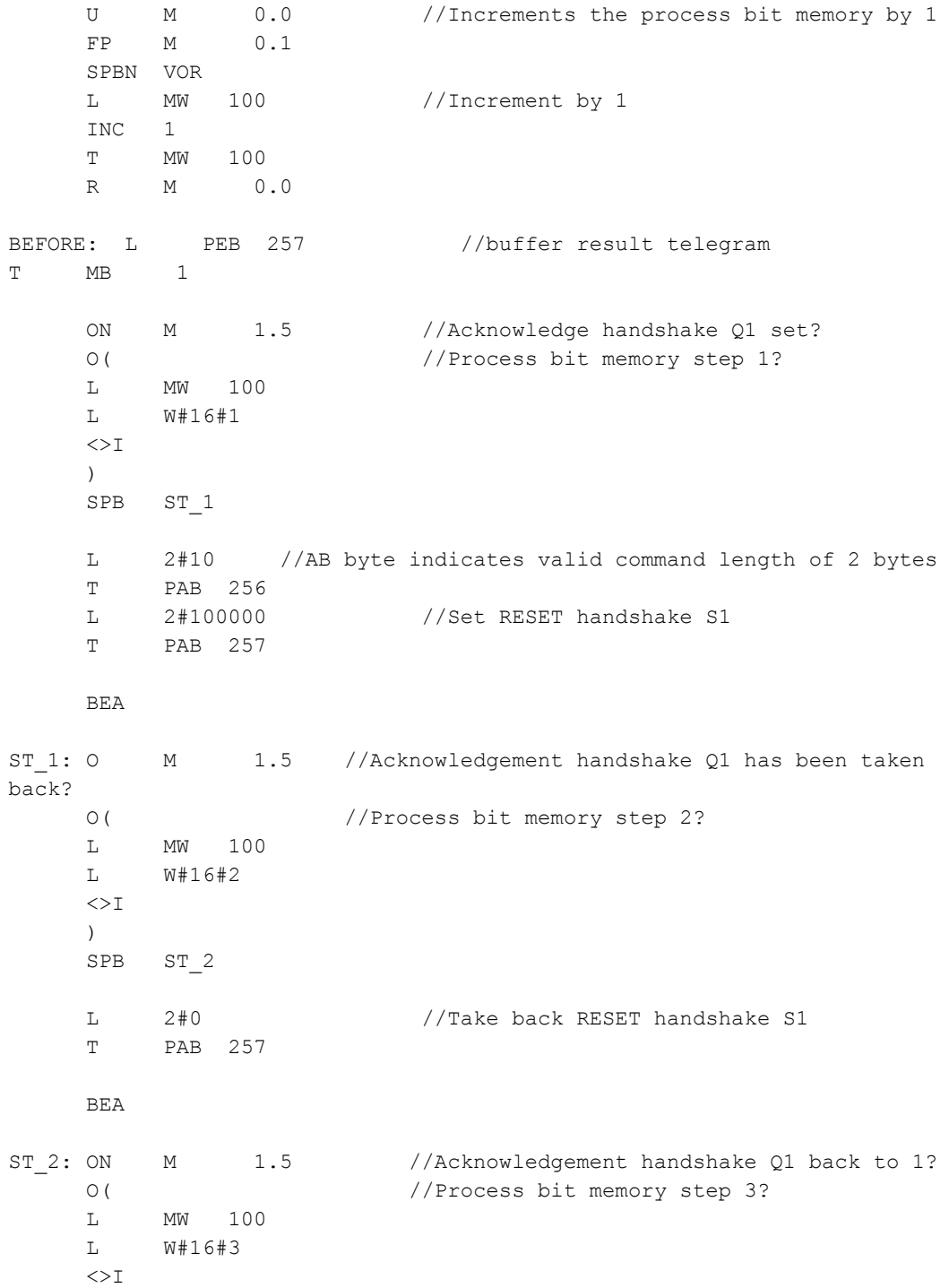

**Index** 

 ) BEB

<span id="page-106-0"></span>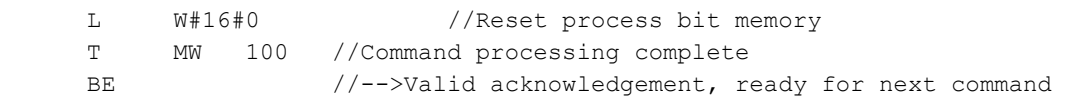

**Index**